# Beschreibung der Gerätefunktionen Tank Side Monitor NRF590

Bestandsdaten-Management Software-Version 02.04.zz

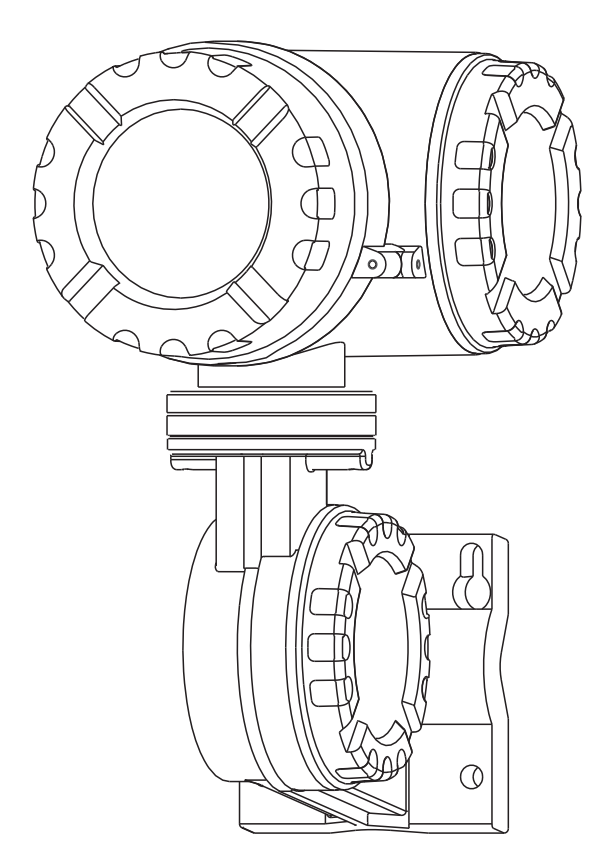

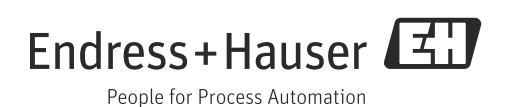

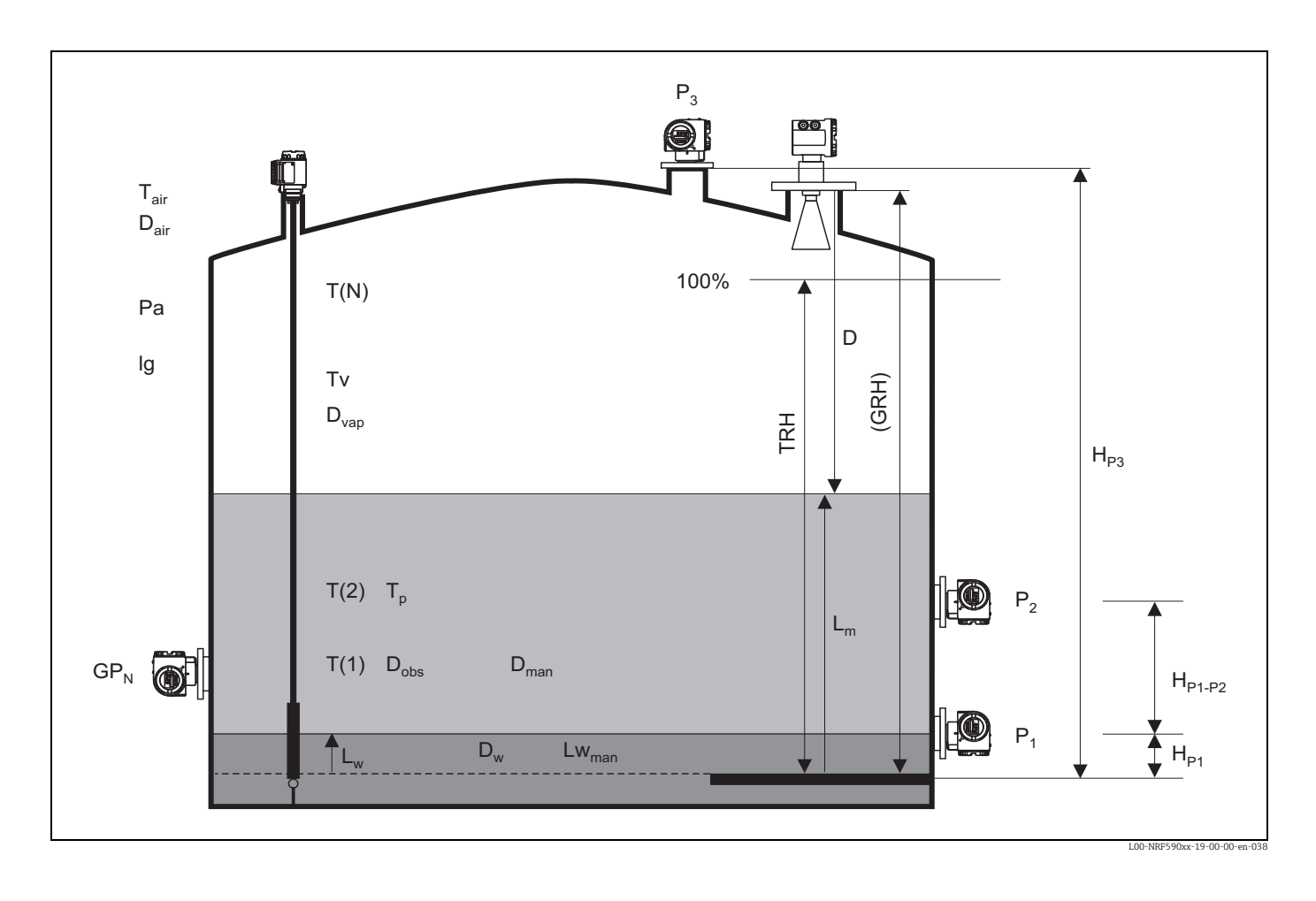

## Parameter des Tank Side Monitor

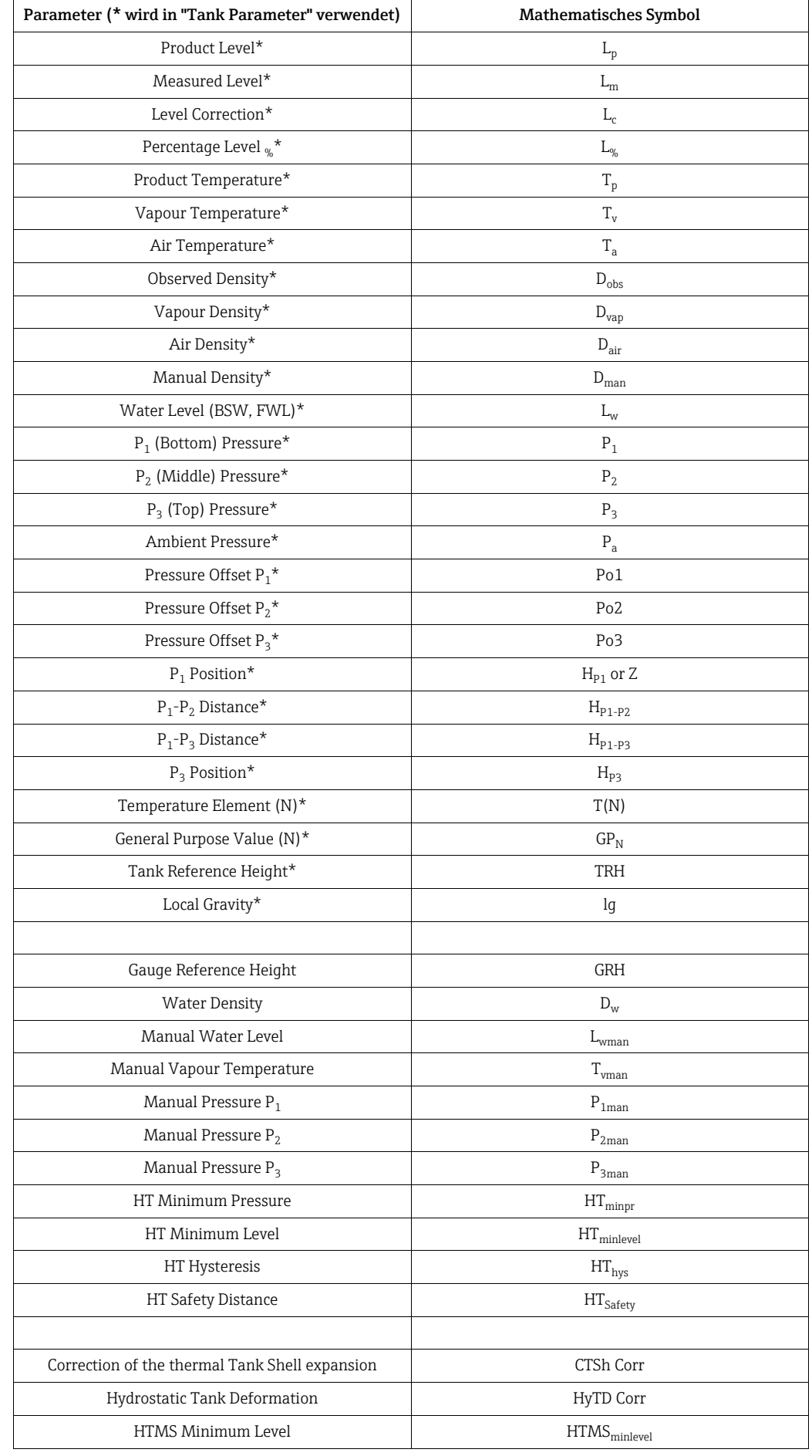

## <span id="page-4-0"></span>Inhaltsverzeichnis

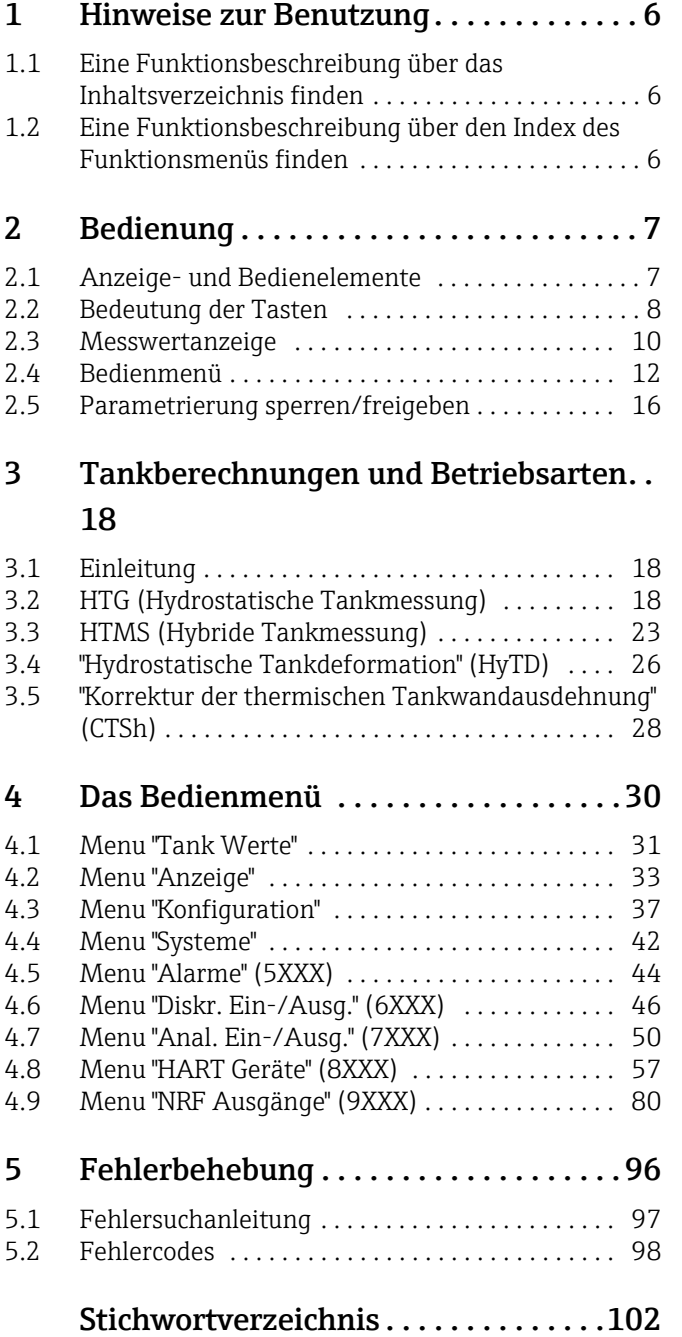

## <span id="page-5-0"></span>1 Hinweise zur Benutzung

Um in die Beschreibung der von Ihnen gewünschten Funktion des Gerätes oder der einzelnen Parameter zu gelangen, stehen Ihnen verschiedene Möglichkeiten zur Verügung.

## <span id="page-5-1"></span>1.1 Eine Funktionsbeschreibung über das Inhaltsverzeichnis finden

Im Inhaltsverzeichnis sind alle Funktionen geordnet nach den Menüs aufgelistet. Über den Seitenverweis/Link gelangen Sie zu der genauen Beschreibung der Funktion. Das Inhaltsverzeichnis finden Sie auf Seite [5.](#page-4-0)

## <span id="page-5-2"></span>1.2 Eine Funktionsbeschreibung über den Index des Funktionsmenüs finden

Zur leichteren Orientierung innerhalb des Funktionsmenüs wird im Display zu jeder Funktion eine Position und ein Funktionsname angezeigt. Über den Index des Funktionsmenüs (siehe Seite [102\)](#page-101-0), in dem die Kennzeichnungen der Funktione alphabetisch bzw. numerisch geordnet aufgelistet sind, gelangen Sie über einen Seitenverweis/Link zu der jeweiligen Funktion.

## <span id="page-6-0"></span>2 Bedienung

## <span id="page-6-1"></span>2.1 Anzeige- und Bedienelemente

Der Tank Side Monitor wird über das Anzeigemodul und die drei optischen Tasten bedient. Die Tasten können durch das Deckelglas betätigt werden, so dass der Tank Side Monitor zur Bedienung nicht geöffnet werden muss. Die Hintergrundbeleuchtung wird bei der Bedienung für eine vom Anwender definierbaren Zeit eingeschaltet (immer aus, 10 sec, 30 sec, 1 min, immer an).

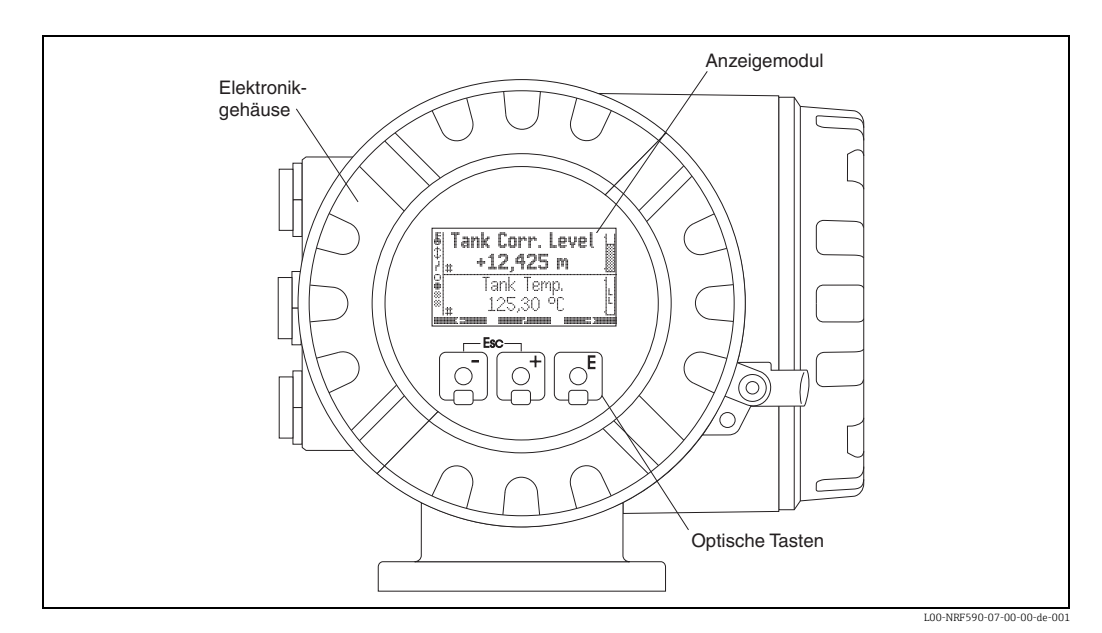

## 2.1.1 Format der Dezimalzahlen

Die Anzahl der Dezimalstellen kann aus drei Auflösungs-Voreinstellungen gewählt werden (hoch, normal, gering).

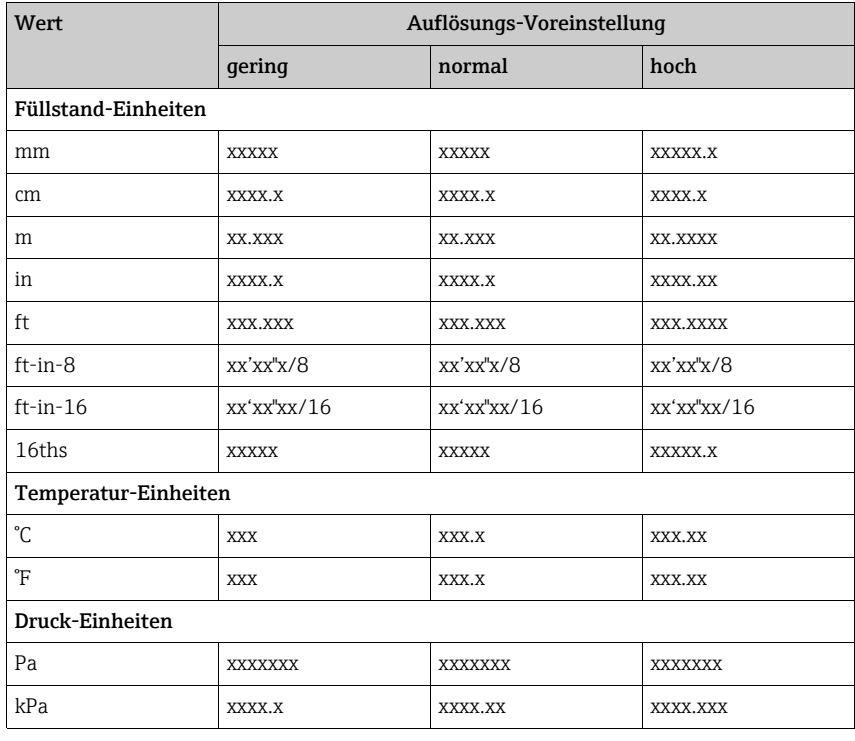

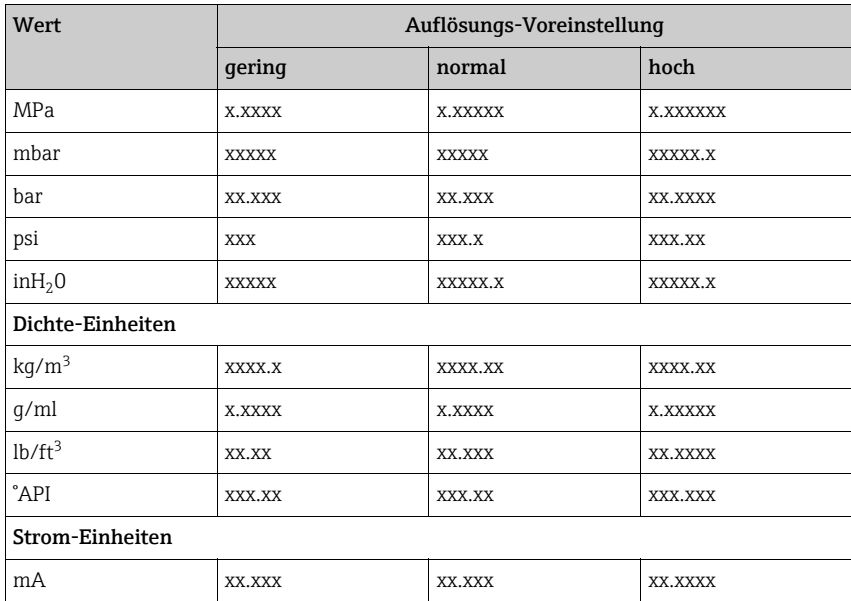

## <span id="page-7-0"></span>2.2 Bedeutung der Tasten

## 2.2.1 Allgemeine Tastenkombinationen

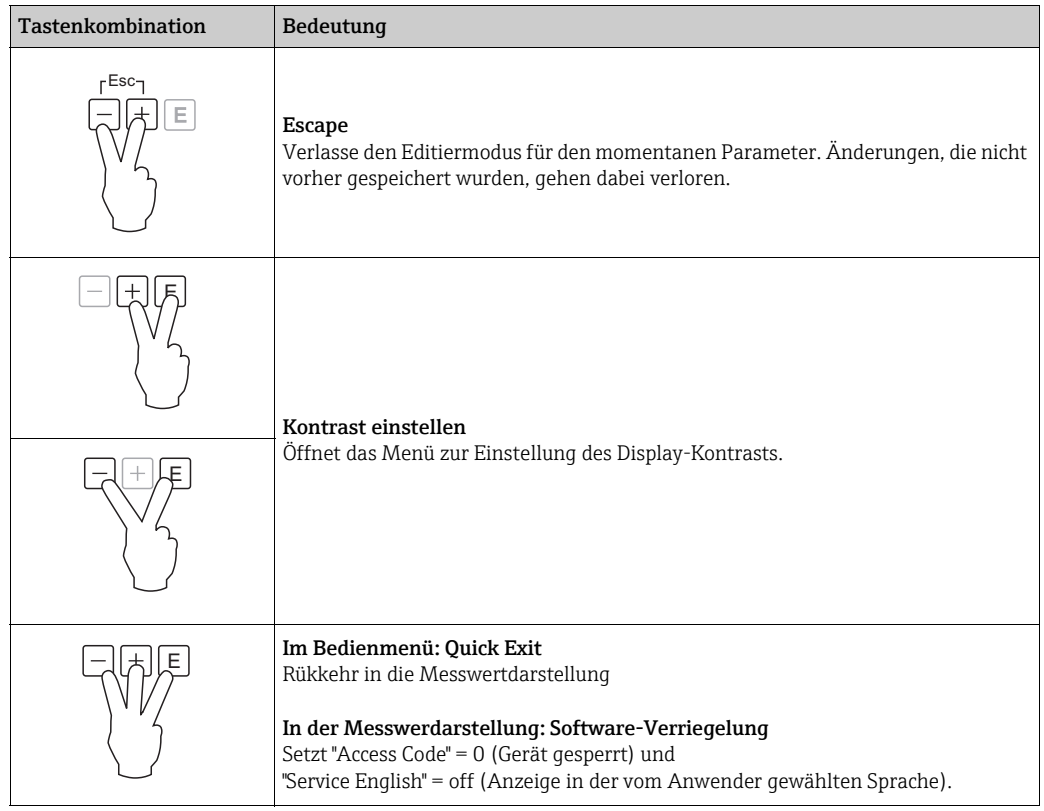

### 2.2.2 Softkeys

Abgesehen von den genannten allgemeinen Tastenkombinationen arbeiten die Tasten als Softkeys, das heißt ihre Bedeutung hängt von der momentanen Position im Bedienmenü ab. Die Tastenbedeutung wird jeweils durch Tastenhinweise in der unteren Zeile des Anzeigemoduls angegeben.

#### Beispiel

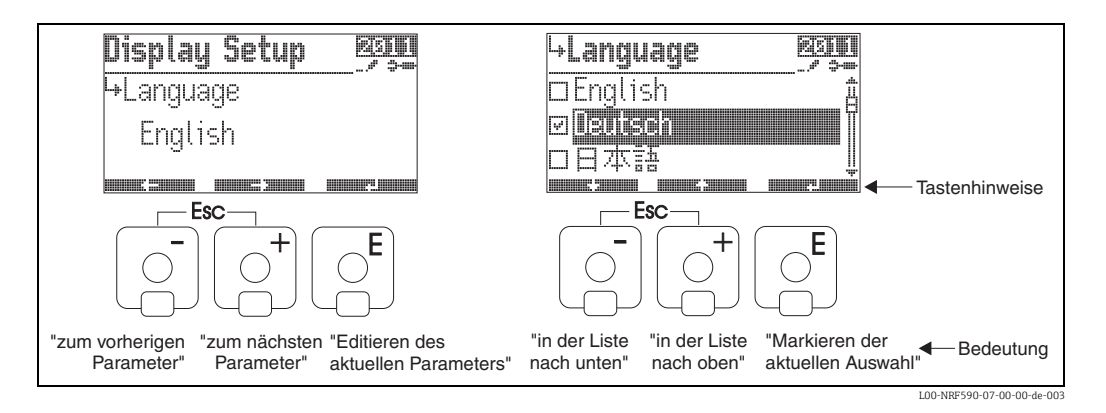

#### Liste der Tastenhinweise

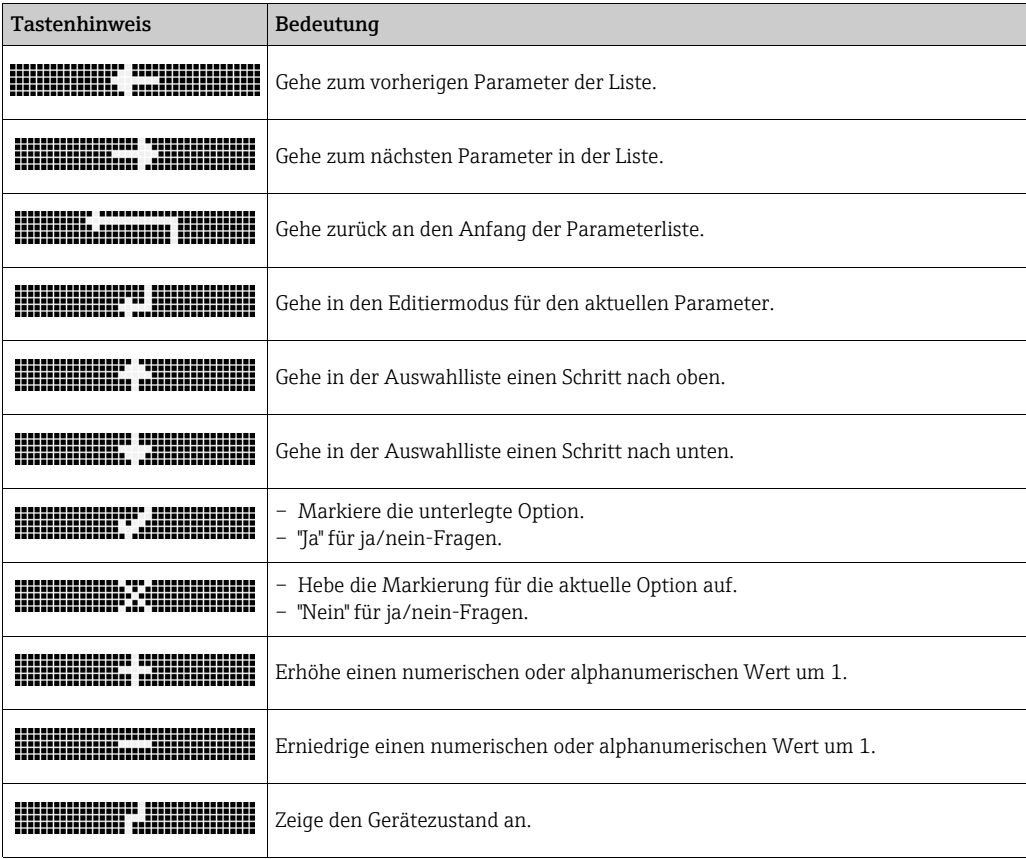

## <span id="page-9-0"></span>2.3 Messwertanzeige

Die Anzeige auf dem Displaymodul und ihre Bedeutung hängt von der Konfiguration des Tank Side Monitor ab. Das folgende Bild zeigt ein typisches Beispiel. In der anschließenden Tabelle sind alle Displaysymbole zusammengefasst.

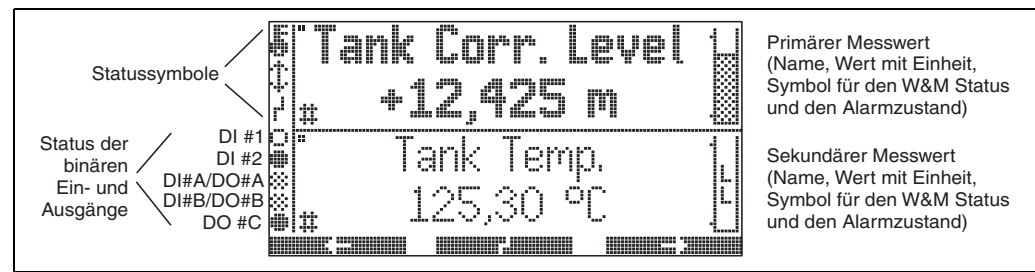

L00-NRF590-07-00-00-de-023

Der primäre Messwert wird kontinuierlich angezeigt; Einheiten und Format können vom Anwender eingestellt werden.

Im sekundären Messwert können bis zu vier Messwerte alternierend angezeigt werden. Die Scroll-Rate kann vom Anwender eingestellt werden.

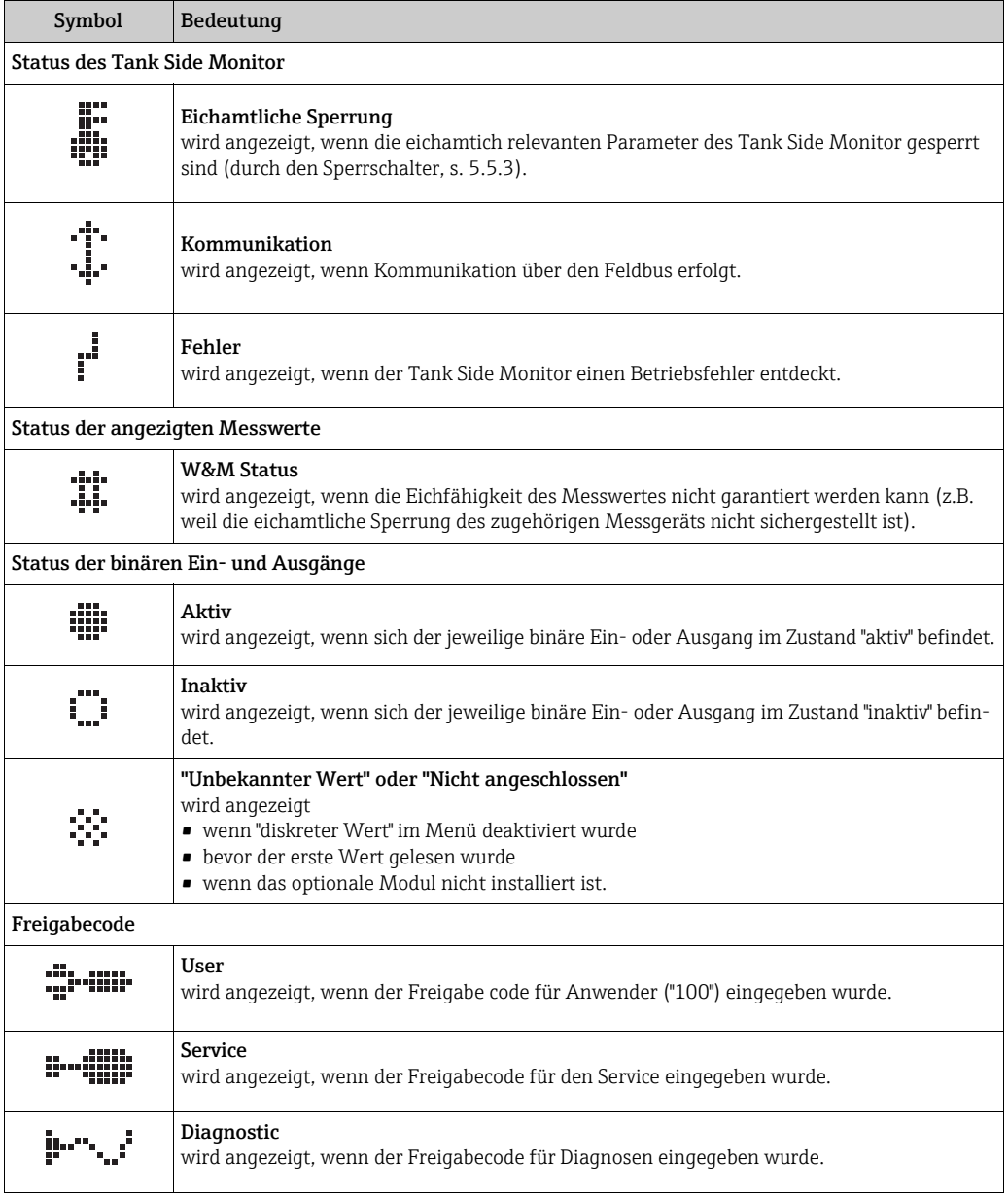

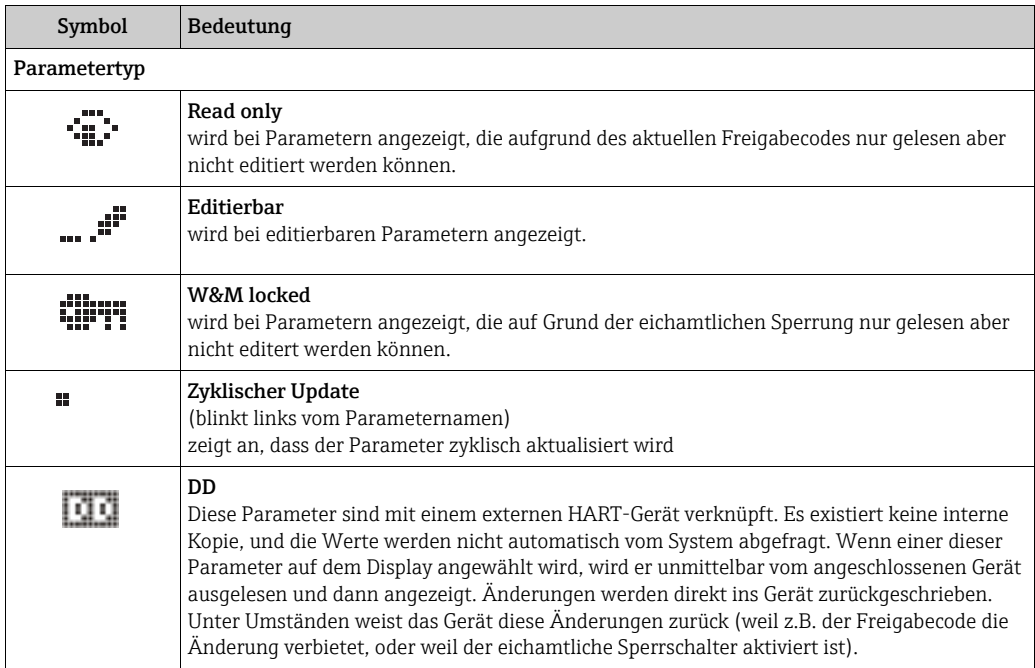

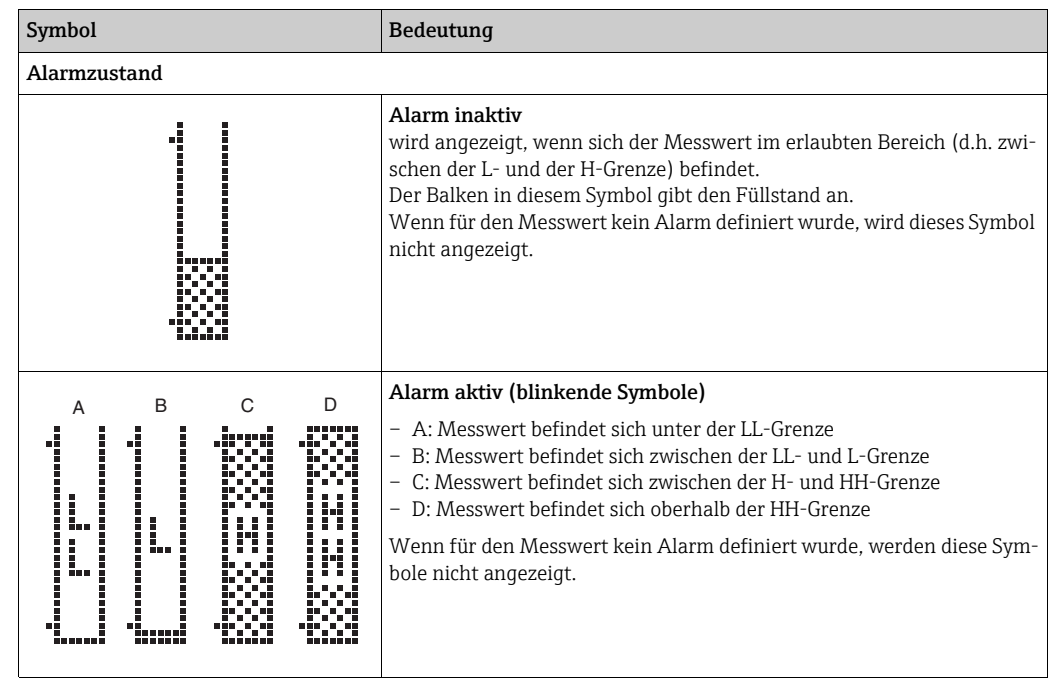

## <span id="page-11-0"></span>2.4 Bedienmenü

### 2.4.1 Betreten des Menüs

Die Navigation im Bedienmenü geht immer vom Hauptbildschirm (Messwertanzeige) aus. Von dort gelangt man mit Hilfe der drei Tasten in folgende drei Menüs:

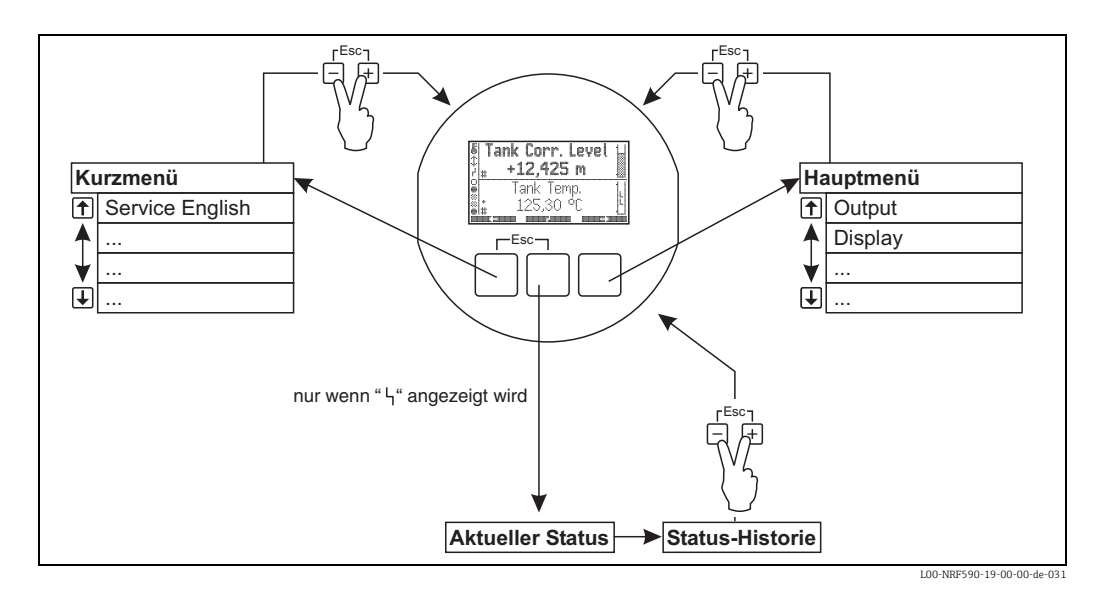

#### • Kurzmenü

Mit dem Kurzmenü kann die Display-Sprache auf Englisch umgestellt werden, wenn eine beliebige andere Sprache vom Anwender gewählt wurde. Nachdem die Option "Service English" aktiviert wurde, werden alle Parameter in Englisch angezeigt. Nachdem man zweimal alle drei Tasten gleichzeitig gedrückt hat ("Quick Exit", s. 5.2.1) wird das System auf die zuvor eingestellt Sprache zurückgesetzt und die Software-Verriegleung aktiviert.

#### • Hauptmenü

Das Hauptmenü enthält alle auslesbaren und editierbaren Parameter des Tank Side Monitor. Die Parameter sind auf statische und dynamische Untermenüs verteilt. Dynamische Untermenüs passen sich selbst an die momentane Installationsumgebung des Tank Side Monitor an. Das Hauptmenü wird man immer dann verwenden, wenn man auf Parameter zugreifen muss, die nicht über das Kurzmenü zugänglich sind.

• Statusanzeige

Die Statusanzeige fasst die wichtigsten Parameter zusammen, die den momentanen Zustand des Tank Side Monitor beschreiben (Fehlermeldungen, Alarmzustände usw.). Die Statusanzeige kann nur aufgerufen werden, wenn das Fehlersymbol auf dem Display erscheint.

## 2.4.2 Navigation im Menü

#### Auswahl eines Untermenüs

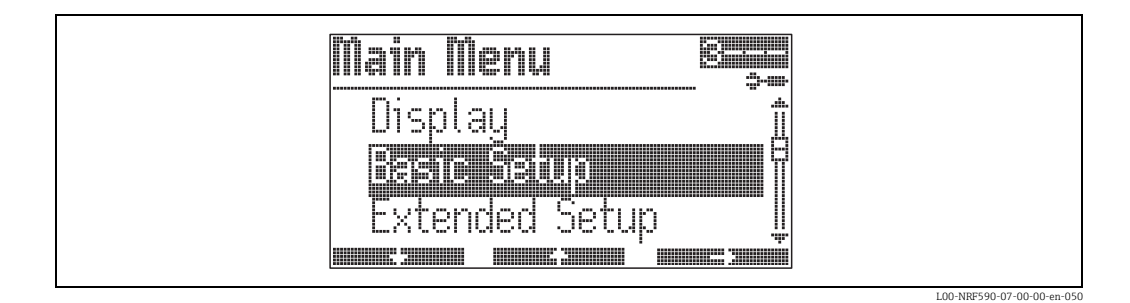

- · Auswahl des Untermenüs mit **www. 2008** und **. 2008.**
- Zur ersten Funktion des gewählten Untermenüs mit .

#### Auswahl eines Parameters innerhalb des Untermenüs

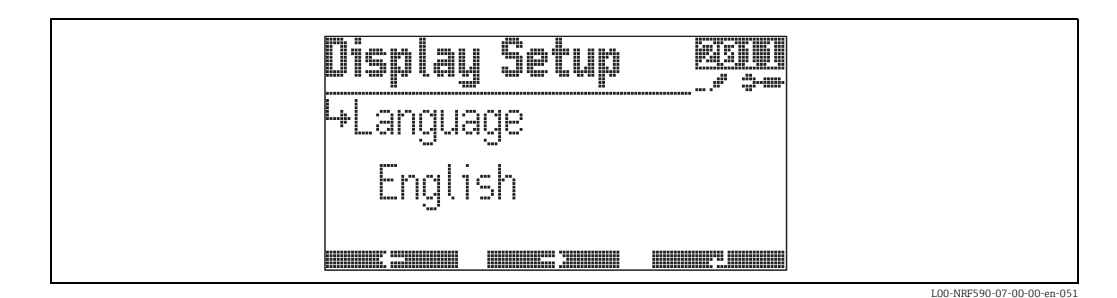

- Zum vorherigen Parameter mit .
- Zum nächsten Parameter mit .
- Aktuellen Parameter zum Editieren öffnen mit .

## 2.4.3 Editieren von Parametern

#### Parameter mit Auswahlliste

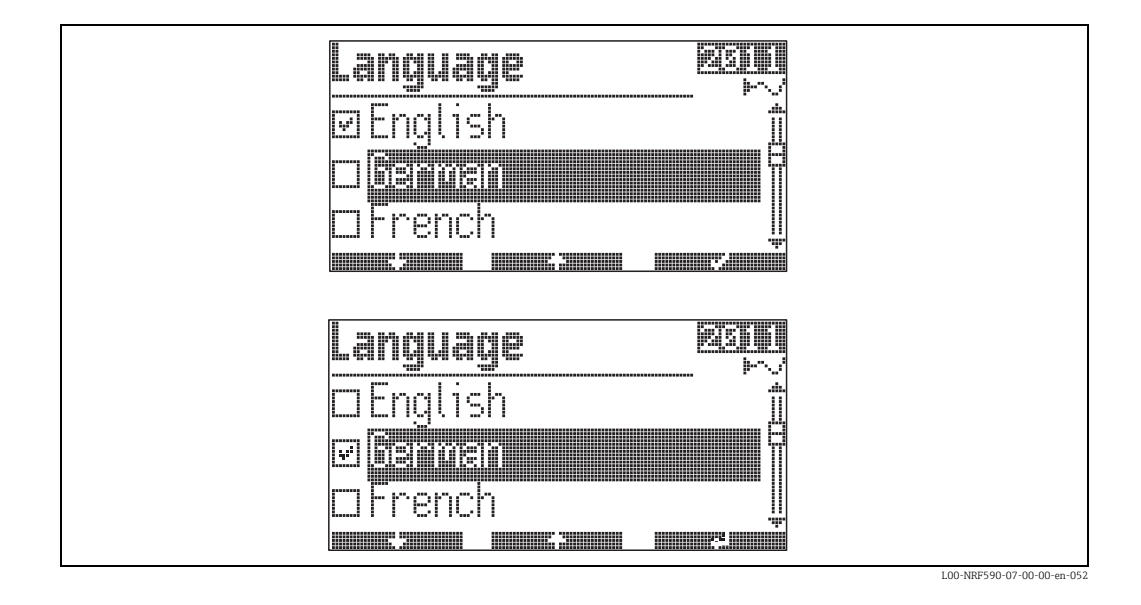

- Auswahl des Parameterwertes mit und .
- Markieren des ausgewählten Wertes mit .
- Bestätigen des markierten Wertes mit .

#### Referenzparameter

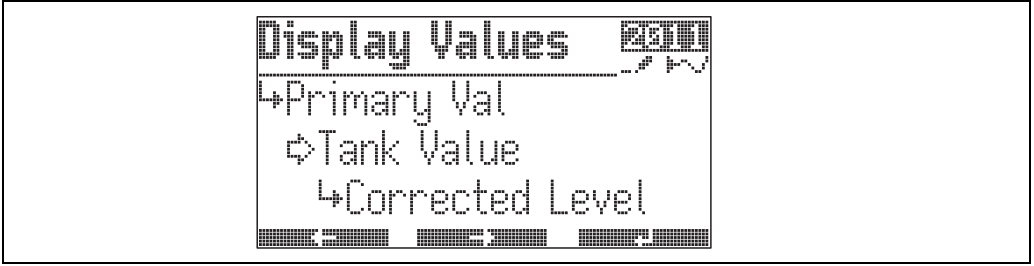

L00-NRF590-07-00-00-en

Referenzparameter geben an, woher ein numerischer oder logischer Wert (hier "Primary Value") bezogen wird. Die Auswahl erfolgt in zwei Schritten:

- 1. Wähle die Funktionsgruppe, aus der der Wert bezogen werden soll (hier "Tank Value").
- 2. Wähle den Wert innerhalb dieser Funktionsgruppe (hier "Corrected Level").

Für jeden dieser beiden Schritte gibt es eine eigene Auswahlliste.

#### Alphanumerische Parameter

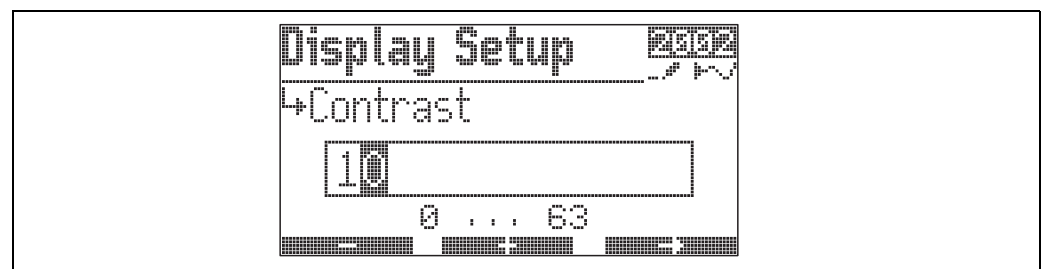

L00-NRF590-07-00-00-en-041

- · Einstellen der aktiven Dezimalstelle mit **werden zum und ....................**.
- Zur nächsten Dezimalstelle mit .
- Wenn  $\cup$  an der aktiven Dezimalstelle erscheint, wird mit **wird mit der eingegebene** Wert übernommen.
- Wenn  $\leftarrow$  an der aktiven Dezimalstelle erscheint, kann man mit **auf auf die vorhe**rige Dezimalstelle zurückspringen.

### 2.4.4 Verlassen des Menüs

Durch gleichzeitiges Drücken aller drei Tasten gelangt man in die Messwertdarstellung zurück.

## <span id="page-15-0"></span>2.5 Parametrierung sperren/freigeben

## 2.5.1 Software-Verriegelung

Wenn man sich in der Messwertdarstellung befindet, kann man das Gerät durch gleichzeitiges Drücken aller drei Tasten sperren.

"Access Code" wird dabei auf "0" gesetzt (d.h. Parameter können nicht mehr geändert werden).

"Service English" wird auf "off" gesetzt (d.h. die Anzeige erfolgt wieder in der vom Anwender gewählten Sprache).

## 2.5.2 Software-Entriegelung

Beim Versuch, einen Parameter zu ändern, springt das Gerät in die Funktion "Freigabecode". Geben Sie "100" ein. Parameter können dann wieder geändert werden.

## 2.5.3 Eichamtlicher Sperrschalter

Hinter dem Anzeigemodul befindet sich ein Sperrschalter, mit dem alle eichamtlich relevanten Parameter auf bestimmte Werte festgelegt und gegen Veränderung gesperrt werden können. In diesem Zustand ist der Tank Side Monitor für Anwendungen im eichpflichtigen Verkehr geeignet.

Um den eichamtlichen Sperrschalter zu betätigen, gehen Sie folgendermaßen vor:

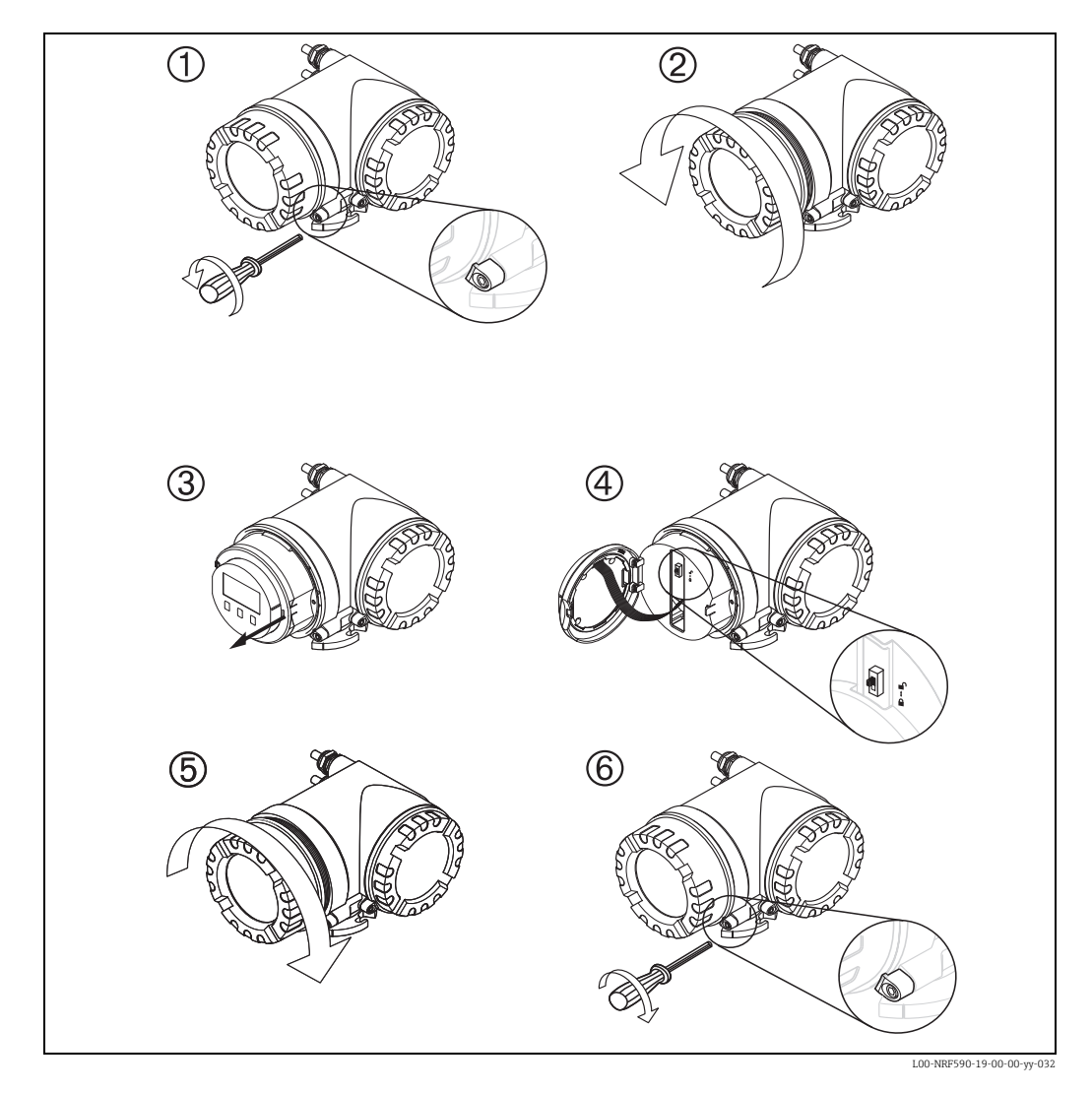

16

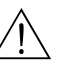

#### Warnung!

Stromschlaggefahr! Schalten Sie vor dem Öffnen des Gehäuses die Spannungsversorgung komplett ab.

- 1. Lösen Sie mit einem 3-mm (7/65")-Innensechskantschlüssel die Sicherungsschraube für den Anzeigedeckel.
- 2. Schrauben Sie den Anzeigedeckel ab.

#### Hinweis!

Sollte der Anzeigedeckel schwer abzuschrauben sein, dann lösen Sie eines der Kabel aus der Kabelverschraubung, so dass Luft in das Gehäuse gelangen kann. Versuchen Sie dann erneut, den Anzeigedeckel abzuschrauben.

- 3. Klappen Sie das Anzeigemodul zur Seite.
- 4. Bringen Sie den Sperrschalter in die gewünschte Position:
	- $-\bigcap$  eichamtlich relevante Parameter frei.
	- $\bigcap$  :eichamtlich relevante Parameter **gesperrt**.
- 5. Schrauben Sie den Anzeigedeckel wieder auf das Gehäuse.

Hinweis!

Vergewissern Sie sich, dass das Gewinde des Deckels gereinigt und frei von Staub und Partikeln ist. Prüfen Sie, ob der O-Ring eingesetzt ist und verwenden Sie Montagefett.

6. Drehen Sie die Sicherungsschraube so, dass sie sich über dem Deckelrand befindet und ziehen Sie sie fest. Die Sicherungsschraube kann anschließend mit einem Siegeldraht und einem Eichsiegel gesichert werden.

## 2.5.4 Versiegelung des Tank Side Monitor

Nach der Eichabnahme muss der Gehäusedeckel mit einem Siegeldraht und einem Eichsiegel gesichert werden.

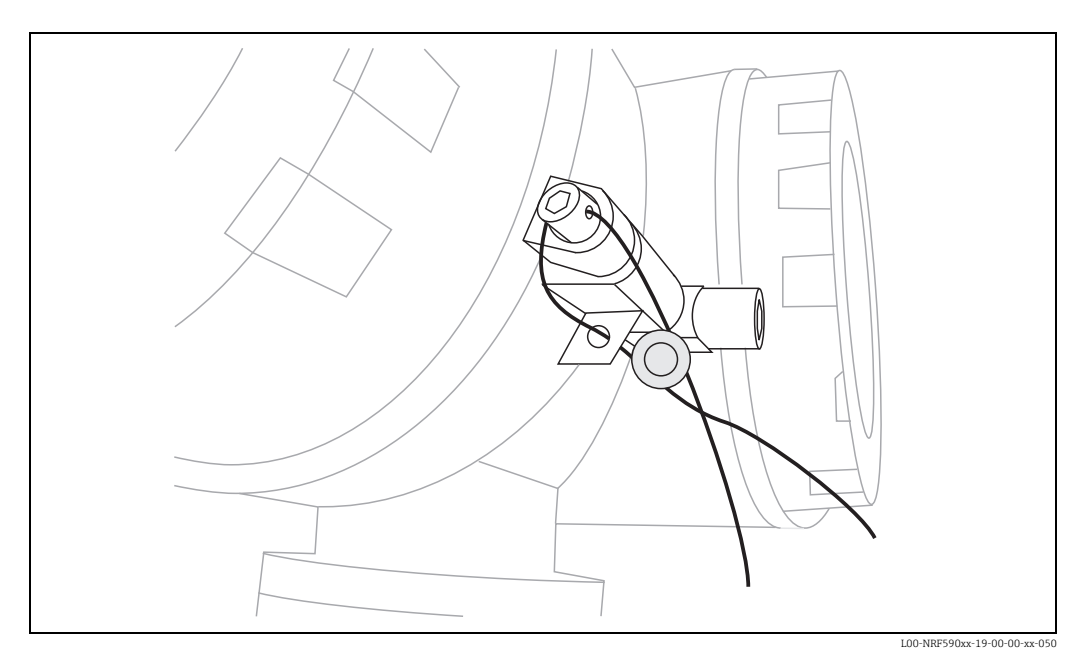

## <span id="page-17-0"></span>3 Tankberechnungen und Betriebsarten

## <span id="page-17-1"></span>3.1 Einleitung

Je nach den angeschlossenen Tank-Messgeräten, kann der Tank Side Monitor nicht nur die Messwerte anzeigen und an ein Host-System übertragen, sondern zusätzlich Tankberechnungen durchführen.

Für Tanks mit einem Füllstand- und einem Temperaturtransmitter kann der NRF590 Tankdeformationen aufgrund der thermischen Ausdehnung (CTSh) und des hydrostatischen Druckes (HyTD) korrigieren. Diese Funktion ist ab Software-Version 02.02 verfügbar. Für Tanks mit zwei oder drei Drucktransmittern können zusätzlich Füllstand und Dichte des Produkts berechnet werden. Diese Funktion ist ab Software-Version 02.02 verfügbar. Für Tanks mit einem Füllstand-, einem Temperatur- und wenigstens einem Drucktransmitter kann sowohl die Korrektur der Tankdeformation als auch die Dichte des Produkts berechnet werden. Diese Funktion ist ab Software-Version 02.02 verfügbar.

Zusätzlich zu jeder dieser Rechnungen kann auch der Durchfluss des Produkts berechnet werden. Diese Funktion ist ab Software-Version 02.02 verfügbar.

## <span id="page-17-2"></span>3.2 HTG (Hydrostatische Tankmessung)

## 3.2.1 Übersicht

Die Hydrostatische Tankmessung (HTG) erlaubt es, allein mit Drucksensoren den Füllstand und die Dichte des Produktes in einem Tank zu berechnen. Mit einem, zwei oder drei Durcktransmittern wird der Druck an verschiedenen Höhen des Tanks gemessen. Aus diesen Daten können die Dichte des Produkts, der Füllstand oder beide berechnet werden. Abb. 1 zeigt als Beispiel einen einfachen Tank mit konischem Dach und die Positionen der einzelnen Drucktransmitter  $P_1$  bis  $P_3$ .

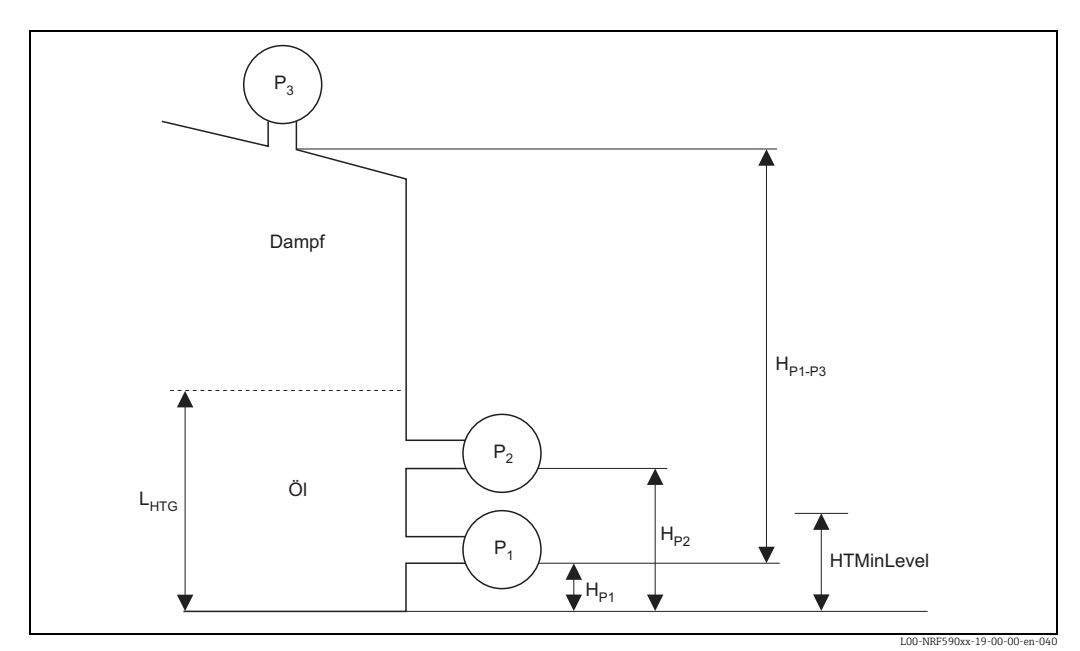

*Abb. 1: HTG: das Prinzip*

#### 3.2.2 Die HTG-Modi und die verwendeten Gleichungen

#### HTG-Modi

Mit HTG können zwei Größen berechnet werde: Füllstand und Dichte des Produkts in einem Tank.

Für die Dichte-Berechnung sind die Druck-Transmitter  $P_1$  und  $P_2$  erforderlich. Die Dichte wird bei der anschließenden Berechnung des Füllstands benötigt. Wenn die Dichte nicht berechnet werden kann (weil entweder der Transmitter  $P<sub>2</sub>$  nicht vorhanden ist oder weil der Füllstand zu gering ist) , wird stattdessen ein manuell eingegebener Dichte-Wert verwendet. Mit dem Messwert eines zusätzlichen Druck-Transmitter  $(P_3)$  an der Spitze des Tanks lässt sich die Genauigkeit der Füllstand-Messung erhöhen.

Im Parameter "HTGLevel" kann man zwischen vier verschiedenen Berechnungs-Modi wählen.

- Modus 1 nutzt nur einen Drucktransmitter  $(P_1)$ . In diesem Modus wird nur der Füllstand berechnet. Die Dichte muss manuell eingegeben werden (Parameter "Manuelle Dichte").
- Modus 2 nutzt die Transmitter  $P_1$  und  $P_3$ . Wie in Modus 1 wird nur der Füllstand berechnet. Mit Hilfe des Messwertes von  $P_3$  kann der Einfluss des Dampfdrucks ausgeglichen werden.
- Modus 3 nutz die Drucktransmitter  $P_1$  und  $P_2$ . In diesem Modus werden Füllstand und Dichte berechnet.
- Modus 4 nutzt alle drei Druck-Transmitter zur Berechnung von Füllstand und Dichte.

#### HTG-Gleichungen

Füllstand und Dichte werden nach folgenden Gleichungen berechnet:

*Modus 1 : P1 (unten)*

$$
D_{\text{obs}} = D_{\text{man}}
$$
\n
$$
L_{\text{HTG}} = \frac{P_1}{D_{\text{obs}} * \text{lg}} + H_{\text{P1}}
$$

*Modus 2: P1 (unten) + P3 (oben)*

$$
D_{obs} = D_{man} \t L_{HTG} = \frac{\frac{P_1 - P_3}{lg} + H_{P1 - P3} * D_{air} - H_{P1 - P3} * D_{vap}}{D_{obs} - D_{vap}} + H_{P1}
$$

*Modus 3: P1 (unten) + P2 (Mitte)*

$$
D_{obs} = \frac{P_1 - P_2}{H_{P1 - P2} * Ig} + D_{air}
$$

$$
L_{HTG} = \frac{P_1}{D_{obs} * Ig} + H_{P1}
$$

*Modus 4: P1 (unten) + P2 (Mitte) + P3 (oben)*

$$
D_{obs} = \frac{P_1 - P_2}{H_{P1 - P2} * Ig} + D_{air}
$$

$$
L_{HTG} = \frac{\frac{P_1 - P_3}{lg} + H_{P1 - P3} * D_{air} - H_{P1 - P3} * D_{vap}}{D_{obs} - D_{vap}} + H_{P1}
$$

 $P_1$ : Vom Transmitter  $P_1$  gemessener Druck [Pa]  $P_2$ : Vom Transmitter  $P_2$  gemessener Druck [Pa] P<sub>3</sub>: Vom Transmitter P<sub>3</sub> gemessener Druck [Pa] lg: lokale Erdbeschleunigung (=  $9.807 \text{ m/s}^2$ )  $H_{P1}$ : Abstand zwischen P<sub>1</sub> und dem Tanknullpunkt [m]  $H_{p_1-p_2}$ : Abstand zwischen P<sub>1</sub> und P<sub>2</sub> [m]  $H_{p_1-p_3}$ : Abstand zwischen P<sub>1</sub> und P<sub>3</sub> [m]  $D_{\text{man}}$ : manuelle Dichte (kq / m<sup>3</sup>)  $D_{\text{obs}}$ : gemessene Dichte des Produkts (kq / m<sup>3</sup>)  $D_{\text{air}}$ : Dichte der Luft außerhalb des Tanks (kg / m<sup>3</sup>)  $D_{\text{vap}}$ : Dichte des Dampfs im Tank (kq / m<sup>3</sup>)  $L_{HTG}$ : berechneter Füllstand des Produkts [m]

#### <span id="page-19-0"></span>3.2.3 Parameterbereich

#### Die berechnete bzw. gehaltene Dichte und der Füllstand

Eine genaue Dichteberechnung ist beim HTG-Verfahren nur sichergestellt, wenn  $P_1$  und  $P_2$ mit einer Mindestmenge des Produkts überdeckt sind. Wenn der Füllstand unter die Höhe des Transmitters  $P_1$  sinkt, kann der Füllstand nicht mehr berechnet werden. Die Dichteberechnung ist nur möglich, wenn der Füllstand die Höhe von  $P<sub>2</sub>$  um einen gewissen Betrag übersteigt.

Außerdem steigt die Messunsicherheit, wenn der Füllstand sinkt und in die Nähe von  $P_1$ bzw.  $P_2$  gelangt. Um dise Ungenauigkeit zu vermeiden, wird die Berechnung angehalten, bevor der Füllstand in die Nähe der Druck-Transmitter gerät.

Zu diesem Zweck müssen folgende zwei Parameter definiert werden:

- HTMinLevel legt die Höhe fest, unterhalb derer keine Berechnungen mehr durchgeführt werden. Wenn sich bei der Berechnung HTGLevel < HTMinLevel ergibt, dann wird HTMin-Level statt des berechneten Wertes angezeigt.
- HTSafetyDistance gibt an, welche Menge des Produkts mindestens über dem Transmitter P<sub>1</sub> (bzw. P<sub>2</sub>) vorhanden sein muss, damit die Berechnung stattfindet. Wenn der Füllstand unter  $H_2$  + HTSafetyDistance fällt, dann wird die angezeigte Dichte eingefroren und so lange angezeigt, wie der Füllstand unter der Grenze bleibt.

Hinweis!

Die Software des NRF590 nutzt jeweils den größeren der beiden Werte HTMinLevel und HP1+HTSafetyDistance als Schaltpunkt für die Fülstandberechnung. Auf diese Weise soll ein unvorhergesehenes Verhalten verhindert werden, selbst wenn HTMinLevel<H<sub>p1</sub>+HTSafety gewählt wurde (siehe Abb. 3).

Abb. 2 bis Abb. 4 zeigen, wie die Bestimmung des Füllstands und der Dichte vom berechneten Wert HTGLevel und vom gewählten Parameterwert HTMinLevel abhängt.

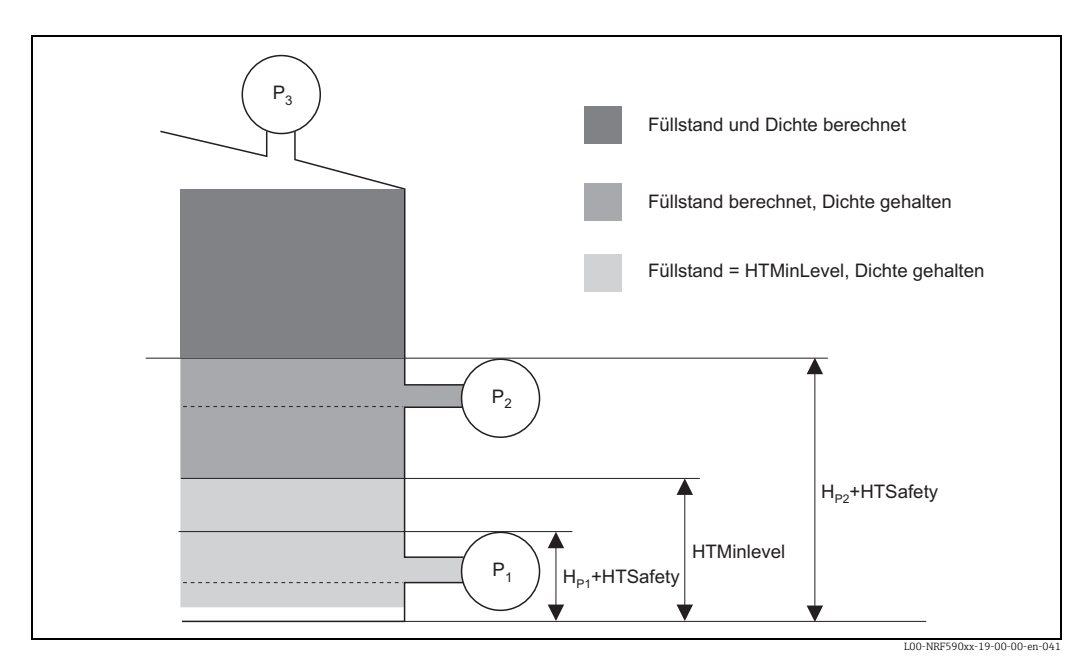

*Abb. 2: Berechnung bei H<sub>1</sub><HTMinLevel<H<sub>2</sub>* 

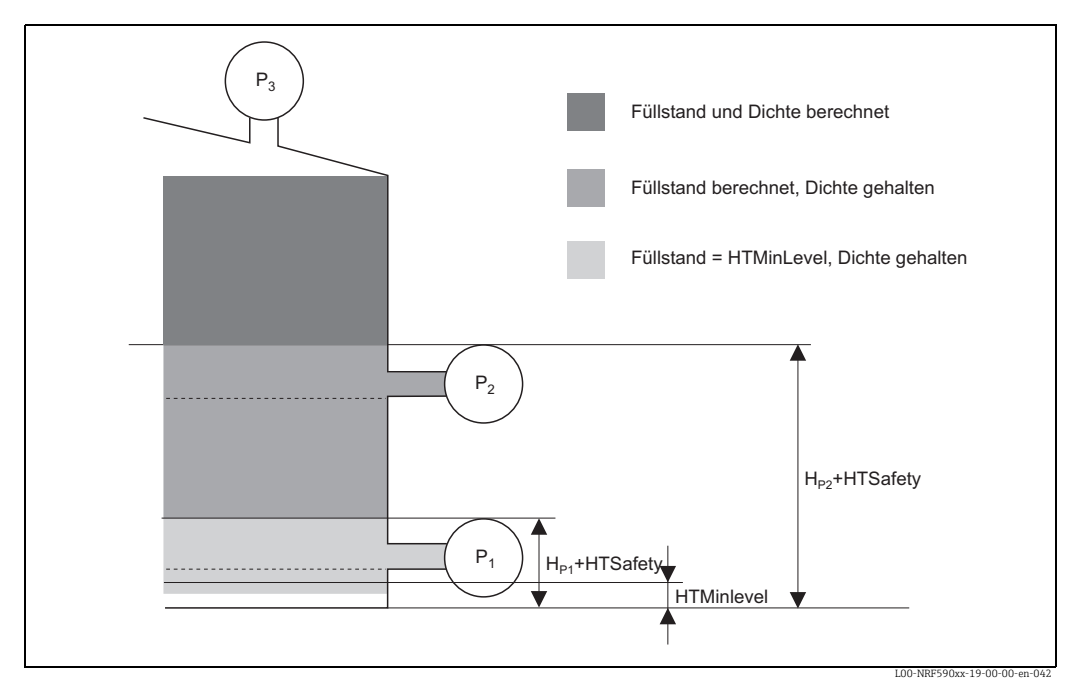

*Abb. 3:* Berechnung bei HTMinLevel < H<sub>P1</sub>

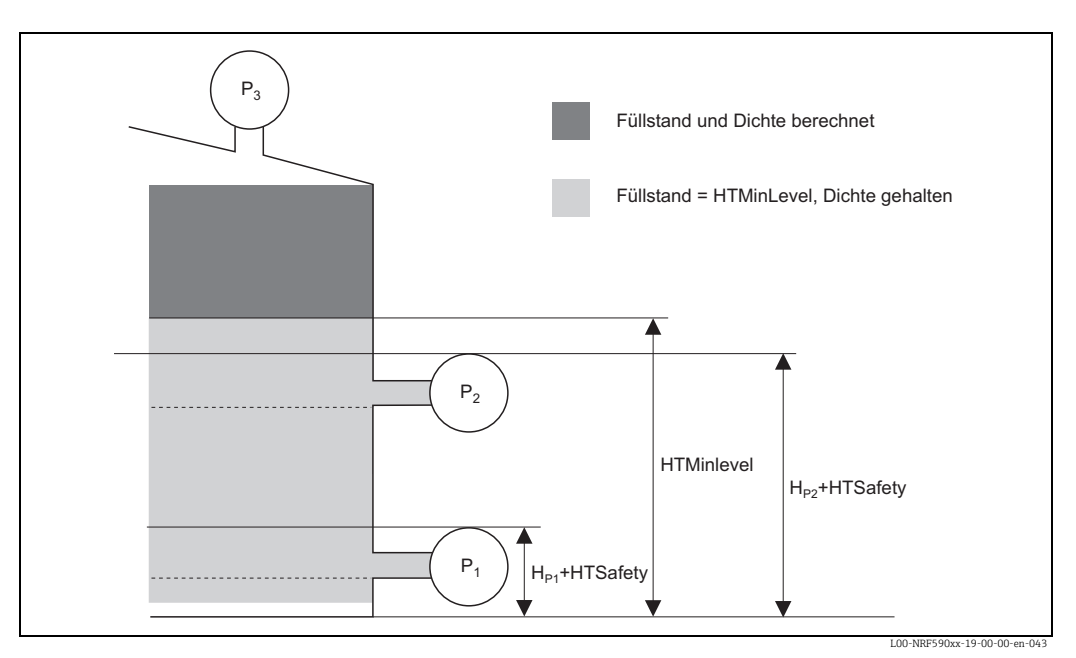

*Abb. 4: Berechnung bei HTMinLevel>H<sub>p2</sub>* 

Hinweis!

Wenn HTGMode auf "1" (nur P<sub>1</sub>) oder "2" (P<sub>1</sub> und P<sub>3</sub>) gesetzt wurde, dann wird die Dichte nicht berechnet, sondern stattdessen der Parameter "ManualDensity" verwendet.

#### Hysterese

Der Füllstand des Produkts im Tank ist nicht konstant sondern schwankt leicht (z.B. beim Befüllen). Wenn der Wert um den Schaltpunkt (z.B. HTMinLevel) schwankt, wechselt der Algorithmus ständig zwischen der Berechnung des Wertes und dem Halten des letzten Wertes. Um dies zu vermeiden, ist jeder Schaltpunkt mit einer Hysterese versehen.

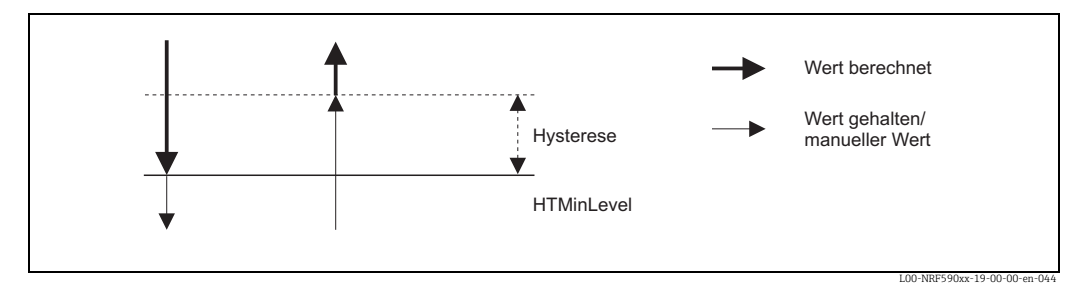

*Abb. 5: Arbeitsweise der Hysterese*

#### Mindestdruck

Wenn sich der Füllstand dem Druck-Transmitter  $P_1$  oder  $P_2$  nähert, dann wird der gemessene Druck sehr klein, und die Genauigkeit reicht unter Umständen nicht mehr für die Anforderungen der Tankstandmessung. Um dieses Problem zu umgehen, lässt sich ein minimaler Druck "HTMinPressure" definieren. Wenn der gemessene Druck des Transmitters P1 kleiner ist als HTMinPressure, dann hält die Software die Berechnung der Dichte an. Für die Dichte wird der letzte berechnete Wert ausgegeben, für den Füllstand der Wert HTMinLevel.

### 3.2.4 Fehlerbehandlung

Das Programm reagiert folgendermaßen auf Fehler oder Störungen:

**• Störung in P<sub>1</sub>, P<sub>2</sub> oder P<sub>3</sub>:** Wenn einer der Drucktransmitter einen Fehler meldet oder kein Signal liefert, wird dies unmittelbar mit der Dichte angezeigt.

- Datenbank-Lesefehelr: Wenn beim Auslesen eines der für die HTG-Berechnung benötigten Parameters ein Fehler auftritt, dann werden sowohl die "Gemessene Dichte" als auch der HTG-Füllstand" auf einen ungültigen Wert gesetzt.
- Druck unterhalb HTMinPressure: Wenn der Druck  $P_1$  oder die Differenz  $P_1-P_3$  (in den HTG-Modi 2 und 4) unter den minimalen zulässigen Druck HTMinPressure sinkt, dann hält das Programm die Füllstand-Berechnung an und als Wert wird HTMinLevel ausgegeben.

Wenn (in den HTG-Modi 3 und 4) der Druck  $P_2$  unter den Mindestwert sinkt, dann hält das Programm die Berechnung der Dichte an und verwendet den letzten Dichtewert, bis  $P_2$ wieder über den Mindestwert steigt.

## <span id="page-22-0"></span>3.3 HTMS (Hybride Tankmessung)

## 3.3.1 Übersicht

Die hybride Tankmessung (HTMS) ist eine Methode zur Berechnung der Dichte des Produktes in einem Tank aus den Messwerten eines (oben montierten) Füllstand-Transmitters und mindestens eines (unten montierten) Drucktransmitters.

Ein weiterer, oben am Tank montierter Drucktransmitter kann zur Messung des Dampfdrucks verwendet werden, und damit die Genauigkeit der Dichte-Berechnung erhöhen. Um die Messung so genau wie möglich zu machen, berücksichtigt die im NRF590 implementierte Rechenmethode außerdem möglicherweise vorhandenes Wasser am Tankboden. Abb 6. zeigt einen einfachen Tank mit konischem Dach. Dieser Tank enthält das Produkt und Wasser. Oben ist ein Füllstand-Transmitter angebracht (z.B. ein Radar oder ein Servo). Ein Drucktransmitter P<sub>1</sub> unten am Tank misst den Druck der Flüssigkeit. Ein optionaler Druck-Transmitter  $P_3$  oben am Tank misst den Dampfdruck oberhalb der Flüssigkeit.

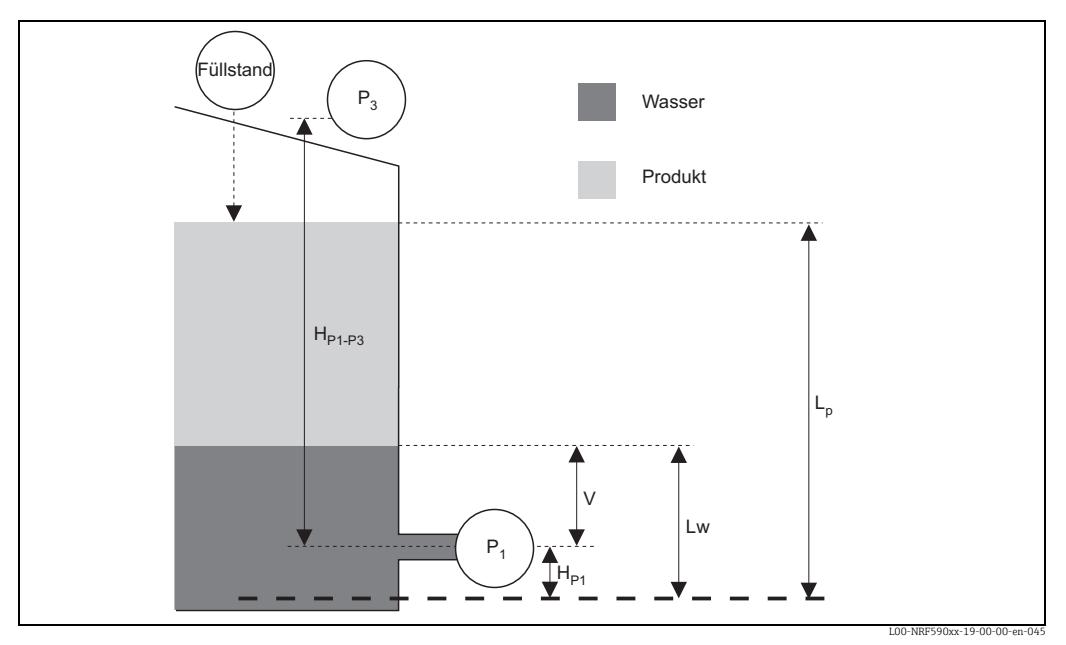

*Abb. 6: Prinzip der HTMS-Berechnung*

#### 3.3.2 HTMS-Gleichungen

Für die HTMS-Berechnung gibt es zwei Modi. Modus 1 verwendet einen einzelnen Drucktransmitter  $P_1$  am Tankboden, Modus 2 verwendet einen zusätzlichen Drucktransmitter  $P_3$ an der Tankspitze, so dass der Dampfdruck im Tank bei der Berechnung berücksichtigt werden kann.

In Modus 1 wird die Dichte nach folgender Gleichung berechnet:

$$
D_{obs} = \frac{P_1}{lg^* (L_p - v - H_{p_1})} - \frac{v^* D_w}{L_p - v - H_{p_1}}
$$

Für Modus 2 ist die Gleichung:

$$
D_{\text{obs}} = \frac{P_1 - P_3}{lg^{\star}\left(L_p - v - H_{\text{P1}}\right)} - \frac{v^{\star}\ D_w + (H_{\text{P1}} - (L_p - H_{\text{P1-P3}}))^{\star}\ D_{\text{vap}} - H_{\text{P1-P3}}^{\star}\ D_{\text{air}}}{L_p - v - H_{\text{P1}}}
$$

darin ist :

 $P_1$ : vom unteren Tranmsitter  $P_1$  gemessener Druck [Pa]  $P_3$ : vom oberen Transmitter  $P_3$  gemessener Druck [Pa] lg: lokale Erdbeschleunigung (=  $9,807 \text{ m/s}^2$ )  $L_p$ : Füllstand des Produkts (m)  $H_{p1}$ : Abstand zwischen P<sub>1</sub> und dem Tanknullpunkt [m]  $v = L_w - H_{p_1}$ : Wasserstand über P<sub>1</sub> (m)  $H_{P1-P3}$ : Abstand zwischen P<sub>1</sub> und P<sub>3</sub> [m]  $D_{obs}$ : gemessene Dichte des Produkts (kg / m<sup>3</sup>)  $D_{air}$ : Dichte der Luft außerhalb des Tanks (kq / m<sup>3</sup>)  $D_{van}$ : Dichte des Dampfs im Tank (kg / m<sup>3</sup>)

Hinweis!

Die obigen Gleichungen gelten für v>=0 (d.h. der Wasserstand liegt über dem Sensor  $P_1$ ). Wenn der Wassterstand unterhalb des Sensors P<sub>1</sub> liegt, dann wird die Dichte mit v=0 berechnet.

#### 3.3.3 Gültigkeitsbereich und Hysterese

#### Füllstand unterhalb des Drucktransmitters

Wenn der Füllstand unterhalb des Drucktransmitters  $P_1$  liegt, wird die Dichte folgendermaßen berechnet:

- Wenn bereits ein gültiger Wert berechnet wurde, wird dieser Wert solange beibehalten, bis die Berechnung wieder möglich ist.
- Wenn bisher kein Wert berechnet wurde, wird stattdessen der (vom Anwender eingegebene) manuelle Wert verwendet.

#### Mindesfüllstand (HTMinLevel)

Wenn in den obigen Gleichungen  $L_p$ -v- $H_{p1}$  = 0 ist, dann wird die berechnete Dichte unendlich. Wenn der Füllstand sich diesem Wert nähert, steigt die Unsicherheit und die Rechenergebnisse werden unzuverlässig. Um dies zu verhindern, wird ein Mindestfüllstand für das Produkt im Tank festgelegt.

Wenn der Wert "L<sub>p</sub>-v" unter diese Grenze sinkt, wird die Berechnung angehalten, und die Dichte verält sich, wie im obigen Abschnitt beschrieben.

#### Hysterese

Der Füllstand des Produktes im Tank ist nicht konstant sonder schwankt leicht (z.B. durch Wellen aufgrund von Wind). Wenn der Füllstand um den Mindestwert (HTMinLevel) schwankt, schaltet der Algorithmus ständig zwischen der Berechnung der Dichte und dem Halten des letzten Wertes hin und her.

Um dies zu verhindern, wird um den Mindestfüllstand eine Hysterese definiert.

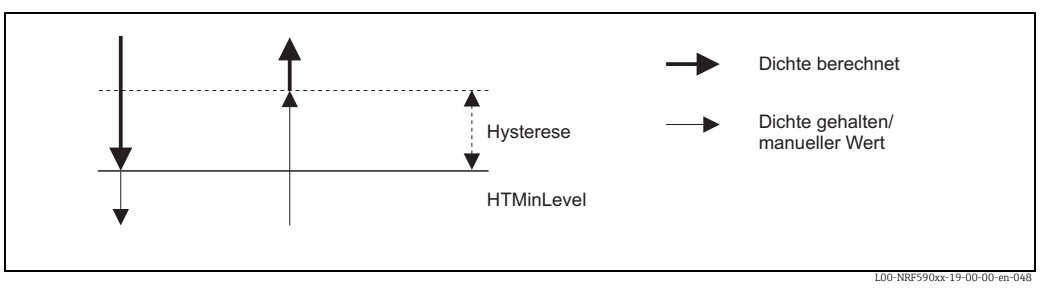

*Abb. 7: Prinzip der Hysterese*

#### Mindestdruck

Wenn der Füllstand des Produkts sich der Position des Drucktransmitter  $P_1$  nähert, dann wird der gemessene Druck sehr klein und die Messung erreicht unter Umständen nicht mehr die für die Tankstandmessung benötigte Genauigkeit.

Um dieses Problem zu umgehen, wird ein Mindestdruck HTMinPressure festgelegt. Wenn der vom Transmitter P<sub>1</sub> gemessene Druck kleiner ist als HTMinPressure, dann hält das Programm die Berechnung der Dichte an und verhält sich wie in  $\rightarrow$  [Kap. 3.2.3](#page-19-0) beschrieben.

### 3.3.4 Fehlerbehandlung

Das Programm reagiert folgendermaßen auf Fehler und Störungen:

- **Fehler in Füllstand, P<sub>1</sub> oder P<sub>3</sub>:** Wenn einer der angeschlossenen Druck- oder Füllstandtransmitter einen Fehler meldet oder keine Signal mehr übermittelt, wird dies sofort mit der Dichte angezeigt.
- Negative Dichte: Wenn die Berechnung eine negative Dichte ergibt (weil z.B.  $P_3$  größer ist als  $P_1$ ), dann wird statt der Dichte ein Fehlerwert ausgegeben.
- **•Druck P1<HTMinPressure oder P<sub>1</sub>-P<sub>3</sub><HTMinPressure:** Wenn der Druck P<sub>1</sub> oder die Differenzt  $P_1$  -  $P_3$  unter den Mindestwert HTMinPressure fallen, dann geht das Programm unabhängig vom momentanen Füllstand in den Zustand "manuell" oder "halten".
- Datenbank-Lesefehler: Wenn beim Lesen von Datenbankwerten ein Fehler auftritt, dann wird ein ungültiger Dichtewert ausgegeben.

## <span id="page-25-0"></span>3.4 "Hydrostatische Tankdeformation" (HyTD)

## 3.4.1 Übersicht

Die Funktion "Hydrostatische Tankdeformation" kompensiert vertikale Verschiebungen der Refernzhöhe des Tanks (GRH), die sich aus der Verformung der Tankwand durch den hydrostatischen Druck des Füllguts ergeben. Die Kompensation beruht auf einer linearen Näherung, die sich aus Handpeilungen bei verschiedenen, über den gesamten Messbereich verteilten Füllständen ergibt.

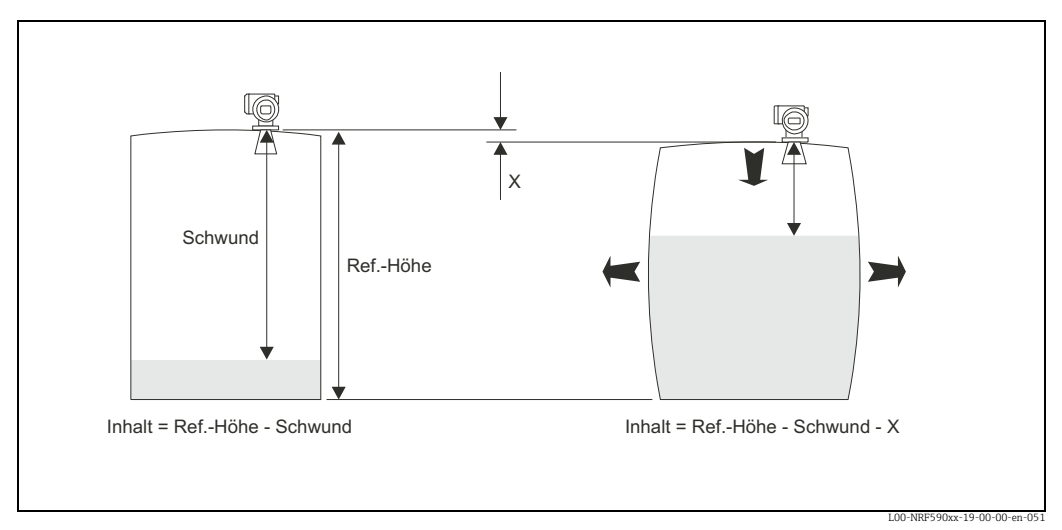

*Abb. 8: Hydrostatische Tankdeformation*

Die tatsächliche Deformation steht wegen der Konstruktion des Tanks in einem nicht-linearen Verhältnis mit dem Füllstand. Weil die Korrektur aber in der Regel klein sind im Vergleich zum Füllstand, liefert die lineare Näherung gute Ergebnisse.

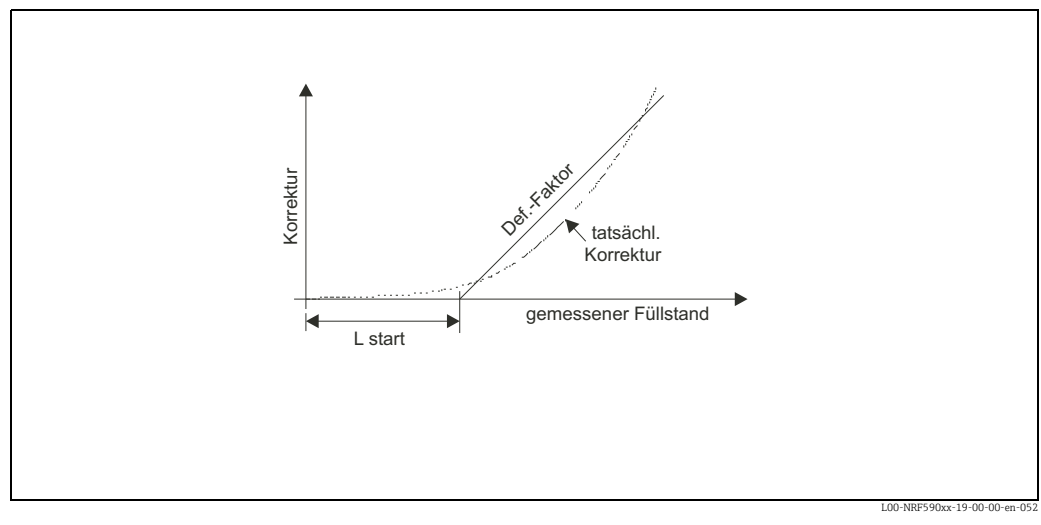

*Abb. 9: Lineare Näherung für die Deformation*

### 3.4.2 HyTD-Gleichung und Parameterbeschreibung

Die HyTD-Korrektur wird nach folgender Gleichung berechnet:

$$
C_{HyTD} = -(L_P - L_{START})^* D_{fact} \text{ für } L_P > L_{START}
$$

Folgende Parameter müssen definiert werden, bevor die HyTD-Korrektur aktiviert werden kann:

L<sub>START</sub>: Der Füllstand, oberhalb dessen die HyTD-Korrektur angewandt wird. D<sub>fact</sub>: der Deformationsfaktor in % (Eingabe von "1" entspricht einem Deformationsfaktor von  $1\%$ )

Hinweis!

Da der angezeigte Tankinhalt von dieser Korrektur beeinflusst wird, empfiehlt es sich, vor dem Aktivieren die Handpeilung und die Überprüfung des Füllstands zu wiederholen.

#### 3.4.3 Implementierung

Die HyTD-Korrektur wird gemäß folgendem Diagramm parametriert und berechnet:

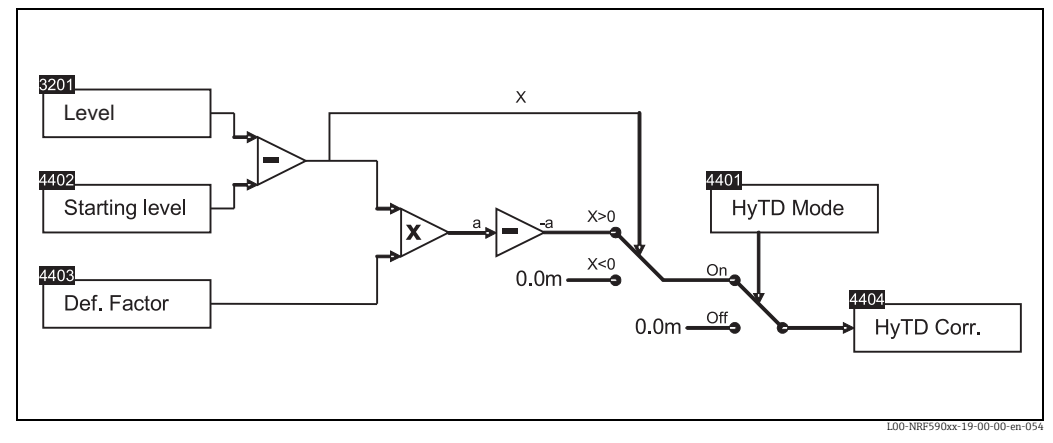

*Abb. 10: Diagramm der HyTD-Berechnung*

## <span id="page-27-0"></span>3.5 "Korrektur der thermischen Tankwandausdehnung" (CTSh)

## 3.5.1 Übersicht

Die CTSh-Korrektur gleicht Verschiebungen der Referenzhöhe des Tanks (GRH) aus, die sich durch Temperatureinflüsse auf die Tankwand oder das Schwallrohr ergeben. Die Einflüsse auf den "trockenen" und den "nassen" Teil der Tankwand werden dabei getrennt behandelt. Die Berechnung beruht auf dem thermischen Ausdehnungskoeffizienten des Stahls sowie auf Isolationsfaktoren für die "trockene" und die "nasse" Tankwand. Es werden dabei gemessene oder manuell eingegebene Temperaturen sowie die Temperatur zum Zeitpunkt der Inbetriebnahme zugrunde gelegt (für Einzelheiten siehe API MPMS Kapitel 12.1).

#### Hinweis!

Diese Korrektur wird immer dann empfohlen, wenn die Tankstandmessung bei Temperaturen erfolgt, die deutlich von der Temperatur bei der Inbetriebnahme abweichen (> 10 °C oder > 20 °F). Für gekühlte Tanks, für Tieftemperaturtanks sowie für beheizte Tanks ist die Verwendung dieser Korrektur dringend empfohlen.

Weil diese Korrektur den angezeigten Tankinhalt beeinflusst, empfiehlt es sich, vor der Aktivierung die Handpeilung und die Überprüfung des Füllstands zu wiederholen. Zur einfacheren Anwendung kann die Korrektur-Methode durch einfache Auswahl des Tanktyps parametriert werden. Typ 3 sollte für typische nicht-isolierte Tanks mit Schwimmdach (d.h. ohne festes Dach) gewählt werden. Typ 5 muss für isolierte Tanks verwendet werden.

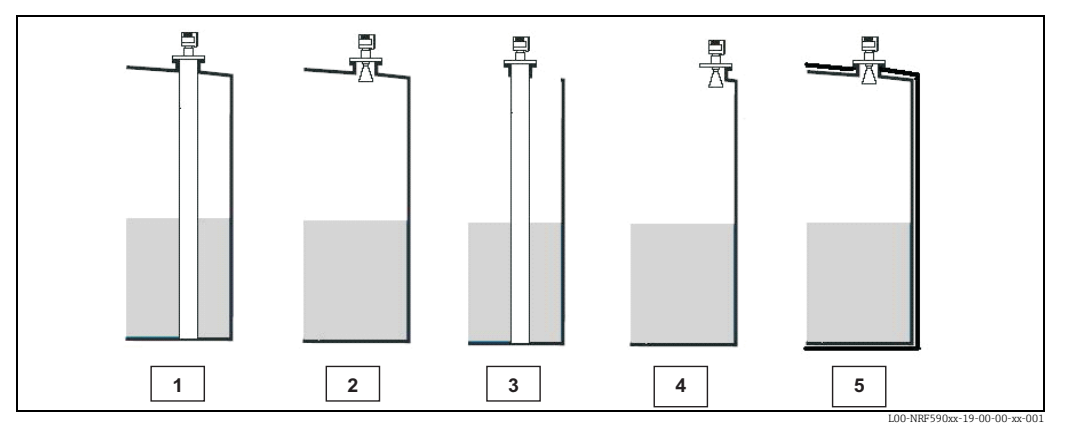

*Abb. 11: Verschiedene Tanktypen*

#### Tabelle 1:

Die Temperaturen "nass" und "trocken" für die unterschiedlichen Tanktypen

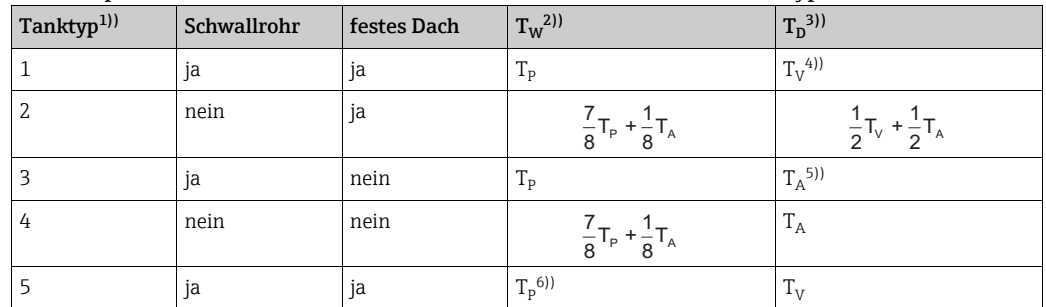

1) siehe oben, Abb. 4

2)  $T_W$ : Temperatur des nassen Teils der Tankwand (unterhalb des Füllstands)

3)  $T_p$ : Temperatur des trockenen Teils der Tankwand (oberhalb des Füllstands)

4)  $T_v$ : Temperatur des Dampfs im Tank

5)  $T_A$ : Temperatur der umgebenden Luft

6)  $T_p$ : Temperatur des Produkts

#### 3.5.2 Die CTSh-Gleichung

Die HyTD-Korrektur wird nach folgender Gleichung berechnet:

$$
C_{\text{CTSh}} = (\text{TRH} - L_{\text{P}})^* \text{ EXP}^*(T_{\text{D}} - T_{\text{CAL}}) + L_{\text{P}}^* \text{ EXP}^*(T_{\text{W}} - T_{\text{CAL}})
$$

C<sub>CTSh</sub>: Korrektur aufgrund der thermischen Ausdehnung der Tankwand (m) TRH: Refernzhöhe des Tanks (m)

L<sub>p</sub>: Füllstand des Produkts (m)

EXP: linearer Audehnungskoeffizient (m/°C), typischer Wert: 10x10-6 m/°C (18x10-6 m/ °F), einzugeben in ppm: z.B. "10" für 10x10-6m/°C

 $T_{\text{CAL}}$ : Kalibrationstemperatur (°C)

 $T_D$ : Temperatur des "trockenen" Teils der Tankwand (siehe unten) (°C)

 $T_W$ : Temperatur des "nassen" Teils der Tankwand (siehe unten) (°C)

Die Gleichung enthält zwei Parameter (T<sub>D</sub> und T<sub>W</sub>), die nicht direkt über das Menü des Tank Side Monitor eingestellt werden können. Sie werden aufgrund des Tanktyps bestimmt, den man mit den Parametern "Tank bedeckt" (4302) und "Schwallrohr" (4303) festlegt. **Abb. 11** zeigt die vier verschiedenen Tanktypen. Tabelle 1 gibt die Werte der Parameter T<sub>D</sub> und  $T_W$  für jeden Tanktyp an.

### 3.5.3 Implementierung

Die CTSh-Korrektur wird im Tank Side Monitor gemäß folgendem Diagramm berechnet:

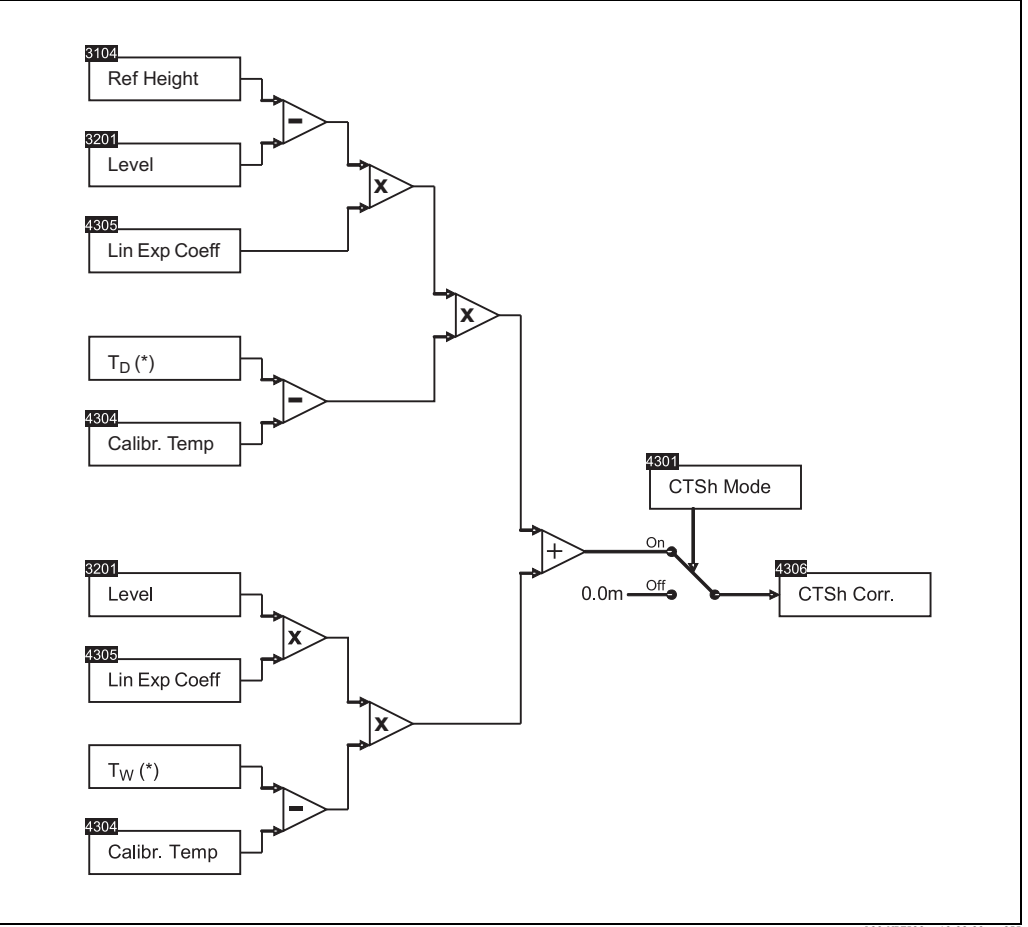

*Abb. 12: Diagramm der CTSh-Korrektur*

L00-NRF590xx-19-00-00-en-055

## <span id="page-29-0"></span>4 Das Bedienmenü

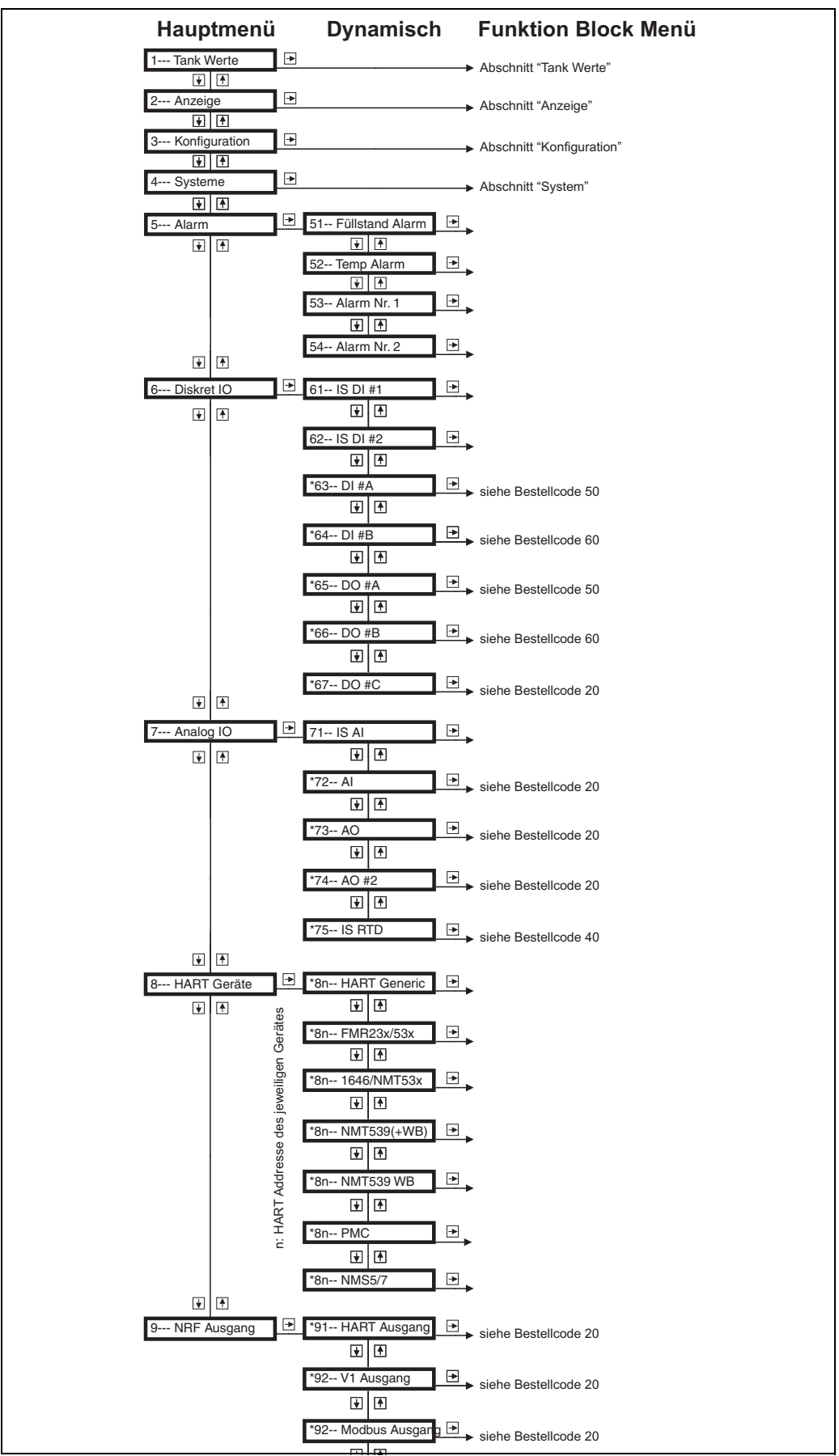

L00-NRF590-19-00-00-de-039

<span id="page-30-0"></span>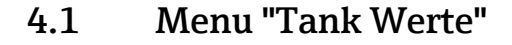

![](_page_30_Figure_2.jpeg)

Das Tankwerte Menue erlaubt, alle gemessenen und berechneten Tankwerte zu sehen:

- Grundabgleich (Füllstand, Temperatur,&x2026;)
- Berechnete Werte (Dichte, HTG Füllstand,&x2026;)
- Erweiterter Abgleich (Dampftemperatur, Wasserstand,&x2026;)

### 4.1.1 Submenu "Haupt Werte" (110X)

#### Füllstand  $(1101)$   $\Leftrightarrow$  dm

Level: Anzeige des gemessenen oder berechneten Füllstandes. (nur Lesewert)

#### Temperatur  $(1102)$   $\oplus$  day

Product Temperature: Anzeige der aktuellen Produkttemperatur (nur Lesewert)

#### beob Dichte  $(1103)$

Observed Density: Anzeige der berechneten Brutto Produkt Dichte (nur Lesewert)

#### Wasserstand  $(1104)$

Water Level: Anzeige des aktuellen Wasserstandes (kann ein manuell eingegebener Wert sein) (nur Lesewert)

#### 4.1.2 Submenu "Druck Werte" (120X)

## P1 (Boden) (1201)  $\oplus$

Pressure P1: Anzeige des aktuellen P1 (Boden) Druckwertes (kann ein manuell eingegebener Wert sein) (nur Lesewert)

#### P2 (Mitte) (1202)

Pressure P2: Anzeige des aktuellen P2 Mitte Druckwertes (kann ein manuell eingegebener Wert sein) (nur Lesewert)

#### P3 (Oben)  $(1203)$

Pressure P3: Anzeige des aktuellen P3 (Kopf) Druckwertes (kann ein manuell eingegebener Wert sein) (nur Lesewert)

### 4.1.3 Submenu "Versch. Werte" (130X)

#### gemess. Füllst.  $^{(1301)}$   $\Rightarrow$   $\frac{1}{2}$

Measured Level: Zeigt den aktuellen gemessenen Füllstand an, der aus den angeschlossenen Geräten empfangen wird. (nur Lesewert)

### korrig. Füllstand  $(1302)$   $\Rightarrow$  dm

Level Correction: Aktuelle Korrektur des Gesamtfüllstands, enthält die Summe aller aktiven Füllstnad-Korrekturen. (nur Lesewert)

#### Füllstand %  $(1303)$

Level as Percentage: Anzeige eines Prozentualwerts des aktuellen korrigierten Füllstandes (nur Lesewert)

#### Gas Temp  $(1304)$

Vapor Temperature: Anzeige der aktuellen gemessenen Dampftemperatur (kann ein manuell eingegebener Wert sein). (nur Lesewert)

#### Umg. Temp  $(1305)$

Air Temperature: Anzeige der aktuellen gemessenen Lufttemperatur (kann auch ein manuell eingegebener Wert sein.) (nur Lesewert)

## 4.1.4 Submenu "Allg. Werte" (140X)

Die "Vielzweck Parameter" (GP) erlauben zusätzliche Messungen an den NRF590 anzuschliessen und sie in den Tank Funktionsblock (Tank Punkt) zu integrieren, so dass jedem Wert ein programmierbarer Parametername zugewiesen werden kann und als Quelle für Berechnungen genutzt werden kann.

- GP Wert 1 (1401)
- $\bullet$  GP Wert 2  $^{(1402)}$
- $\bullet$  GP Wert 3  $(1403)$
- $\bullet$  GP Wert 4  $^{(1404)}$

Eine vollständige Beschreibung der "Vielzweck Parameter (GP)" findet sich in dem entsprechenden Abschnitt.

## <span id="page-32-0"></span>4.2 Menu "Anzeige"

![](_page_32_Figure_2.jpeg)

Das Menü "Anzeige" steuert sowohl die Funktion des NRF590-Anzeigemoduls als auch die angezeigten Werte. Dieses Menü enthält auch die "Anzeige-Einheiten" (DU) für Tank-Werte. Im oberen Teil des Anzeigemoduls wird der vom Anwender festgelegte Hauptmesswert angezeigt. Im unteren Teil können bis zu vier sekundäre Messwerte mit einer vom Anwender festgelegten Bildlaufrate zyklisch angezeigt werden.

Die DU-Werte bestimmen auch, wie die Messwerte auf bestimmten Protokollen in die Warte übertragen werden (für Einzelheiten siehe die Kurzanleitung zum jeweiligen Protokoll).

### 4.2.1 Submenu "Einstellungen" (201X)

Diese Parameter bestimmen das allgemeine Aussehen und die Funktonsweise des Anzeigemoduls.

#### Sprache (2011)

Bestimmt die Menü-Sprache

#### Kontrast (2012)

Display Contrast: Regelt den Kontrast der Flüssigkristallanzeige. Hinweis: Der Kontrast kann jederzeit durch folgende Tastenkombinationen geändert werden: (- & E) verringert den Kontrast; (+ & E) erhöht den Kontrast (Vorgabewert: 10)

### Hintergrund (2013)

Backlight Setting: Zeigt an, ob die Hintergrundbeleuchtung, immer aus bzw. immer an sein soll, oder ob sie bei jedem Tastendruck für eine bestimmte Zeit eingeschaltet werden soll. (Vorgabewert: 10 sec)

#### Blättern (2014)

Secondary Value Scroll Rate: Die Bildlaufrate gibt an, wie lange jeder der sekundären Werte im unteren Teil des Hauptbildschirms angezeigt wird, bevor der nächste Wert erscheint. (Vorgabewert: 4 sec)

#### Menüverrieg. (2015)

Menu Lock: When activated the menu lock function prevents accidental operation of the NRF590 menu (either by human or environmental sources). Once active any navigation away from the Main Screen requires the operator to follow a definied (and indicated on the display) sequence of button presses, design to make accidental operation impossible. (Vorgabewert: inaktiv) (geschützt durch Eichschutzschalter)

#### Rückkehrdauer (2016)

Menu Timeout: Die Zeitüberwachung lässt das Display von jeder beliebigen Menüposition zum Hauptbildschirm zurückkehren, wenn in der angegebenen Zeit keine Taaste gedrückt wird. (Vorgabewert: 30 min)

#### Anzeige Test (2018)

Nach Aktivierung dieser Funktion wird eine bestimmte Abfolge von Bildern auf dem Anzeigemodul angezeigt. Damit lässt sich prüfen, ob alle Teile des Anzeigemoduls fehlerfrei arbeiten.

### 4.2.2 Submenu "Werte" (202X)

Diese Parameter bestimmen, welche Werte in der oberen und der unteren Zeile des Anzeigemoduls angezeigt werden.

#### Hauptwert<sup>(2021)</sup>

Primary Value Reference: Bestimmt, welcher Wert in der oberen Zeile des Hauptbildschirms angezeigt wird. (Vorgabewert: Tank Werte, Level) (geschützt durch Eichschutzschalter)

#### Nebenwert  $1^{(2022)}$

Secondary Value #1 Reference: Bestimmt den ersten derjenigen Werte, die zyklisch im unteren Teil des Hauptbildschirms angezeigt werden. (Vorgabewert: Tank Werte, Product Temperature) (geschützt durch Eichschutzschalter)

#### Nebenwert  $2^{(2023)}$

Secondary Value #2 Reference: Bestimmt den zweiten derjenigen Werte, die zyklisch im unteren Teil des Hauptbildschirms angezeigt werden. (Vorgabewert: undefiniert) (geschützt durch Eichschutzschalter)

#### Nebenwert 3  $(2024)$

Secondary Value #3 Reference: Bestimmt den dritten derjenigen Werte, die zyklisch im unteren Teil des Hauptbildschirms angezeigt werden. (Vorgabewert: undefiniert) (geschützt durch Eichschutzschalter)

#### Nebenwert  $4^{(2025)}$

Secondary Value #4 Reference: Bestimmt den vierten derjenigen Werte, die zyklisch im unteren Teil des Hauptbildschirms angezeigt werden. (Vorgabewert: undefiniert) (geschützt durch Eichschutzschalter)

### 4.2.3 Submenu "Einheitenen" (203X)

#### Einheiten Vorw<sup>(2031)</sup>

Preset Units and Display Format: Mit dieser Funktion können alle display-relevanten Parameter (Einheiten, Darstellung der Null, Dezimalen-Trennzeichen, Genauigkeit &x2026;) auf einen Satz vordefinierter Werte eingestellt werden. Alternativ kann eine kundenspezifische Konfiguration gewählt werden, bei der jeder Parameter einzeln eingestellt werden kann. (Vorgabewert: m, bar, °C) (geschützt durch Eichschutzschalter)

#### Füllst Einh (2032)

Level Device Units: Bestimmt die Einheit für die Darstellung von Füllstand-Werten auf dem Display des Tank Side Monitor (geschützt durch Eichschutzschalter)

#### Temp Einh  $(2033)$

Temperature Device Units: Bestimmt die Einheit für die Darstellung von Temperatur-Werten auf dem Display des Tank Side Monitor (geschützt durch Eichschutzschalter)

#### Druck Einh  $(2034)$

Pressure Device Units: Bestimmt die Einheit für die Darstellung von Druck-Werten auf dem Display des Tank Side Monitor (geschützt durch Eichschutzschalter)

#### Dichte Einh (2035)

Density Device Units: Bestimmt die Einheit für die Darstellung von Dichte-Werten auf dem Display des Tank Side Monitor (geschützt durch Eichschutzschalter)

#### Durch Einh (2036) dirt

Rate of Change of Level Device Units: Bestimmt die Einheit für die Darstellung von Füllstand-Änderungs-Werten auf dem Display des Tank Side Monitor (geschützt durch Eichschutzschalter)

#### Volumen Einh (2037)

Volume Device Units: Bestimmt die Einheit für die Darstellung von Volumen-Werten auf dem Display des Tank Side Monitor (geschützt durch Eichschutzschalter)

#### Vol Durchfl Einh (2038)

Volumetic Flow Device Units: Bestimmt die Einheit für die Darstellung von Volumenfluss-Werten auf dem Display des Tank Side Monitor (geschützt durch Eichschutzschalter)

## 4.2.4 Submenu "ausführl Abql." (204X)

#### Dezimalzeichen (2041)

Decimal Seperator: Legt fest, ob ein Punkt oder ein Komma zur Dezimaltrennung verwendet wrid (Vorgabewert: Punkt ".") (geschützt durch Eichschutzschalter)

#### Stil 'Null' (2042) din

Zero Digit Style: Legt fest, ob die Null mit oder ohne Diagnale dargestellt wird. (Vorgabewert: "0") (geschützt durch Eichschutzschalter)

### anführendNull (2043)

Leading Zeros: Legt fest, ob numerische Werte mit führenden Nullen angezeigt werden. (Vorgabewert: nein) (geschützt durch Eichschutzschalter)

### anführendZeich (2044)

Leading Sign: Legt fest, ob ein Vorzeichen für positive und negative Zaheln oder nur für negative Zahlen angezeigt wird. (Vorgabewert: -ve) (geschützt durch Eichschutzschalter)

#### Genauigk Anz (2045)

Display Precision: Jeder Art von Zahlenwerten ist ein Format zugeordnet, das angibt, wieviele Stellen links und rechts vom Dezimalpunkt angezeigt werden. Mit diesem Parameter kann zwischen drei Genauigkeits-Einstellungen gewählt erden. (Vorgabewert: normal) (geschützt durch Eichschutzschalter)

#### Service English<sup>(2047)</sup>

Ermöglicht es, von jeder beliebigen Spracheinstellung nach Englsich zu wechseln (z.B. wenn ein Service-Techniker den Tank Side Monitor benutzt). Die Spracheinstellung des Kunden geht dabei nicht verloren, sondern wird nach einem Reset oder nach dem Ausschalten von "ServiceEnglisch" wieder wirksam. Normalerweise wird auf diesen Parameter über das Schnellmenü zugegriffen. (Vorgabewert: Off)
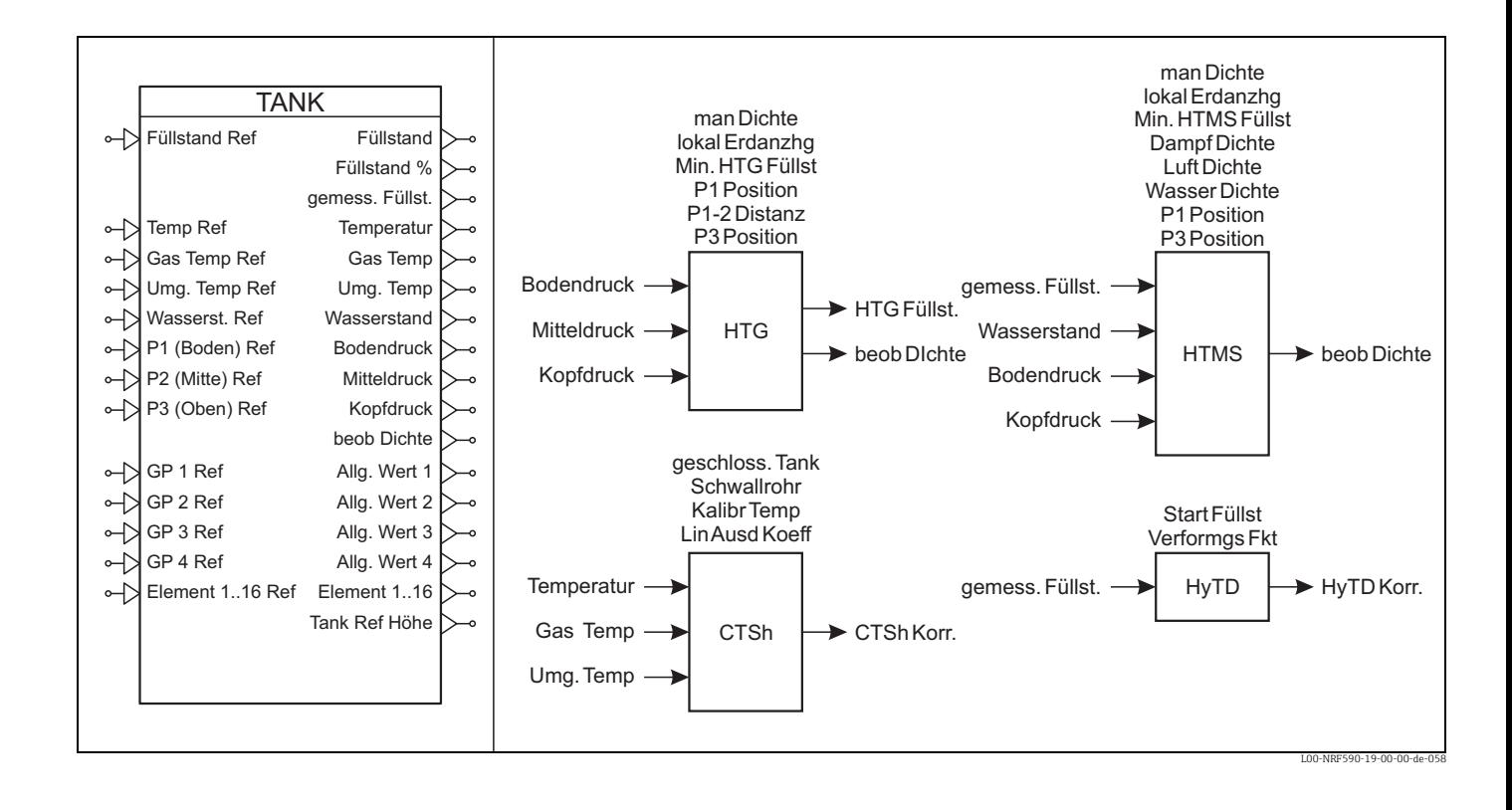

# 4.3 Menu "Konfiguration"

Das Menü "Konfiguration" erlaubt den Zugriff auf alle Tankeinstellungen und Berechnungen des NRF590.

# 4.3.1 Submenu "Grundabgleich" (320X)

### Füllstand Ref<sup> $(3201)$ </sup>

Level Reference: Definiert die Quelle der Füllstandmessung. (Vorgabewert: undefiniert) (geschützt durch Eichschutzschalter)

### $Temp$  Ref<sup> $(3202)$ </sup>

Product Temperature Reference: Definiert die Quelle der Produkttemperaturmessung. (Vorgabewert: undefiniert) (geschützt durch Eichschutzschalter)

# Tank Ref Höhe (3203)

Reference Height: Anzeige der Tank Referenz Höhe für die Berechnung der korrigierten prozentualen Füllstandangabe und die volumetrische Durchflussberechnung. (Vorgabewert: 20.000 m)

### Peil-Zustand  $(3204)$  dr  $\#$ <sup>(All Modes)</sup>

Dip Freeze: Aktiviert oder deaktiviert den Peilzustand, während dessen der Füllstandwert eingefroren wird. Dieser Zustand kann auch über den Schnelleinstieg aktiviert werden, sobald das Gerät konfiguriert wurde. (geschützt durch Eichschutzschalter)

# Peil-Zustand Eing. <sup>(3205)</sup>

Dip Freeze Switch: Erlaubt die Aktivierung des "Peilzustands" über das Schalten eines digitalen Eingangs. (Vorgabewert: undefiniert) (geschützt durch Eichschutzschalter)

# 4.3.2 Submenu "erweit Abqleich" (330X)

# Wasserst. Ref<sup>(3301)</sup>

Water Level Reference: Definiert die Quelle der Wasserstandmesung oder ob eine manuelle Eingabe erwartet wird. (Vorgabewert: manuell)

#### man Wasserst. (3302)

Manual Water Level: Anzeige des aktuellen manuell eingegebenen Wasser Füllstands (falls benutzt). (Vorgabewert: 0.000 m)

### Gas Temp Ref<sup>(3303)</sup>

Vapor Temperature Reference: Definiert die Quelle der Dampftemperaturmessung. (Vorgabewert: manuell)

# man Gas Temp<sup>(3304)</sup>

Manual Vapor Temperature: Anzeige des aktuellen manuell eingegebenen Werts der Dampftemperatur (falls benutzt). (Vorgabewert: 25.0 °C)

# Umg. Temp Ref (3305)

Air Temperature Reference: Definiert die Quelle der Lufttemperaturmessung oder ob eine manuelle Eingabe berwartet wird. (Vorgabewert: manuell)

# man. Umg. Temp<sup>(3306)</sup>

Manual Air Temperature: Anzeige des aktuellen manuell eingegebenen Werts der Lufttemperatur (falls benutzt). (Vorgabewert: 25.0 °C)

### Umg.-druck (3307)

Ambiant Pressure: Anzeige des aktuellen manuell eingegebenen Werts des Umgebungsdrucks (falls benutzt). (Vorgabewert: 1.00 bar)

# 4.3.3 Submenu "Druck Abgleich" (34XX)

# Submenu "P1 (Boden)" (341X)

### *P1 (Boden) Ref (3411)*

Pressure Reference P1: Definiert die Quelle der Druckmessung P1 (Boden) oder ob eine manuelle Eingabe erwartet wird. (Vorgabewert: manuell)

### *P1 Man. Druck (3412)*

Manual Pressure P1: Anzeige des aktuellen manuell eingegebenen Werts des Drucks P1 (Boden) (falls benutzt). (Vorgabewert: 0.00 bar)

### *P1 Position (3413)*

Position P1: Anzeige der manuell eingegebenen, vertikalen Position von Drucksensor P1 (Boden) mit Bezug auf den Füllstands-Nullpunkt (Vorgabewert: 5.000 m)

# *P1 Offset (3414)*

Pressure Offset P1: Anzeige des manuell eingegebenen Offsets, der auf den Messwert von Druck P1 (Boden) addiert wird. (Vorgabewert: 0.00 bar [relative])

# *P1 Abs. / Rel (3415)*

Pressure Type P1: Zeigt an ob der Druckwert P1 (Boden) dem Absolut- oder Relativdruck entspricht. (Vorgabewert: Messgerät)

#### Hinweis

Stellen Sie sicher, dass der angeschlossene Drucktransmitter sich im "Druck"-Modus befindet. Andere Modi, wie zum Beispiel "Füllstand", dürfen NICHT eingestellt sein!

# Submenu "P2 (Mitte)" (342X)

#### *P2 (Mitte) Ref (3421)*

Pressure Reference P2: Definiert die Quelle der Druckmessung P2 (Mitte) oder ob eine manuelle Eingabe erwartet wird. (Vorgabewert: manuell)

#### *P2 Man. Druck (3422)*

Manual Pressure P2: Anzeige des aktuellen manuell eingegebenen Werts des Drucks P2 (Mitte) (falls benutzt). (Vorgabewert: 0.00 bar)

# *P1-2 Distanz (3423)*

Distance P1 to P2: Anzeige der manuell eingegebenen, vertikalen Distanz zwischen Drucksensor P1 (Boden) und Drucksensor P2 (Mitte) (Vorgabewert: 2.000 m)

# *P2 Offset (3424)*

Pressure Offset P2: Anzeige des manuell eingegebenen Offsets, der auf den Messwert von Druck P2 (Mitte) addiert wird. (Vorgabewert: 0.00 bar [relative])

#### *P2 Abs. / Rel. (3425)*

Pressure Type P2: Zeigt an ob der Druckwert P2 (Mitte) dem Absolut- oder Relativdruck entspricht. (Vorgabewert: Messgerät)

# Submenu "P3 (Oben)" (343X)

# *P3 (Oben) Ref. (3431)*

Pressure Reference P3: Definiert die Quelle der Druckmessung P3 (Kopf) oder ob eine manuelle Eingabe erwartet wird. (Vorgabewert: manuell)

#### *P3 Man. Druck (3432)*

Manual Pressure P3: Anzeige des aktuellen manuell eingegebenen Werts des Drucks P3 (Kopf) (falls benutzt). (Vorgabewert: 0.00 bar)

# *P3 Position (3433)*

Position P3: Anzeige der manuell eingegebenen, vertikalen Position von Drucksensor P3 (Kopf) mit Bezug auf den Füllstands-Nullpunkt (Vorgabewert: 20.000 m)

#### *P3 Offset (3434)*

Pressure Offset P3: Anzeige des manuell eingegebenen Offsets, der auf den Messwert von Druck P3 (Kopf) addiert wird. (Vorgabewert: 0.00 bar [relative])

#### *P3 Abs. / Eel. (3435)*

Pressure Type P3: Zeigt an ob der Druckwert P3 (Kopf) dem Absolut- oder Relativdruck entspricht. (Vorgabewert: Messgerät)

# 4.3.4 Submenu "Allq. Werte" (35XX)

Dieses Untermenü enthält die Konfiguration der vier "Vielzweckparameter" (GP). Jedem GP-Wert kann ein Messwert und eine benutzerdefinierte Messstellenbezeichnung zugeordnet werden. Die Messstellenbezeichnung wird dann im Menü "Tank-Werte" und auf dem Display verwendet.

Hinweis: Die GP-Werte werden immer in ihren ursprünglichen Einheiten angezeigt. Hinweis: GP-Werte können nur von bestimmten Feldprotokollen in die Warte übertragen werden (Einzelheiten finden Sie in der KA für das jeweilige Protokoll).

# Submenu "GP-Werte 1&x2026;4" (35nX)

# *Messstellenbezeichnung 1&x2026;4 (35n1)*

Messstellenbezeichnug der Vielzweckparameter #1&x2026;4: wird auf dem Vor-Ort-Display zusammen mit dem jeweiligen Messwert angezeigt (Default: "GP Value N").

#### *Referenz 1&x2026;4 (35n2)*

Referenz der Vielzweckparameter #1&x2026;4: Zeigt die Quelle an, die für den jeweiligen Vielzweckparameter verwendet wird (Default: "nicht definiert").

# *GP-Werte 1&x2026;4 (35n3)*

Vielzweckparameter #1&x2026;4: Zeigt den aktuellen Wert des jeweiligen Vielzweckparameters an.

# 4.3.5 Submenu "Berechnungen" (36XX)

# Submenu "HTG" (361X)

Hydrostatische Tankstandmessung: Mit dieser Berechnung kann der NRF590 den Tankstand unter Verwendung eines oder mehrerer Drucksensoren bestimmen. Außerdem kann er die Dichte des Produktes berechnen, wenn sowohl P1 als auch P2 zur Verfügung stehen. Die folgenden Parameter dieser Grupppe werden aus anderen Teilen des Menüs übernommen;

- Nr.(3615) (für eine Definitions siehe 3413 im Untermenü "Druck")
- Nr.(3616) (für eine Definitions siehe 3423 im Untermenü "Druck")
- Nr.(3617) (für eine Definitions siehe 3433 im Untermenü "Druck")
- Nr.(3619) (für eine Definitions siehe 1103 im Menü "Tank")

Hinweis: Wenn HTMS beim Betreten des HTG-Menüs aktiv ist, erscheint die Aufforderung HTMS vor der Aktivierung von HTG zu deaktivieren.

# *man Dichte (3308)*

Manual Density: Der manuell eingegebene Dichtewert. (Vorgabewert: 800.00 kg/m<sup>3</sup>)

# *lokal Schwerkr. (3613)*

Local Gravity: Die manuell eingegebene lokale Schwerkraft. (Vorgabewert: 9.8070 m/s<sup>2</sup>)

### *Min HTG Füllst (3614)*

HTG or HTMS Minimum Level: Der minimale Füllstand, bei dem eine HTG bzw. HTMS-Berechnung möglich ist. Falls dieser Wert kleiner ist als "P1 Position" + "HT Safety Distance", wird stattdessen dieser Wert verwendet. (Vorgabewert: 7.000 m)

#### *HTG Füllst (3618)*

HTG Level: Der aktuelle berechnete HTG-Füllstand im Tank (gilt nur bei aktivem HTG-Modus). (nur Lesewert)

# Submenu "HTMS" (362X)

Hybride Tankstandmessung: Diese Berechnung nutzt die Messwerte eines Füllstand- und eines Drucksensors, um die Dichte des Produkts zu bestimmen.

Die folgenden Parameter dieser Grupppe werden aus anderen Teilen des Menüs übernommen;

- Nr.(3628) (für eine Definitions siehe 3413 im Untermenü "Druck")
- Nr.(3629) (für eine Definitions siehe 3433 im Untermenü "Druck")
- Nr.(362A) (für eine Definitions siehe 1103 im Menü "Tank")

Hinweis: Wenn HTG beim Betreten des HTMS-Menüs aktiv ist, erscheint die Aufforderung HTG vor der Aktivierung von HTMS zu deaktivieren.

#### *man Dichte (3622)*

Manual Density: Der manuell eingegebene Dichtewert. (Vorgabewert: 800.00 kg/m<sup>3</sup>)

# *lokal Schwerkr. (3623)*

Local Gravity: Die manuell eingegebene lokale Schwerkraft. (Vorgabewert: 9.8070 m/s2)

#### *Min. HTMS Level (3624)*

Der minimale Füllstand, bei dem eine HTG bzw. HTMS-Berechnung möglich ist. Falls dieser Wert kleiner ist als "P1 Position" + "HT Safety Distance", wird stattdessen dieser Wert verwendet. (Vorgabewert: 7.000 m)

# *Dampf Dichte (3625)*

Vapour Density: Die manuell eingegebene Dampfdichte im Tank. (Vorgabewert: 1.20 kg/  $m<sup>3</sup>$ 

# *Luft Dichte (3626)*

Air Density: Die manuell eingegebene Luftdichte im/um den Tank. (Vorgabewert: 1.20 kg/  $m<sup>3</sup>$ )

# *Wasser Dichte (3627)*

Water Density: Manueller Wert der Wasserdichte im Tank (Vorgabewert: 1000.00 kg/m<sup>3</sup>)

# Submenu "CTSh" (363X)

Thermische Tankwand-Kompensation: ermittelt die Korrektur für die Änderung der Referenzhöhe des Füllstandsensors, die sich aus der thermischen Ausdehnung der Tankwände aufgrund der Temperaturdifferenz zwischen dem Produkt und dem Dampf im Inneren des Tanks sowie aufgrund der äußeren Lufttemperatur ergibt. Die Referenztemperatur der CTSh Berechnung ist die "Temperatur des trockenen Tanks" die gemessen wird zu dem Zeitpunkt der Bestimmung der Tank Bezugs Höhe.

Hinweis:Dieser Modus sollte nicht zusammen mit HTG verwendet werden, weil der Füllstand in diesem Fall nicht in Bezug zur Referenzhöhe des Füllstandsensors gemessen wird.

#### *geschloss.Tank (3632)*

Tank Covered: Parameter, der für die CTSh Berechnung genutzt wird und anzeigt, ob der Tank mit einem Festdach ausgerüstet ist und somit eine Dampfphase des Produkts existiert, oder der Tank mit einem Schwimmdach ausgerüstet ist und somit keine Dampfphase zu berücksichtigen ist. (Vorgabewert: geschlossener)

#### *Schwallrohr (3633)*

Stilling Well: Parameter, der für die CTSh Berechnung genutzt wird und anzeigt, ob das Füllstandmessgerät auf einem Schwallrohr montiert ist oder nicht. (Vorgabewert: nein)

# *Kalibr Temp (3634)*

Calibration Temp: Zeigt die Temperatur an, bei der der Tank kalibriert wurde, d.h. als die Tank Bezugs Höhe gemessen wurde. (Vorgabewert: 25.0 °C)

#### *Lin Ausd Koeff (3635)*

Linear Expansion Coefficient: Der manuell eingegebene lineare Ausdehnungskoeffizient für das Material der Tankwand (relative Ausdehnung pro °K). (Vorgabewert: "ungültig")

### *CTSh Korr (3636)*

CTSh Correction: Die aktuelle berechnete CTSh-Füllstand-Korrektur (gilt nur bei aktivem CTSh-Modus). (nur Lesewert)

# Submenu "HyTD" (364X)

Hydrostatische Tankdeformation: ermittelt die Korrektur für die Änderung der Referenzhöhe des Füllstandsensors, die sich aus der Deformation der Tankwand durch das Produkt ergibt.

Hinweis: Dieser Modus sollte nicht zusammen mit HTG verwendet werden, weil der Füllstand in diesem Fall nicht in Bezug zur Referenzhöhe des Füllstandsensors gemessen wird.

#### *Start Füllst (3642)*

HyTD Start Level: Der Füllstand, ab dem die lineare Korrektur der Hydrostatischen Tankausdehnung wirsam wird. (Vorgabewert: 0.500 m)

#### *Verformgs Fkt (3643)*

Deformation Factor: Der Verformungsfaktor für die lineare Korrektur der Hydrostatischen Tankausdehnung. (Vorgabewert: 0.2 %)

#### *HyTD Korrekt (3644)*

HyTD Correction: Die aktuelle berechnete Korrektur der Hydrostatischen Tankausdehnung (gilt nur bei aktivem HyTd-Modus). (nur Lesewert)

# 4.4 Menu "Systeme"

Das Menü "System" enthält Parameter, die das gesamte System steuert, wie z.B. "Zugriffscode", "Seriennummer" und "Software-Version". Das Menü enthält auch die Master-Reset-Funktion des NRF590.

# 4.4.1 Submenu "Gerätezustand" (410X)

#### AktuellerStatus (4101)

This parameter shows the current active status code with the Highest priority. If more than one status code is currently active you can scroll up and down the list by pressing enter (this list is always in priority order, with the highest being at the top)

#### Status-Gesch. (4102)

This parameters allows you to view the historical list of current and former status codes, to scroll up and down through the list select enter (the list is in the order the status codes became active, the system run time when the event occurred is shown below the status code)

# 4.4.2 Submenu "System" (420X)

# Zugangsnummer (4201)

Der Zugriffscode bestimmt, wie der Anwender den Tank Side Monitor bedient.

• Bei Code 100 kann der Anwender Konfigurationsparameter ändern und auf die Reset-Menüs zugreifen.

Hinweis: Der Zugriffscode wird automatisch deaktiviert, wenn 30 Sekunden lang keine Eingabe erfolgt.

# Software Vers (4202)

Zeigt das Software-Label der im Gerät vorhandenen Software an.

# Eichzustand (4203)

Dieser Parameter zeigt den Zustand des W&M-Schalters an. Falls aktiviert, wird auch die Prüfsumme der Gerätekonfiguration angezeigt. Der W&M-Status wird vom NRF590 in zwei Schritten ausgewertet:

- Zunächst wird der Wert des angeschlossenen Messgeräts geprüft.
- Anschließend wird der Funktionsblocvk "TANK" geprüft.

Der W&M-Status eines Gerätes ist "in Ordnung", wenn:

- der Schalter für eichpflichtigen Verkehr (oder die entsprechende Software-Einstellung) des Messgerätes geschlossen ist.
- kein Alarm-Zustand des Gerätes vorliegt.
- für das Füllstand-Radar Micorpilot S: Der custody transfer-Status ist "aktiv positiv"
- für einen angeschlossenen RTD-Messumformer: der Schalter für den eichpflichtigen Verkehr ist geschlossen, die Position des Sensors ist definiert und liegt zwischen den angegebenen minimalen und maximalen Alarm-Werten.

wenn eine oder mehrere dieser Bedingungen nicht erfüllt sind, dann wird im HART-Menü das Symbol "#" zusammen mit dem Messwert des betreffenden Geräts angezeigt. Der W&M-Status der Funktion "Füllstand im Tank" ist "in Ordnung", wenn:

- der W&M-Schalter des Tank Side Monitor geschlossen ist.
- der W&M-Status des betreffenden Messwert "in Ordnung" ist
- zusätzlich für die Füllstandmessung: keine Tankberechnungen (CTSh, HyTD, HTMs, HTG) aktiviert sind.

Wenn eine oder mehrere dieser Bedingungen nicht erfüllt sind, dann wird auf dem Display das Symbol "#" zusammen mit dem Wert der Funktionsgruppe "Tank" angezeigt.

### Seriennummer (4204)

Die Seriennummer des Gerätes wird angezeigt und sollte mit der Nummer auf dem Typenschild übereinstimmen (der Wert kann von einem Service-Techniker geändert werden).

# Bestellnummer (4205)

Der Bestellcode des Gerätes wird angezeigt und sollte mit dem Bestellcode auf dem Typenschild übereinstimmen. (der Wert kann von einem Service-Techniker geändert werden).

# Betriebszeit (4206)

Zeigt die gesamte Laufzeit des NRF590 an (in Tagen, Minuten und Sekunden)

# ToF upload (4207)

Bestimmt, welche Informationen im ToF Upload enthalten sind. Normalerweise sind nur Parameter enthalten, allerdings können optional viele weitere Informationen über den Tank Side Monitor aufgenommen werden (Software- und Hardware-Revisionen, Seriennummer der Elektronik usw.).

# 4.4.3 Submenu "System Reset" (4R0X)

Der System-Reset enthält Funktionen die den NRF590 als Ganzes betreffen:

- Neustart (keine Parameter werden geändert)
- Restore CS (alle Parameter werden auf die zuletzt gespeicherte Kundeneinstellung zurückgesetzt
- Restore FS (alle Parameter werden auf die Werkseinstellung zurückgesetzt)

Hinweis: Dieses Menü ist erst nach der Eingabe eines gültiben Zugriffscodes sichtbar. Hinweis: Nach der Auswahl einer Option erscheint ein Bestätigungs-Bidlschirm. Erst nach der Bestätigung findet die angeforderte Akion statt.

# 4.5 Menu "Alarme" (5XXX)

Das Menü "Alarm" enthält vier Funktionsblöcke:

- Füllstand Alarm (51XX)
- Temp Alarm (52XX)
- $\bullet$  Alarm Nr 1 (53XX)
- Alarm Nr  $2^{(54XX)}$

# 4.5.1 Function Block "Alarm"

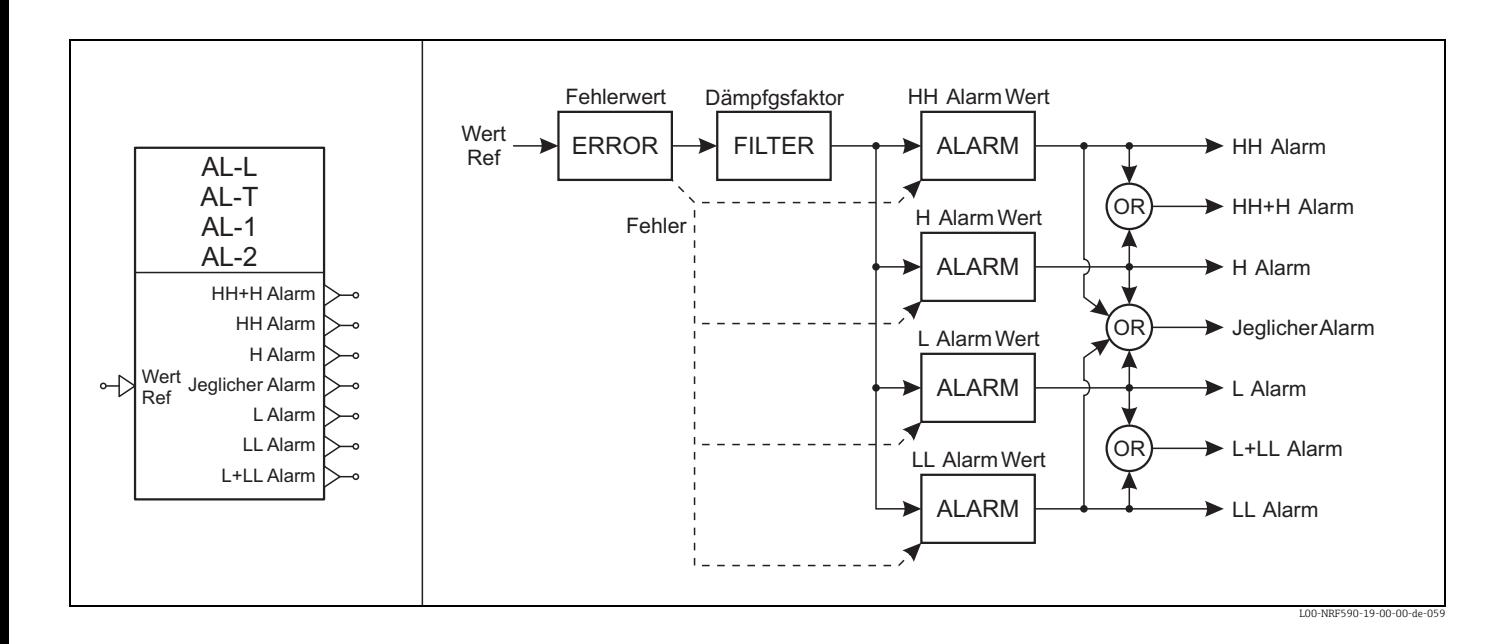

Alle Alarme des NRF590 haben den gleichen Satz von Parametern und Funktionen. Beim Betreten der Funktion werden drei Betriebsmode (und ein zusätzlicher Setup) angeboten:

- $\bullet$  inaktiv  $^{(5n1X)}$
- $\bullet$ aktiv $^{(5n2X)}$
- $\bullet$  Arretierung <sup>(5n3X)</sup>

Nach der Aktivierung des Alarms können zusätzliche Parameter konfiguriert werden.

# Submenu "Setup" (5n2X & 5n3X)

# *Wert Ref (5n21/5n31)*

Gibt an, woher der Wert stammt, der auf die Alarmbedingung untersucht wird.

- Füllstand-Alarm (Default: Tank-Werte, Füllstand)
- Temperatur-Alarm (Default: Tank-Werte, Produkt-Temperatur)
- Alarm #1 & #2 (Default: nicht definiert)

# *LL Alarm Wert (5n22/5n32)*

Low-Low Alarm Value: Dieser Wert gibt den Punkt an, bei dem der Low-Low-Alarm aktiviert werden soll. Wenn der Eingangswert unter diesen Punkt fällt, wird der Alarm aktiviert. Er wird deaktiviert, wenn der Wert (unter Berücksichtigung der Hysterese) über diesem Punkt liegt. (Vorgabewert: "unbekannt") (geschützt durch Eichschutzschalter)

#### *L Alarm Wert (5n23/5n33)*

Low Alarm Value: Dieser Wert gibt den Punkt an, bei dem der Low-Alarm aktiviert werden soll. Wenn der Eingangswert unter diesen Punkt fällt, wird der Alarm aktiviert. Er wird deaktiviert, wenn der Wert (unter Berücksichtigung der Hysterese) über diesem Punkt liegt. (Vorgabewert: "unbekannt") (geschützt durch Eichschutzschalter)

#### *H Alarm Wert (5n24/5n34)*

High Alarm Value: Dieser Wert gibt den Punkt an, bei dem der High-Alarm aktiviert werden soll. Wenn der Eingangswert über diesen Punkt steigt, wird der Alarm aktiviert. Er wird deaktiviert, wenn der Wert (unter Berücksichtigung der Hysterese) unter diesem Punkt liegt. (Vorgabewert: "unbekannt") (geschützt durch Eichschutzschalter)

# *HH Alarm Wert (5n25/5n35)*

High-High Alarm Value: Dieser Wert gibt den Punkt an, bei dem der High-High-Alarm aktiviert werden soll. Wenn der Eingangswert über diesen Punkt steigt, wird der Alarm aktiviert. Er wird deaktiviert, wenn der Wert (unter Berücksichtigung der Hysterese) unter diesem Punkt liegt. (Vorgabewert: "unbekannt") (geschützt durch Eichschutzschalter)

#### *Fehlerwert (5n26/5n36)*

Error Value: Wenn der Eingangswert der Alarmfunktion ungültig ist oder einen Fehler enthält, nimmt der Ausgang den hier eingestellten Wert an. (Vorgabewert: Alle Alarme) (geschützt durch Eichschutzschalter)

#### *Wert (5n27/5n37)*

Value: Dies ist der Stromeingang nach der Filterung. (nur Lesewert)

# Submenu "ausführl. Abgl" (5n9X & 5nRX)

# *Dämpfgsfaktor (5n41)*

Damping Factor: Der Dämpfungsfaktor bestimmt die Rate, mit der Werte in den Filter übertragen werden, und somit die Reaktionsgeschwindigkeit auf Änderungen am Eingang. (Vorgabewert: 5 sec) (geschützt durch Eichschutzschalter)

### *Hysterese (5n42)*

Hysteresis: Die Hysterese wird zusammen mit den Alarmwerten verwendet, um Schwankungen des Alarmzustandes zu verhindern, wenn der Eingangswert in der Nähe eines Alarmpunktes liegt. Für den High- und den High-High-Alarm muss der Wert um den Betrag der Hysterese unter den Alarmpunkt fallen, damit der Alarm deaktiviert wird. Für einen Lowoder Low-Low-Alarm muss der Wert um den Betrag der Hysterese über den Alarmpunkt steigen, damit der Alarm deaktiviert wird. (Vorgabewert: 0.001 m [relative]) (geschützt durch Eichschutzschalter)

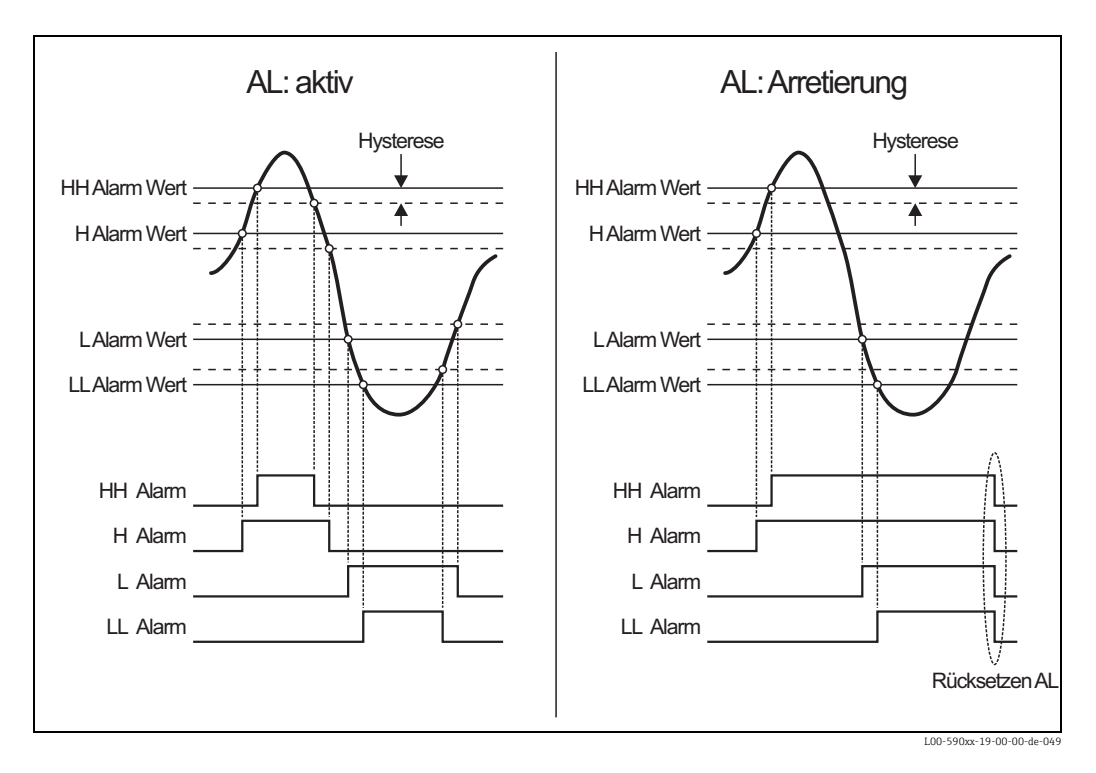

*Momentan aktive Alarme bestätigen und löschen (5n39)*

nur für den Modus Selbsthaltung: mit dieser endgültigen Bestätigung kann der gehaltene Alarmzustand gelöscht werden.

# 4.6 Menu "Diskr. Ein-/Ausg." (6XXX)

Das Menü "Diskreter Eingang/Ausgang" enthält abhängig von der Konfiguration des NRF590 mehrere Funktionsblöcke:

- $\bullet$  IS DI #1  $(61XX)$
- $\bullet$  IS DI #2  $(62XX)$
- Nr. (63xx) (wenn Eingangsmodul A eingesteckt ist)
- Nr. (64xx) (wenn Eingangsmodul B eingesteckt ist)
- Nr. (65xx) (wenn Ausgangsmodul A eingesteckt ist)
- Nr. (66xx) (wenn Ausgangsmodul B eingesteckt ist)
- Nr. (66xx) (nur für V1 verfügbar)

# 4.6.1 Function Block "Diskreter Eingang"

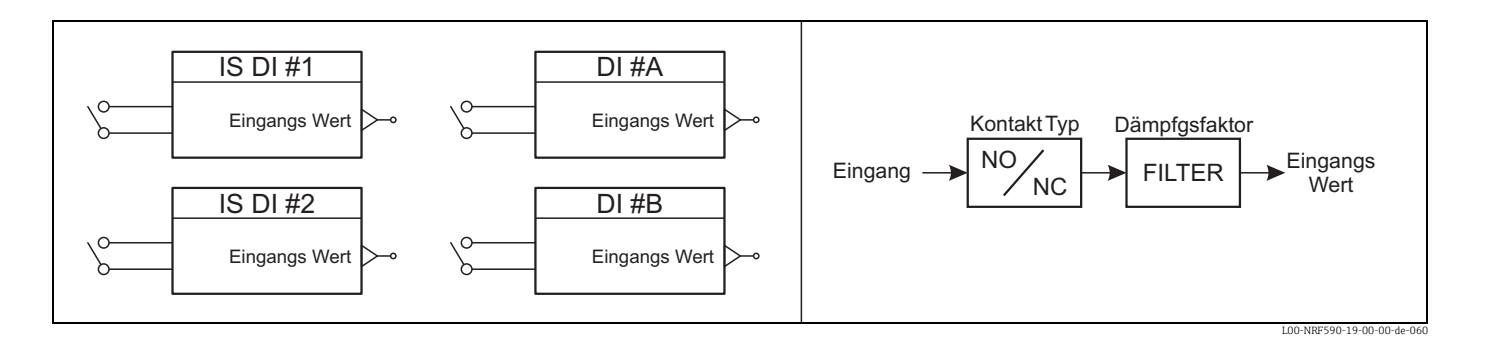

Alle diskreten Eingänge des NRF590 haben den gleichen Satz von Parametern und Funktionen:

# Submenu "Werte" (6n1X)

# *Eingangs Wert (6n11)*

Value: Der gemessene und gefilterte Wert des Eingangssignals. (nur Lesewert)

# *Eingangs Wert (6n12)*

Input Value: Gemessene und kalibrierte Eingangsspannung, die verwendet wird um den physikalischen Scahltzustand einzustellen. (nur Lesewert)

# Submenu "Abgleich" (6n2X)

# *Kontakt Typ (6n21)*

Contact Type: Bestimmt die Art des angeschlossenen Relais (Öffner oder Schließer) (Vorgabewert: normal offen)

# *Dämpfgsfaktor (6n22)*

Damping Factor: Der Dämpfungsgaktor bestimmt die Rate, mit der Werte in den Filter übertragen werden, und somit die Reaktionsgeschwindikgiet auf Änderungen am Eingang. (Vorgabewert: 5 sec)

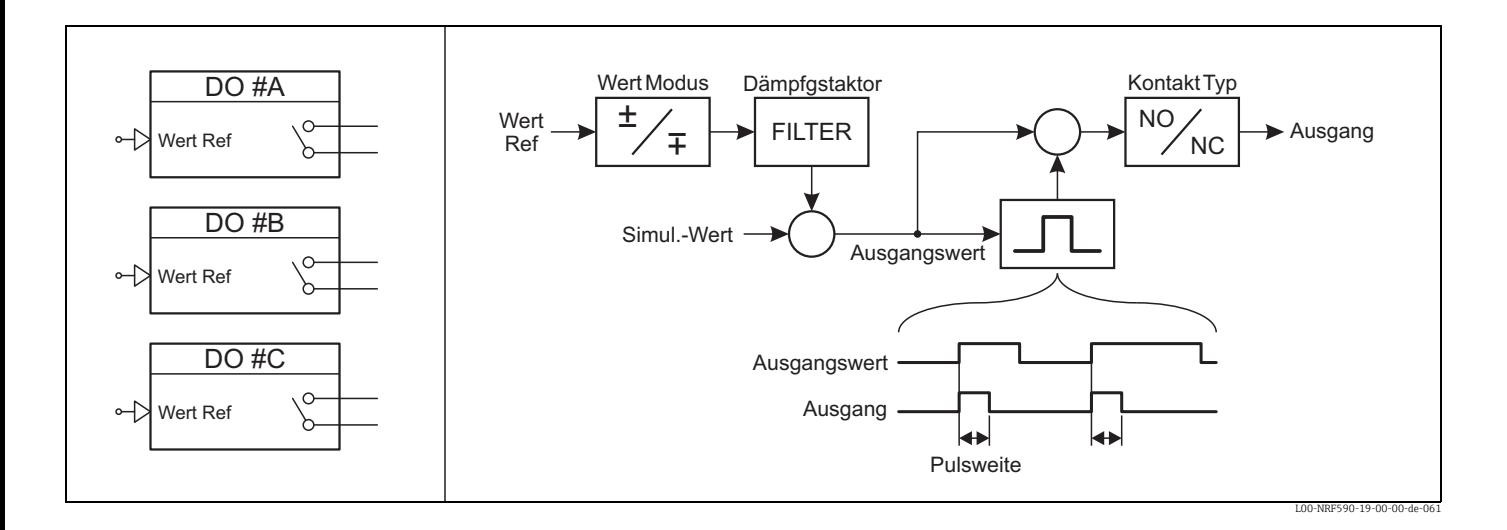

# 4.6.2 Function Block "Diskreter Ausgang"

Alle diskreten Ausgänge des NRF590 haben den gleichen Satz von Parametern und Funktionen. Beim Betreten der Funktion werden die vier Betriebsmodu (und ein zusätzlicher Setup) vorgeschlagen:

- $\bullet$ inaktiv $^{(6n1X)}$
- Ausgang (6n2X)
- **•** gepulster Ausg.  $^{(6n3X)}$  (not available for DO  $#C$ )
- Simulieren (6n4X)

Nach dem Aktivieren des Ausgangs können zusätzliche Parameter konfiguriert werden.

# Submenu "Setup" (6n2X,6n3X & 6n4X)

# *Wert Ref (6n21/6n31)*

Value Reference: Bestimmt den Einganswert der DO-Funktion, aus dem der Ausgangswert erzeugt wird. (Vorgabewert: undefiniert) (geschützt durch Eichschutzschalter)

#### *Wert Modus (6n22/6n32)*

Value Mode: Ermöglicht es dem Anwender, zu bestimmen, ob der Eingangswert mit der normalen Polarität verwendet wird oder ob er zuvor invertiert wird. (Vorgabewert: normal) (geschützt durch Eichschutzschalter)

# *Pulsweite (6n23/6n33)*

Pulse Width: Zeigt die Breite des Ausgangs-Pulses an, der erzeugt wird, wenn der Eingang von "inaktiv" nach "Aktiv" wechselt. Wenn der Puls-Modus ausgeschaltet ist, folgt der Ausgang stets dem Zustand des Eingangs (nicht möglich bei DO C) (wird nur bei aktivem Puls-Modus verwendet). (Vorgabewert: kein Puls) (geschützt durch Eichschutzschalter)

# *Kontakt Typ (6n24/6n34/6n44)*

Contact Type: Bestimmt die Art des angeschlossenen Relais (Öffner oder Schließer) (Vorgabewert: normal offen) (geschützt durch Eichschutzschalter)

#### *Ausgangswert (6n25/6n35/6n45)*

Value: Zeigt den Ausgangswert an. Dieser ist mit dem gefilterten Eingangswert identisch. (nur Lesewert)

# *Simul.-Wert (6n25/6n35/6n45)*

Simulation Value: Dieser Parameter kann zusammen mit der Modus-Einstellung verwendet werden, um einen manuellen Ausgangswert vom DO-Block zu generieren. (Vorgabewert: inaktiv) (geschützt durch Eichschutzschalter)

# Submenu "ausführl. Abgl" (6n5X)

# *Dämpfgsfaktor (6n51)*

Damping Factor: Der Dämpfungsfaktor bestimmt die Rate, mit der Werte in den Filter übertrgen werden, und somit die Reaktionsgeschwindigkeit auf Änderungen am Eingang. (Vorgabewert: 5 sec) (geschützt durch Eichschutzschalter)

# 4.7 Menu "Anal. Ein-/Ausg." (7XXX)

Das Menü "Analogeingang/-ausgang" enthält abhängig von der Konfiguration des NRF590 mehrere Funktionsblöcke:

- $\blacksquare$  IS AI (71XX)
- Nr. (72xx) (abhängig vom Protokoll)
- Nr. (73xx) (abhängig vom Protokoll)
- Nr. (74xx) (abhängig vom Protokoll)
- Nr. (75xx) (falls die Option ausgewählt wurde)

# 4.7.1 Function Block "Analogeingang"

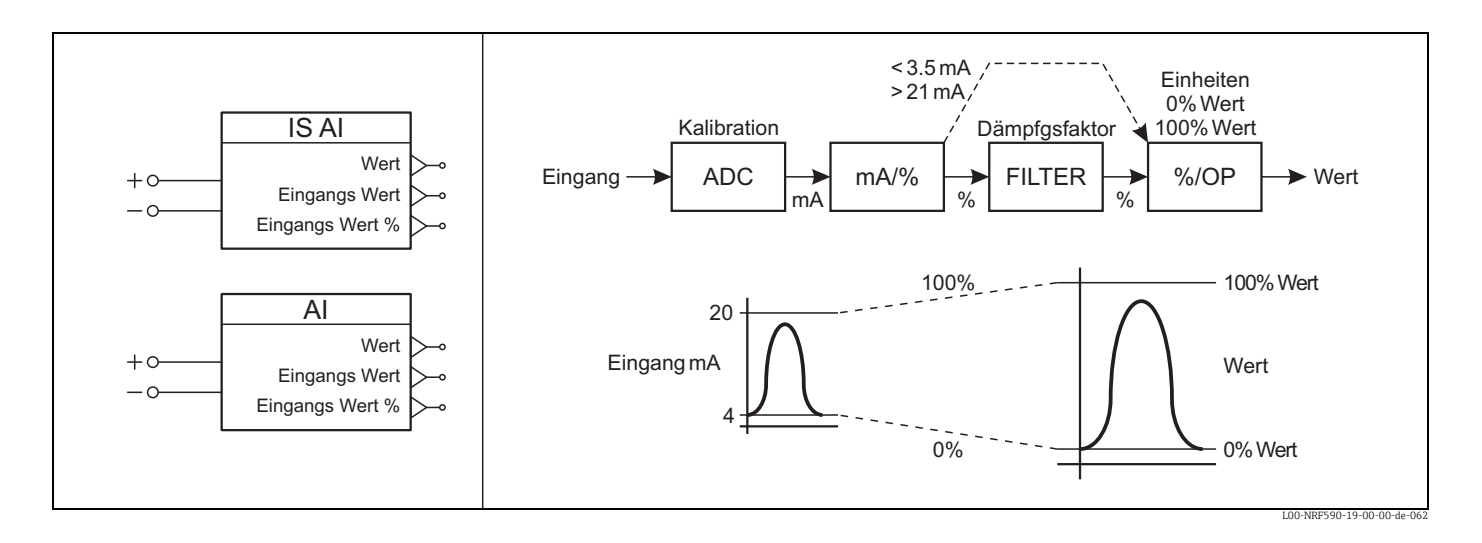

Alle Analogeingänge des NRF590 haben den gleichen Satz von Paramtern und Funktionen. Beim Betreten der Funktion werden zwei Betriebsmodi (und ein zusätzlicher Setup) angeboten:

- $\bullet$ inaktiv $^{(7n1X)}$
- $\bullet$  aktiv<sup>(7n2X)</sup>

Nach der Aktivierung des Eingangs können zusätzliche Parameter konfiguriert werden.

# Submenu "Setup" (7n2X)

### *Einheiten (7n21)*

Units: Bestimmt, in welchen Einheiten-Typ der Eingangswert konvertiert wird (Füllstand, Temperatur, Druck usw.). Die verwendete Einheit ist dann diejenige die für diesen Einheiten-Typ in der Funktionsgruppe "Anzeige" des Tank Side Monitor festgelegt wurde. (Vorgabewert: Percent) (geschützt durch Eichschutzschalter)

#### *0% Wert (7n22)*

0% Value: Dieser Punkt gibt an, welchen Ausgangswert ein Eingangswert von 4 mA (0%) erzeugen soll. Zusammen mit dem 100%-wert wird diese Angabe zur linearen Skalierung zwischen Eingangs- und Ausgangswerten verwendet. (Vorgabewert: "unbekannt") (geschützt durch Eichschutzschalter)

# *100% Wert (7n23)*

100% Value: Dieser Punkt gibt an, welchen Ausgangswert ein Eingangswert von 20 mA (100%) erzeugen soll. Zusammen mit dem 0%-Wert wird diese Angabe zur linearen Skalierung zwischen Eingangs- und Ausgangswert verwendet. (Vorgabewert: "unbekannt") (geschützt durch Eichschutzschalter)

#### *Wert*<sup>(7n24)</sup>  $\oplus$  **C**<sub>n</sub>

Value: Der Ausgangswert, der anhand des 0%- und des 100%-Punktes aus dem Eingangswert berechnet wird; ausgedrückt in der gewählten Einheit. (nur Lesewert)

# *Eingangs Wert (7n25)*

Value in mA: Der momentante Eingangswert in mA (nur Lesewert)

### *Eingangs Wert* %<sup> $(7n26)$ </sup>  $\blacksquare$

Value in Percentage: Der momentane Eingangswert als Prozentwert zwischen 4 mA und 20 mA nach der Filterung (nur Lesewert)

#### Submenu "Kalibration" (7n3X)

Dieses Menue zeigt den aktuellen Kalibrationszustand des analogen Eingangs an. Es erlaubt das Umschalten zwischen Werk- und Anwenderkalibration. Falls die Anwenderkalibration gewählt wird kann die Prozedur nach unten stehenden Schritten ausgeführt werden.

- Wählen Sie die Anwenderkalibration aus und gehen Sie zum nächsten Menue Eintrag
- Das System erwartet nun das Anlegen eines festen Strom von 4mA an die Eingangsklemmen.
- Das Messgerät zeigt nun den Status während ein Messzyklus durchfahren wird.
- Das System erwartet nun das Anlegen eines festen Strom von 20mA an die Eingangsklemmen.
- Erneut wird ein Messzyklus durchfahren.
- Nach Abschluss der Messzyklen werden die neuen Kalibrationsdaten gespeichert.
- Die Eingaben können nun geprüft werden

#### Hinweis

Um die höchste Genauigkeit zu erreichen, wird empfohlen, ein zertifiziertes, gut kalibriertes Messgerät zu nutzen.

# Submenu "ausführl. Abql" (7n4X)

# *Dämpfgsfaktor (7n41)*

Damping Factor: Der Dämpfungsfaktor bestimmt die Rate, mit der Werte in den Filter übertragen werden und somit die Reaktionsgeschwindigkeit auf Änderungen am Eingang. (Vorgabewert: 5 sec) (geschützt durch Eichschutzschalter)

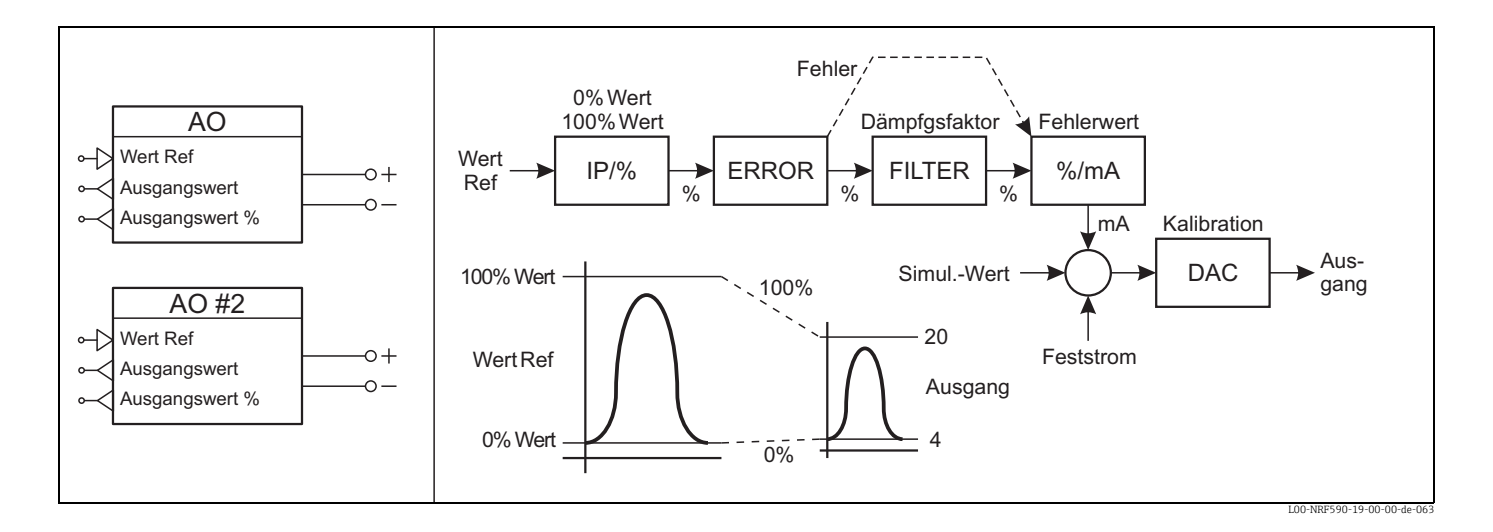

# 4.7.2 Function Block "Analogausgang"

Alle Analogausgänge des NRF590 haben den gleichen Satz von Parametern und Funktionen. Beim Betreten der Funktion wird eine Auswahl von Betriebsmodi (sowie ein zusätzlicher Setup) vorgeschlagen:

- $\bullet$  inaktiv  $^{(7n1X)}$
- $\bullet$  aktiv<sup>(7n2X)</sup>
- Simulieren (7n3X)
- $\bullet$  HART Slave  $(7n4X)$  (special function AO only)
- $\bullet$  HART Master  $(7n5X)$  (special function AO only)
- FMR Strom Ausg.  $(7n\overline{4X})$  (special function AO #2 only)

Nach Aktiverung des Alarms können zusätzliche Parameter eingestellt werden.

# Submenu "Setup" (7n2X)

#### *Wert Ref (7n21/7n42)*

Value Reference: Zeigt den Eingangswert an, der in ein 4-20 mA Ausgangssignal umgewandelt wird. (Vorgabewert: undefiniert) (geschützt durch Eichschutzschalter)

#### *0% Wert (7n22/7n43)*

0% Value: Dieser Punkt gibt an, welcher Eingangswert einen Ausgangswert von 4mA (0%) erzeugen soll. Zusammen mit dem 100%-Wert wird diese Angabe zur linearen Skalierung zwischen Eingangs- und Ausgangswerten verwendet. (Vorgabewert: "unbekannt") (geschützt durch Eichschutzschalter)

#### *100% Wert (7n23/7n44)*

100% Value: Dieser Punkt gibt an, welcher Eingangswert einen Ausgangswert von 20mA (100%) erzeugen soll. Zusammen mit dem 0%-Wert wird diese Angabe zur linearen Skalierung zwischen Eingangs- und Ausgangswerten verwendet. (Vorgabewert: "unbekannt") (geschützt durch Eichschutzschalter)

# *Fehlerwert (7n24/7n45)*

Error Value: Bestimmt, welcher Strom (in mA) ausgegeben wird, wenn der Eingangswert einen Fehler enthält oder sich außerhalb des Bereichs 0% - 100% befindet. (Vorgabewert: 22.000 mA) (geschützt durch Eichschutzschalter)

#### *Wert (7n25/7n46)*

Value: Dieser Parameter enthält den gefilterten Eingangswert. (nur Lesewert)

# *Ausgangswert (7n26/7n47)*

Value in mA: Der Ausgangsstrom in mA. (nur Lesewert)

#### *Ausgangswert % (7n27/7n48)*

Value in Percentage: Der Ausgangsstrom als prozentualer Anteil des Bereichs 4-20mA. (nur Lesewert)

#### Submenu "Simulieren" (7n3X)

#### *Simul.-Wert (7n31)*

Simulation Value: Dieser Parameter kann im Simulationsmodus verwendet werden, um zu Testzwecken einen simulierten Ausgangswert (in mA) für den AO-Funktionsblock vozugeben. (Vorgabewert: 4.000 mA) (geschützt durch Eichschutzschalter)

#### Submenu "HART Slave" (7n4X)

Abhängig von der Kommunikations-Adresse ist der Strom:

- Aktiv 4-20mA (Adresse  $= 0$ )
- Ausgabe eines festen Stroms (Adresse > 0)

Wenn aktiv, sind die Konfigurationsparameter die gleichen wie oben.

### $Ex \, d \, Adresse^{(7n41)}$

Communication Polling Address: Einwähladresse des Ex d HART Slave (Hinweis: wenn 0 eingestellt ist, dann ist der 4-20mA-Stromausgang aktiv, anderenfalls wird ein fester Strom verwendet). (Vorgabewert: 15) (geschützt durch Eichschutzschalter)

# *Wert Ref (7n21/7n42)*

Value Reference: Zeigt den Eingangswert an, der in ein 4-20 mA Ausgangssignal umgewandelt wird. (Vorgabewert: undefiniert) (geschützt durch Eichschutzschalter)

# *0% Wert (7n22/7n43)*

0% Value: Dieser Punkt gibt an, welcher Eingangswert einen Ausgangswert von 4mA (0%) erzeugen soll. Zusammen mit dem 100%-Wert wird diese Angabe zur linearen Skalierung zwischen Eingangs- und Ausgangswerten verwendet. (Vorgabewert: "unbekannt") (geschützt durch Eichschutzschalter)

# *100% Wert (7n23/7n44)*

100% Value: Dieser Punkt gibt an, welcher Eingangswert einen Ausgangswert von 20mA (100%) erzeugen soll. Zusammen mit dem 0%-Wert wird diese Angabe zur linearen Skalierung zwischen Eingangs- und Ausgangswerten verwendet. (Vorgabewert: "unbekannt") (geschützt durch Eichschutzschalter)

#### *Fehlerwert (7n24/7n45)*

Error Value: Bestimmt, welcher Strom (in mA) ausgegeben wird, wenn der Eingangswert einen Fehler enthält oder sich außerhalb des Bereichs 0% - 100% befindet. (Vorgabewert: 22.000 mA) (geschützt durch Eichschutzschalter)

#### *Wert (7n25/7n46)*

Value: Dieser Parameter enthält den gefilterten Eingangswert. (nur Lesewert)

# *Ausgangswert (7n26/7n47)*

Value in mA: Der Ausgangsstrom in mA. (nur Lesewert)

# *Ausgangswert % (7n27/7n48)*

Value in Percentage: Der Ausgangsstrom als prozentualer Anteil des Bereichs 4-20mA. (nur Lesewert)

#### *Feststrom (7n49)*

Value: Wert des festen Ausgansgsstroms, wenn sich das Gerät im HART Slave-Modus mit einer Einwahladresse > 0 befindet. (Vorgabewert: 4.000 mA) (geschützt durch Eichschutzschalter)

#### Submenu "FMR Strom Ausg." (7n4-)

In diesem Modus ist der Analogausgang AO #2 auf den maximal möglichen Strom eingestellt, um die Hilfsenergie für ein Micropilot 4-Draht-Radar zur Verfügung zu stellen.

#### Submenu "HART Master" (7n5X)

Der Analogausgang (AO) arbeitet als ein HART-Bus für die Messgeräte, die an den NRF590 angeschlosssen werden. Der Ausgangsstrom auf diesem Bus ist einstellbar. Hinweis: Die Einwahladresse von HART-Geräten auf dem Ex d Bus dürfen nichtmit denjenigen auf dem Ex i HART-Bus.

#### *Feststrom (7n51)*

Error Value: Fester Ausgangsstrom im HART Master-Modus (Vorgabewert: 26.000 mA) (geschützt durch Eichschutzschalter)

#### Submenu "Kalibration" (7n6X)

Dieses Menue zeigt den aktuellen Kalibrationszustand des analogen Ausgangs an. Es erlaubt das Umschalten zwischen Werk- und Anwenderkalibration. Falls die Anwenderkalibration gewählt wird kann die Prozedur nach unten stehenden Schritten ausgeführt werden.

- Wählen Sie die Anwenderkalibration aus und gehen Sie zum nächsten Menue Eintrag
- Das System wird einen festen Strom ausgeben von in etwa 4mA
- Der Anwender muss nun den Stromausgang am Analogausgang messen
- Der gemessene Wert muss nun eingegeben werden
- Das System wird nun einen festen Strom von ungefähr 20mA ausgeben
- Der Anwender muss nun den Stromausgang am Analogausgang erneut messen
- Der gemessene Wert muss nun eingegeben werden
- Das Gerät wird nun die neue Kalibration speichern
- Über den Simulationsmodus kann die Kalibration nun überprüft werden

#### Hinweis

Um die höchste Genauigkeit zu erreichen, wird empfohlen, ein zertifiziertes, gut kalibriertes Messgerät zu nutzen.

# Submenu "ausführl. Abgl" (7n7X)

# *Dämpfgsfaktor (7n71)*

Damping Factor: Der Dämpfungsfaktor bestimmt die Rate, mit der Werte in den Filter übertragen werden, und somit die Raktionsgeschwindigkeit auf Änderungen am Eingang. (Vorgabewert: 5 sec) (geschützt durch Eichschutzschalter)

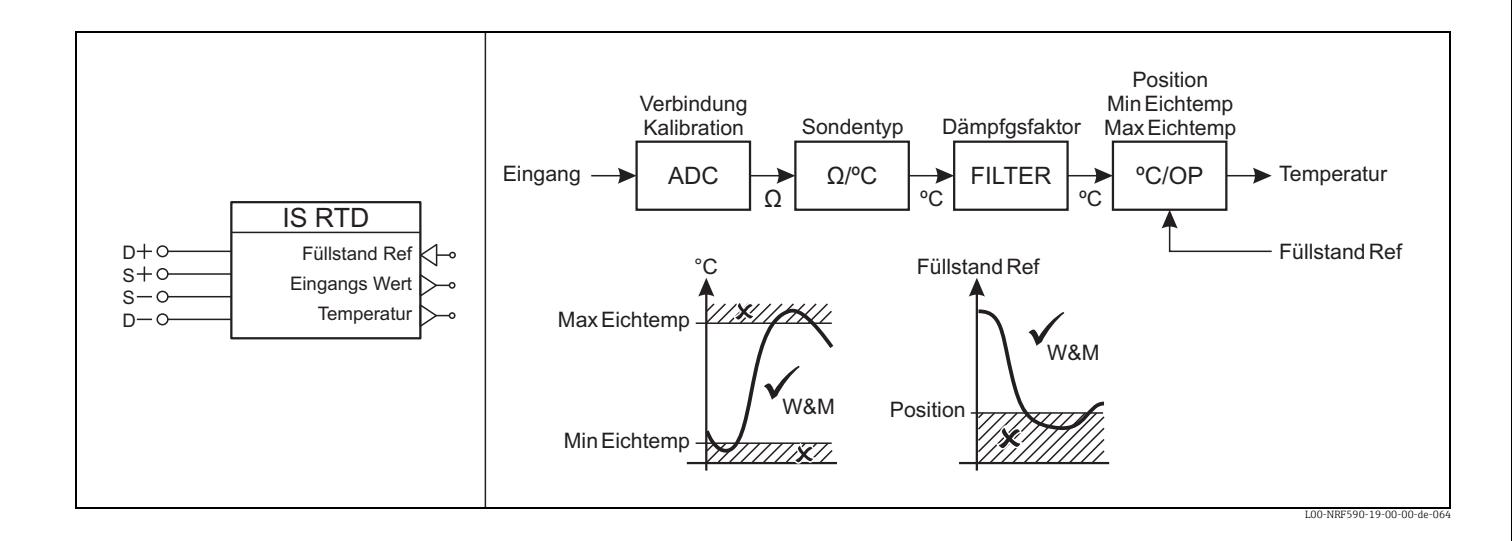

# 4.7.3 Function Block "IS RTD"

Beim Betreten der Funktion werden folgende zwei Betriebsmodi (und ein zusätzlicher Setup) vorgeschlagen:

- $\bullet$ inaktiv $^{(751X)}$
- $\blacksquare$  aktiv (752X)

Nach dem Aktivieren der Funktion können weitere Setup-Parameter konfiguriert werden.

#### Submenu "Werte" (752X)

### *Temperatur (7521)*

Temperature Value: Zeigt die Temperatur an, die aufgrund des angegebenen Sensor-Typs aus dem Widerstand berechnet wird (in der momentan gewählten Temperatureinheit) (nur Lesewert)

# *Eingangs Wert (7522)*

Value in Ohms: Zeigt die gefilterten Widerstand des Sensors an (in Ohm) (nur Lesewert)

#### Submenu "Abgleich" (753X)

#### *Sondentyp (7531)*

Probe Type: Dient zur Auswahl des Typs des angeschlossenen RTD-Sensors. Auf diese Weise wird der Messbereich des Sensors sowie der Zusammenhang zwischen Widerstand und Temperatur definiert. (Vorgabewert: Pt100 (385)) (geschützt durch Eichschutzschalter)

#### *Verbindung (7532)*

Connection Method: Bestimmt die Anschluss-Variante des RTD-Sensors. Der Drei-Draht-Anschluss ermöglicht eine teilweise Kompensation des Widerstands der Anschlusskabel. Beim Vier-Draht-Anschluss ist die Kompensation vollständig. (Vorgabewert: 4 Draht) (geschützt durch Eichschutzschalter)

#### *Position (7533)*

Probe Position: In diesem Parameter sollte die Höhe des RTD-Sensors im Tank angegeben werden. Dieser Wert wird zusammen mit dem gemessenen Füllstand verwendet, um anzuzeigen, dass die Temperatur ungültig ist, wenn der Sensor nicht mehr vom Produkt bedeckt ist. (Vorgabewert: 0.000 m) (geschützt durch Eichschutzschalter)

#### *Min Eichtemp. (7534)*

Minimum W&M Temperature: In diesem Parameter sollte die minimale zugelassene Temperatur des angeschlossenen Sensors angegeben werden. Wenn die Temperatur diesen Wert unterschreitet, wird der W&M-Status auf "ungültig" gesetzt. (Vorgabewert: -200.0 °C) (geschützt durch Eichschutzschalter)

#### *Max Eichtemp (7535)*

Maximum W&M Temperature: In diesem Parameter sollte die maximale zugelassene Temperatur des angeschlossenen Sensors angegeben werden. Wenn die Temperatur diesen Wert übersteigt, wird der W&M-Status auf "ungültig" gesetzt. (Vorgabewert: 200.0 °C) (geschützt durch Eichschutzschalter)

#### Submenu "Kalibration" (754X)

Dieses Menue zeigt den aktuellen Kalibrationszustand des RTD Eingangs an. Es erlaubt das Umschalten zwischen Werk- und Anwenderkalibration. Falls die Anwenderkalibration gewählt wird kann die Prozedur nach unten stehenden Schritten ausgeführt werden.

- Wählen Sie die Anwenderkalibration aus und gehen Sie zum nächsten Menue Eintrag
- Verbinden Sie einen Pt100 (Typ 385) Simulator, den Sie auf -200°C (18,520 Ohm) setzen, an die RTD Eingangsklemme, und verwenden Sie dabei die 4-Draht Verbindung
- Der nächste Menue-eintrag wird Ihnen den Status anzeigen während das System einen Messzyklus durchführt
- Sie werden nun aufgefordert, den Simulationswert auf +200°C (175,856 Ohm) zu setzen
- Es wird erneut ein Messzyklus durchgeführt
- Sie werden nun aufgefordert, den Simulationswert auf -+600°C (313,708 Ohm) zu setzen.
- Der abschliessende Messzyklus wird durchgeführt
- Nach Abschluss der Messungen speichert das System die Kalibration
- Die neu eingegebene Kalibration kann anhand der eingegebenen Werte geprüft werden

# Hinweis

Um die höchstmögliche Genauigkeit zu erreichen wird empfohlen, ein zertifiziertes, kalibriertes Pt100 (Typ 385) als Simulator (verbunden über eine 4-Draht Verbindung) zu nutzen und vor der Durchführung der Kalibration einen Problelauf durchzuführen

#### Submenu "ausführl. Abgl" (755X)

#### *Dämpfgsfaktor (7551)*

Damping Factor: Der Dämpfungsfaktor bestimmt die Rate, mit der Werte in den Filter übertragen werden, und somit die Reaktionsgeschwindigkeit auf Änderungen am Eingang. (Vorgabewert: 5 sec) (geschützt durch Eichschutzschalter)

# *Pos. Hysterese (7552)*

Position Hysteresis: Die Positions-Hysterese wird bei der Auswertung der Sondenpositon und des aktuellen Füllstands verwendet. Sie soll Oszillationen des Status verhindern, wenn sich der Füllstand in der Nähe der Sondenposition befindet. (Vorgabewert: 0.100 m [relative]) (geschützt durch Eichschutzschalter)

# 4.8 Menu "HART Geräte" (8XXX)

Für jedes HART-Gerät, das am Bus detektiert wird, wird ein Eintrag in diesem Menü erzeugt. Hinter dem Gerätenamen wird jeweils Einwahladresse in Klammern [N] (n=0&x2026;15) und eine zweite Navigationsnummer (8NXX) (n=0&x2026;F) angezeigt.

Wenn der Gerätetyp bekannt ist, wird ein spezielles Konfigurationsmenü angezeigt; unbekannte Geräte erhalten das generische HART-Menü:

- $\bullet$  generisch<sup>[n]</sup>
- $\bullet$  FMR23x<sup>[n]</sup> (Micropilot M)
- $\bullet$  FMR53x<sup>[n]</sup> (Micropilot S)
- $\bullet$  FMR54x<sup>[n]</sup> (Micropilot S 26GHz)
- $\bullet$  1646<sup>[n]</sup> (Whessoe/Varec Prothermo)
- NMT53 $x^{[n]}$  (Prothermo)
- NMT532 $[n]$  (Prothermo)
- NMT539 $[n]$  (Prothermo)
- NMT539+WB[n] (Prothermo with Water Bottom Probe)
- NMT539 WB<sup>[n]</sup> (Prothermo Water Bottom Probe only)
- $\bullet$  PMD23x<sup>[n]</sup> (Cerabar M)
- $\bullet$  PMC<sup>[n]</sup> (Cerabar S)
- $\bullet$  PMD<sup>[n]</sup> (Deltabar S)
- $\bullet$  PMD7x<sup>[n]</sup> (Cerabar S Evolution)
- $\bullet$  NMS<sup>[n]</sup> (Proservo)
- Gerät (Deltabar S Evolution)

# 4.8.1 Function Block "generisch $[n]$ "

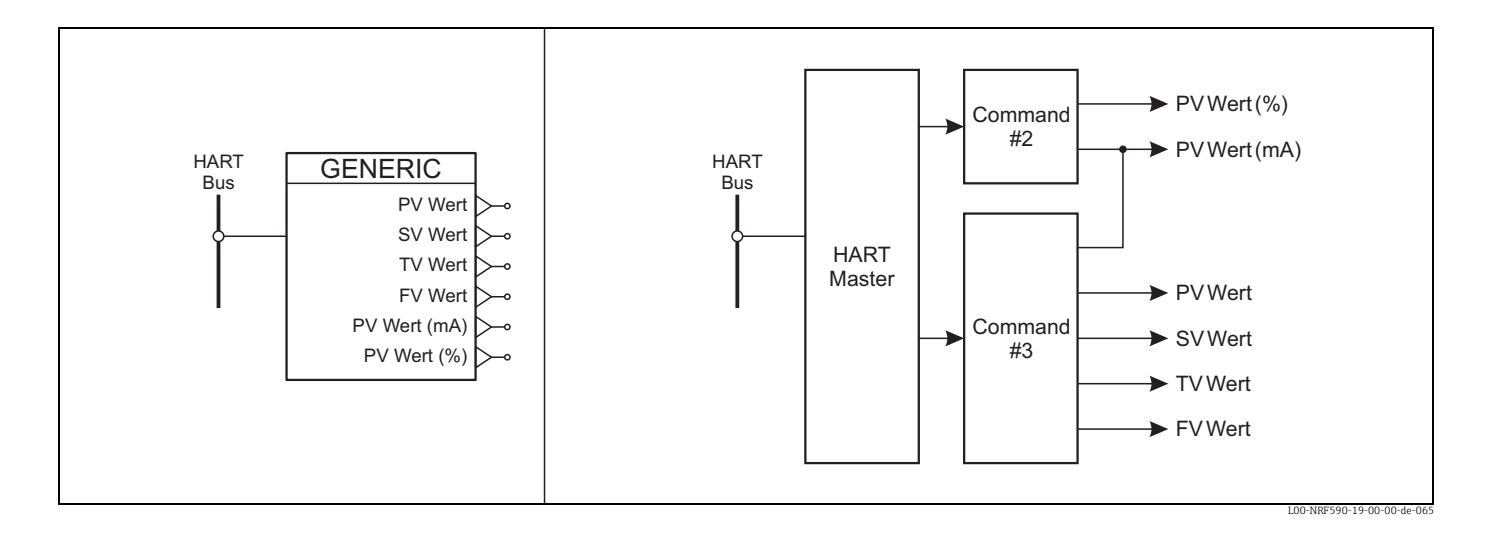

Jedes HART-Gerät, für das der NRF590 kein spezielles Menü enthält, wird mit diesem allgemeinen Menü dargestellt.

#### Submenu "Hart<sup>[n]"</sup> (8n1X)

#### *Komm Adresse (8n11)*

Communication Address: Die HART-Kurzadresse, die zur Kommunikation mit dem Geräte verwendet wird. (geschützt durch Eichschutzschalter)

# *Gerätenummer (8n12)*

Device Tag: The tag name programmed into the device. (Vorgabewert: "")

### *Geräte Ident (8n13)*

Device Id: Die ausfürhliche HART ID-Nummer wird aus dem HART-Gerät ausgelesen und gibt den Hersteller, den Gerätetyp sowie eine ID\_Nummer an. (nur Lesewert) (DD Parameter)

# *Anz Vorkomma (8n14)*

Number of Preambles: Die minimale Zahl von Präambeln, die das HART-Gerät zur Kommunikation benötigt. (nur Lesewert) (DD Parameter)

### *Geräte Info (8n15)*

Device Information: Die Geräteinformation (Sensor und Einstellungen der primären Parameter) die aus dem HART-Gerät ausgelesen werden. (nur Lesewert) (DD Parameter)

### *Beschreibung (8n16)*

Device Description: Der Text zur Gerätebeschreibung, der aus dem HART-Geräte ausgelesen wird. (nur Lesewert) (DD Parameter)

# *Datum (8n17)*

Device Date: Das Gerätedatum, das aus dem HART-Geräte ausgelesen wird. (nur Lesewert) (DD Parameter)

# Submenu "Werte" (8n2X)

## *PV Wert (8n21)*

Primary Variable: Wert der primären Variable des HART-Gerätes (nur Lesewert)

*SV Wert (8n22)*

Secondary Variable: Wert der sekundären Variable des HART-Gerätes (nur Lesewert)

### *TV Wert (8n23)*

Tertiary Variable: Wert der dritten Variable des HART-Gerätes (nur Lesewert)

### *FV Wert (8n24)*

Fourth Variable: Wert der vierten Variable des HART-Gerätes (nur Lesewert)

# *PV Wert (mA) (8n25)*

Primary Variable Current: Strom (in mA) der primären Variable des HART-Gerätes (nur Lesewert)

#### *PV Wert (%) (8n26)*

Primary Variable Percent of Range: Prozentwert der primären Variable; wird aus dem HART-Geräte ausgelesen. (nur Lesewert)

#### Submenu "Information" (8n3X)

### *Endfertig. Nr (8n31)*

Final Assembly Number: Nummer für die Endmontage; wird aus dem HART-Gerät ausgelesen. (DD Parameter)

#### *Meldung (8n32)*

Message: Message-String; wird aus dem HART-Gerät ausgelesen. (DD Parameter)

### Submenu "Sensor" (8n4X)

#### *SerienNr (8n41)*

Sensor Serial Number: Sereiennummer des Sensors für die primäre Variable; wird als Teil der Sensor-Information aus dem HART-Gerät ausgelesen. (nur Lesewert) (DD Parameter)

#### *Obere Grenze (8n42)*

Upper Sensor Limit: Obere Grenze des Sensors für die primäre Variable; wird als Teil der Sensor-Information aus dem HART-Gerät ausgelesen. (nur Lesewert) (DD Parameter)

#### *Untere Grenze (8n43)*

Lower Sensor Limit: Untere Grenze des Sensors für die primäre Variable; wird als Teil der Sensor-Information aus dem HART-Gerät ausgelesen. (nur Lesewert) (DD Parameter)

#### *min Spanne (8n44)*

Minimum Sensor Span: Minimaler Messbereich der primären Variable; wird als Teil der Sensor-Information aus dem HART-Gerät ausgelesen. (nur Lesewert) (DD Parameter)

#### Submenu "Ausgang" (8n5X)

#### *Alarm Wahl (8n51)*

Alarm Selection Code: Alarm-Auswahl-Code für die primäre Variable; wird als Teil der Ausgangs-Information aus dem HART-Gerät ausgelesen. (nur Lesewert) (DD Parameter)

#### *Transfer Code (8n52)*

Transfer Function Code: Transfer-Funktions-Code für die primäre Variable; wird als Teil der Ausgangs-Information aus dem HART-Gerät ausgelesen. (nur Lesewert) (DD Parameter)

#### *oberer Bereich (8n53)*

Primary Variable Upper Output Range: Oberer Ausgabe-Bereich der primären Variable; wird als Teil der Ausgangs-Information aus dem HART-Gerät ausgelesen. (nur Lesewert) (DD Parameter)

#### *unter. Bereich (8n54)*

Primary Variable Lower Output Range: Unterer Ausgabe-Bereich der primären Variable; wird als Teil der Ausgangs-Information aus dem HART-Gerät ausgelesen. (nur Lesewert) (DD Parameter)

### *Dämpfungsfakt. (8n55)*

Primary Variable Output Damping: Integrationszeit der primären Variable; wird als Teil der Ausgangs-Information aus dem HART-Geräte ausgelesen. (nur Lesewert) (DD Parameter)

#### *Schreibschutz (8n56)*

Write Protect Code: Schreibschutz-Code; wird als Teil der Ausgangs-Information aus dem HART-Gerät ausgelesen. (nur Lesewert) (DD Parameter)

# *PVT Dist. Code (8n57)*

Private Label Distributor Code: Private label distributor code; wird als Teil der Ausgangs-Information aus dem HART-Gerät ausgelesen. (nur Lesewert) (DD Parameter)

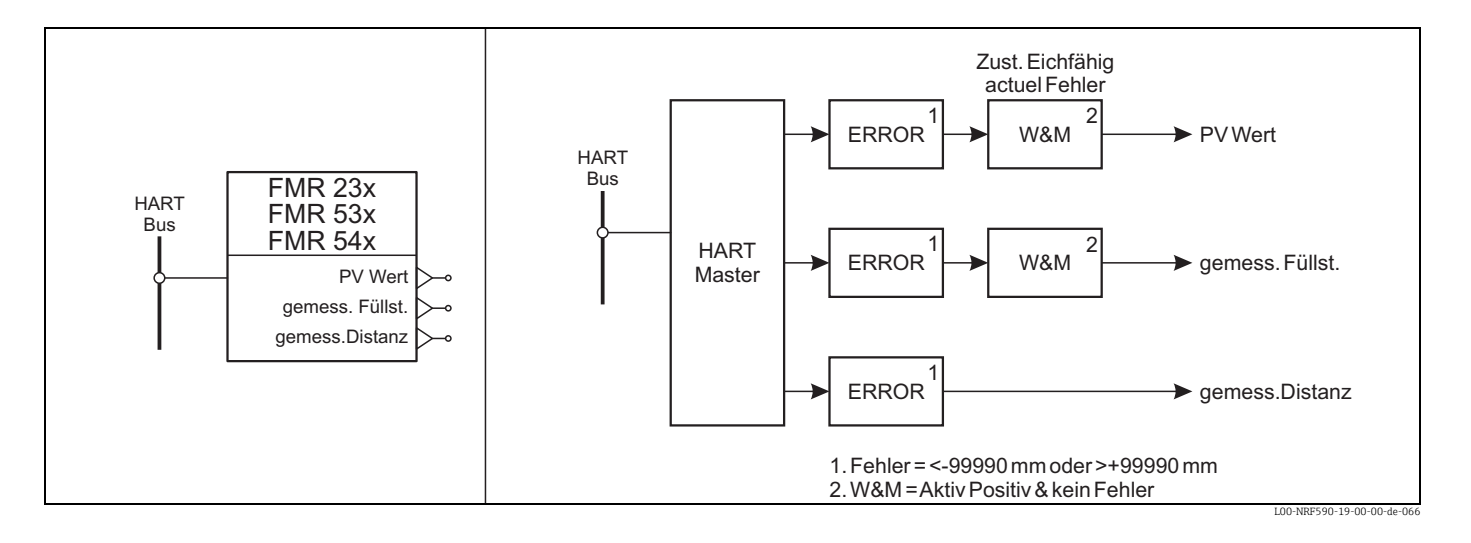

# 4.8.2 Function Block "FMR<sup>[n]"</sup>

Das FMR-Menü wird für folgende Füllstand-Radars von Endress+Hauser verwendet:

- Nr. (für FMR23x und FMR24x)
- Nr. (für FMR53x)
- Nr. (für FMR54x)

Hinweis: Der folgende Abschnitt enthält eine kurze Beschreibung der Geräteparameter. Für eine vollständige Beschreibung der Parameter und ihrer Funktionen siehe die Dokumentation zum jeweiligen HART-Gerät

#### Submenu "Hart<sup>[n]</sup>" (8n1X)

#### *Komm Adresse (8n11)*

Communication Address: Die HART-Kurzadresse, die zur Kommunikation mit dem Geräte verwendet wird. (geschützt durch Eichschutzschalter)

#### *Gerätenummer (8n12)*

Device Tag: The tag name programmed into the device. (Vorgabewert: "")

# *Geräte Ident (8n13)*

Device Id: Die ausfürhliche HART ID-Nummer wird aus dem HART-Gerät ausgelesen und gibt den Hersteller, den Gerätetyp sowie eine ID\_Nummer an. (nur Lesewert) (DD Parameter)

### *Anz Vorkomma (8n14)*

Number of Preambles: Die minimale Zahl von Präambeln, die das HART-Gerät zur Kommunikation benötigt. (nur Lesewert) (DD Parameter)

#### *Geräte Info (8n15)*

Device Information: Die Geräteinformation (Sensor und Einstellungen der primären Parameter) die aus dem HART-Gerät ausgelesen werden. (nur Lesewert) (DD Parameter)

#### *Beschreibung (8n16)*

Device Description: Der Text zur Gerätebeschreibung, der aus dem HART-Geräte ausgelesen wird. (nur Lesewert) (DD Parameter)

#### *Datum (8n17)*

Device Date: Das Gerätedatum, das aus dem HART-Geräte ausgelesen wird. (nur Lesewert) (DD Parameter)

# Submenu "Werte" (8n2X)

#### *PV Wert (8n21)*

Measured Value: Dies ist der Hauptmesswert des Gerätes (nur Lesewert)

#### *gemess. Füllst. (8n22)*

Measured Level: Ausgabe des Hauptmesswertes (nur Lesewert)

# *gemess.Distanz (8n23)*

Measured Distance: Ausgabe des gemessenen Abstands (nur Lesewert)

# Submenu "Grundabgleich" (8n3X)

# *Tankgeometrie (8n31)*

Tank Shape: Auswahlparameter zur Angabe der Tankform (DD Parameter)

#### *Mediumeigen. (8n32)*

Dielectric Constant: Auswahlparameter zur Angabe der Dielektrizitätszahl des Produktes (DD Parameter)

# *Messbeding (8n33)*

Process Condition: Auswahlparameter zur Beschreibung der Prozessbedingungen. Der FMR53x arbeitet millimetergenau, wenn die Optionen "standard" oder "ruhige Oberfläche" ausgewählt sind. (DD Parameter)

#### *Abgleich Leer (8n34)*

Empty Calibration: Abstand vom Sensorflansch zum minimalen Füllstand im Tank. Der Wert wird in der Längeneinheit angezeigt (m/ft/inch/mm). Der Leerabgleich wird zur Berechnung des Füllstands benutzt. (DD Parameter)

#### *Abgleich Voll (8n35)*

Full Calibration: Messspanne vom minimalen zum maximalen Füllstand (DD Parameter)

#### *Rohrdurchm. (8n36)*

Tube Diameter: Innendurchmesser eines Bypass oder eines Schwallrohrs; wird zur Berechnung der Ausbreitungsgeschwindigkeit der Mikrowellen verwendet (nur gültig wenn unter "Tankform" die Option "Bypass" oder "Schwallrohr" gewählt wurde. (DD Parameter)

#### *Historien Reset (8n37)*

History Reset: Nach der Erstinbetriebnahme des FMR53x löscht der History-Reset die Index-Korrektur-Tabelle und beginnt eine neue Einlernphase. (DD Parameter)

# Submenu "Sicherheitseinst" (8n4X)

# *Ausg b Alarm (8n41)*

Current Output On Alarm: Bestimmt die Reaktion des Ausgangs auf einen Alarm; (MAX (22 mA), MIN (3,6 mA), x mA oder HALTEN. (DD Parameter)

#### *Ausgangswert (8n42)*

Output On Alarm Value: Ausgangswert (in mA) im Falle eines Fehlers; dieser Wert wird verwendet, wenn "x mA" in der Funktion "Ausgang bei Alarm" gewählt wurde. (DD Parameter)

#### *Ausg Echoverl. (8n43)*

Reaction to Lost Echo: Bestimmt das Verhalten des Ausgangs bei Echoverlust; Alarm, Halten oder Rampe in %/min. (DD Parameter)

#### *Rampe Wert (8n44)*

Ramp In %/min: Steigung der Rampe, mit der der Messwert sich im Falle eines Echoverlustes bewegt. Der Wert wird verwendet, wenn "Rampe in %/min" in "Ausgang bei Echoverlust" gewählt wurde. (DD Parameter)

#### *Verzögerngszt (8n45)*

Delay Time On Lost Echo: Verzögerung (in s) zwischen einem Echoverlust und der Reaktion des Gerätes (DD Parameter)

#### *Sicherheitabst (8n46)*

Level within Safety Distance: Distanz unterhalb der Blockdistanz, in der keine sichere Messung möglich ist. Wenn der Füllstand in diesen Bereich gelangt, generiert das Gerät eine Fehlermeldung. (DD Parameter)

#### *In Sicherh-dist (8n47)*

In Safety Distance: Legt fest, wie das Gerät reagiert, wenn sich der Füllstand im Sciherheitsabstand befindet; Alarm, Messung fortsetzen oder Selbsthalt (DD Parameter)

#### *Alarm quittier (8n48)*

Acknowledge Alarm: Rücksetzen des Selbsthalts (nachdem der Fülsltand im Sicherheitsabstand gewesen ist.) (DD Parameter)

#### *Überfüllsicher. (8n49)*

Operation Mode: Legt fest, ob die Überfüllsicherung aktiv ist (nach der Aktivierung ändern einige Parameter ihre Editiergrenzen, Werte und den Verriegelungszustand) (DD Parameter)

# Submenu "erweit Abgleich" (8n5X)

# *prüfe Distanz (8n52)*

Check Distance: Vor dem Aktivieren einer Rauschunterdrückung (Map) sollte der Abstand zur Produktoberfläche geprüft werden. (DD Parameter)

### *Ausbldgbereich (8n53)*

Suppression Distance: Abstand, bisd zu dem die Ausblendung aufgenommen wird. (DD Parameter)

# *Start Ausblend (8n54)*

Start Mapping Record: Zeigt an, wann die Ausblendung der Tankreflektionen gestartet wurde. (DD Parameter)

# *Echoqualität (8n55)*

Echo Quality in dB: Zeigt die Echoqualität in dB an (Echoqualität = Echoamplitude - FAC) (nur Lesewert) (DD Parameter)

#### *Ofset (8n56)*

Offset Of Measured Level: Das Offset kann verwendet werden, um den Messwert zu korrigieren (Korrigierter Wert = Messwert + Offset) (DD Parameter)

#### *Ausg. dämpfg (8n57)*

Output Damping: Zeitkonstante für die Dämpfung des Ausgangssignal (in Sekunden) (DD Parameter)

# *Blockdistanz (8n58)*

Blocking Distance: Abstand unterhalb des Flansches, in dem keine Messung möglich ist. (DD Parameter)

#### *akt Ausbl Dist (8n59)*

Present Map Range: Zeigt die momentan aktive Rauschunterdrückung (Map) an. (nur Lesewert) (DD Parameter)

# *Ausblendung (8n5A)*

Custum Tank Map: Wählt die benutzerdefinierte Tank-Map aus. (DD Parameter)

#### Submenu "Diagnose" (8n6X)

#### *aktuel Fehler (8n61)*

Actual Error: Kommunikation: der Diagnose-Code mit der höchsten Priorität; auf dem Display: Liste aller aktiven Diagnose-Codes sortiert nach Priorität (nur Lesewert) (DD Parameter)

#### *vorherg Fehler (8n62)*

Last Error: Kommunikation: Der Diagnose-Code der als letzter verschwindet; auf dem Display: Liste aller Diagnose-Codes die zuvor aktiv gewesen sind (nur Lesewert) (DD Parameter)

#### *lösche letz.Feh (8n63)*

Clear Last Error: Verwenden Sie diesen Parameter, um die Historie der Gerätefehler zu löschen (DD Parameter)

#### *Freigabecode (8n64)*

Operation Code: Dieser Code bestimmt, wie der Bediener mit dem Gerät kommuniziert und welche Parameter er ändern darf. (DD Parameter)

#### *gemess. Füllst. (8n22)*

Measured Level: Ausgabe des Hauptmesswertes (nur Lesewert)

#### *gemess.Distanz (8n23)*

Measured Distance: Ausgabe des gemessenen Abstands (nur Lesewert)

#### *Anwendungspar (8n67)*

Application Parameter: Der Status der Anwendungsparameter kann sich durch Einstellungen des Benutzers in der Service-Matrix geändert haben. (DD Parameter)

#### *Zust. Eichfähig (8n68)*

Custody Mode: Gibt den Überwachungsstatus aus (nur Lesewert) (DD Parameter)

#### Submenu "Zusatz Param" (8n7X)

# *Abstand Einheit (8n71)*

Distance Unit: Wählt die Längeneinheit. Ändert die Einheit einiger Parameter. (DD Parameter)

# *Kunden Einheit (8n72)*

Customer Unit: Ändert die Einheit anderer Parameter; ist bei den jeweiligen Parametern beschrieben. (nur Lesewert) (DD Parameter)

## *Software Vers (8n73)*

Build Number: Software-Build-Nummer (nur Lesewert) (DD Parameter)

#### *erweiterter Status (8n74)*

: Bietet zusätzliche Information zum Geräte-Status (nur Lesewert) (DD Parameter)

# *Zust. Eichtab. (8n75)*

Dip Table State: Zeigt den momentanen Zustand der Dip-Tabelle an (nur für Micropilot S) (nur Lesewert) (DD Parameter)

# 4.8.3 Function Block "NMT"

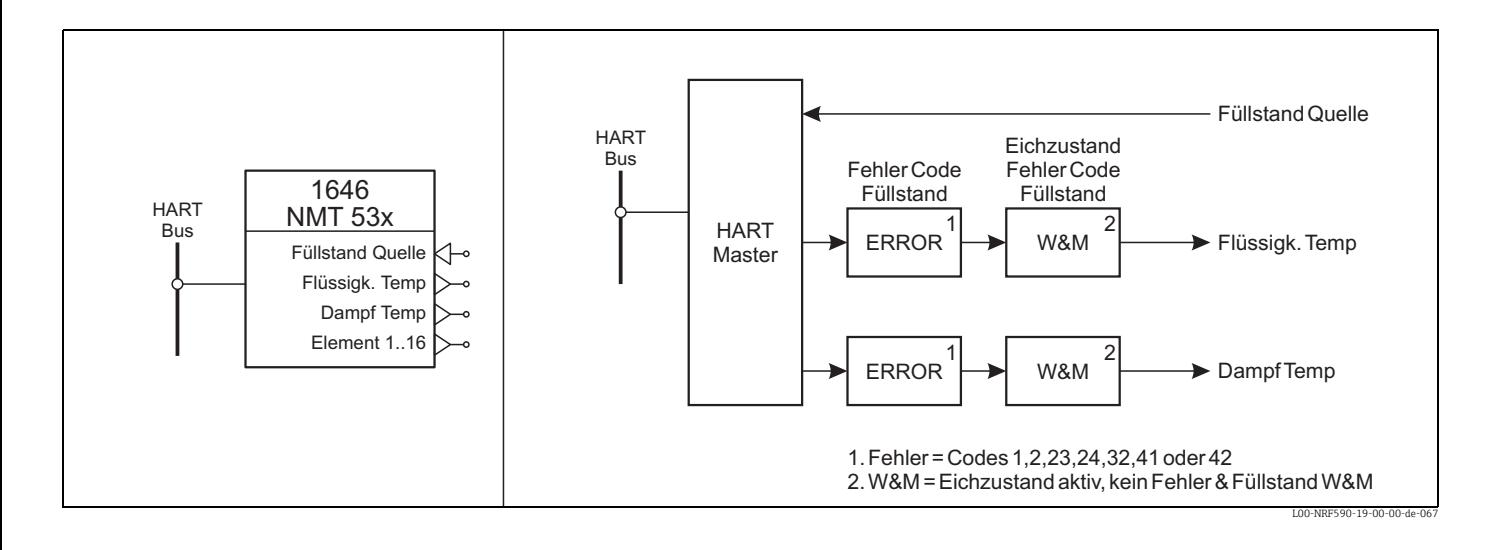

Das Menu NMT wird für folgende Endress+Hauser Sakure Messgeräte verwendet:

- Nr. (für Varec 1646)
- Nr. (für NMT53x einschl. NMT538)

Hinweis: Der folgende Abschnitt gibt eine kurze Beschreibung der Geräteparameter. Für eine vollständige Beschreibung der Parameter und ihrer Funktion siehe die Dokumentation zum jeweiligen HART-Gerät.

# Submenu "Hart<sup>[n]</sup>" (8n1X)

#### *Komm Adresse (8n11)*

Communication Address: Die HART-Kurzadresse, die zur Kommunikation mit dem Geräte verwendet wird. (geschützt durch Eichschutzschalter)

#### *Komm Adresse (8n12)*

Device Tag: Die in das Gerät eingegebenen Messstellenbezeichnung. Sie kann zur Kennzeichnung des Gerätes im Menü verwendet werden, wenn "Verwendung Messstellenbezeichnung" ind der Funktiongruppe "Display" gewählt wurde. (Vorgabewert: "")

# *Geräte Ident (8n13)*

Device Id: Die ausfürhliche HART ID-Nummer wird aus dem HART-Gerät ausgelesen und gibt den Hersteller, den Gerätetyp sowie eine ID\_Nummer an. (nur Lesewert) (DD Parameter)

### *Anz Vorkomma (8n14)*

Number of Preambles: Die minimale Zahl von Präambeln, die das HART-Gerät zur Kommunikation benötigt. (nur Lesewert) (DD Parameter)

#### *Geräte Info (8n15)*

Device Information: Die Geräteinformation (Sensor und Einstellungen der primären Parameter) die aus dem HART-Gerät ausgelesen werden. (nur Lesewert) (DD Parameter)

#### *Beschreibung (8n16)*

Device Description: Der Text zur Gerätebeschreibung, der aus dem HART-Geräte ausgelesen wird. (nur Lesewert) (DD Parameter)

# *Datum (8n17)*

Device Date: Das Gerätedatum, das aus dem HART-Geräte ausgelesen wird. (nur Lesewert) (DD Parameter)

#### Submenu "Werte" (8n2X)

#### *Flüssigk. Temp (8n21)*

Average Liquid Temperature: Der Mittelwert der Temperatur innerhalb der Flüsssigkeit. Falls kein Mittelwert berechnet werden kann, wird der Fehlerwert, +358°C, angezeigt. (nur Lesewert)

#### *Dampf Temp. (8n22)*

Average Gas Temperature: Der Mittelwert der Temperatur oberhalb der Flüsssigkeit. Falls kein Mittelwert berechnet werden kann, wird der Fehlerwert, +358°C, angezeigt. (nur Lesewert)

### *Produkt Füllst (8n24)*

Liquid Level: Der Füllstand, der zur Berechnung der Mittelwerte verwendet wird. Dieser Parameter wird vom Tank Side Monitor automatisch aktualisert, so dass er dem tatsächlichen gemessenen Füllstand entpsricht. (nur Lesewert)

#### *Füllstand an NMT (8n27)*

Level To NMT: Dieser Parameter enthält den momentanen Füllstand-Wert, der an das NMT gesendet wird. Wenn als Referenz-Wert "manuell" eingestellt wurde, wird dieser Wert vom Parameter "manueller Füllstand" kopiert. Anderenfalls enthält er den Messwert der angegebenen Quelle. (nur Lesewert)

#### Submenu "Grundabgleich" (8n3X)

#### *Freigabecode (8n31)*

Access Code: Zugriffs-Code, der Parameteränderungen im NMT ermöglicht. Code 530 gibt das Gerät frei, jeder andere Code sperrt das Gerät. (geschützt durch Eichschutzschalter) (DD Parameter)

#### *Fusspunkt (8n32)*

Bottom Point: Der "Fußpunkt" gibt die Position des untersten Temperaturelements im Tank an. Dieser Wert wird benutzt, um zu bestimmen, welche Elemente bei einem gegebenen Füllstand bedeckt sind. (DD Parameter)

### *Produkt Offset (8n33)*

Liquid Offset: Ein Element wird nur dann zur Berechnung der mittleren Flüssigkeitstemperatur herangezogen, wenn es sich mindestens um den hier angegebenen Wert unterhalb der Flüssigkeitsoberfläche befindet. (DD Parameter)

# *Dampf Offset (8n34)*

Gas Offset: Ein Element wird nur dann zur Berechnung der mittleren Gastemperatur herangezogen, wenn es sich mindestens um den hier angegebenen Wert oberhalb der Flüssigkeitsoberfläche befindet. (DD Parameter)

# *Füllstand Quelle (8n37)*

Level Reference: Zeigt die Quelle an, von der der zum NMT gesendete Füllstand kommt, oder ob der Füllstand manuell eingegeben wird. (Vorgabewert: Tank Werte, Level) (geschützt durch Eichschutzschalter)

# *manueller Füllstand (8n38)*

Manual Level: Enthält den manuell eingegebenen Füllstand, der an das NMT übertragen wird, wenn als Füllstand-Bezug "manuell" ausgewählt wurde. (Vorgabewert: 0.000 m) (geschützt durch Eichschutzschalter)

# Submenu "erweit. Abgleich" (8n4X)

#### *Spanne einstell (8n44)*

Element Span Adjust: Die gemessene Temperatur jedes Elements wird mit diesem Wert multipliziert; erst dann wird der Nullpunktsabgleich angewendet. (DD Parameter)

#### *Durchschn. Anz (8n45)*

Average Number: (DD Parameter)

# Submenu "Abgleich Elemnte" (8n5X)

### *Anzahl Elemnte (8n51)*

Number of Elements: Gibt an, vieviele Messzellen an das NMT angeschlossen sind. (DD Parameter)

# *Element Typ (8n52)*

Kind Of Element: Bestimmt, welcher Typ von Temperaturelementen an das NMT angeschlossen ist, und damit, welche Konvertierungsformel zur Berechnung der Temperatur aus dem gemessenen Widerstand benutzt werden soll. (nur Lesewert) (DD Parameter)

# *Intervall Type (8n53)*

Element Interval Type: Gibt an, ob die an den NMT angeschlossenen Messzellen voneinander den gleichen Abstand haben, oder ob der Abstand variiert: gleichmäßig: der Abstand zwischen benachbarten Zellen ist gleich und wird durch den Parameter "Element-Abstand" festgelegt. ungleichmäßig: die Position jeses einzelnen Elementes kann individuell angegeben werden. (nicht verfügbar für NMT532) (DD Parameter)

#### *Intervallgröße (8n54)*

Element Interval: Wenn als Interval-Typ "gleichmäßig" gewählt wurde, gibt dieser Parameter den Abstand zwischen den einzelnen Elementen an. (DD Parameter)

#### *Kurz.-Temp. (8n55)*

Short Circuit Error Value: Wenn an einem Element ein Kurzschluss entdeckt wurde, wird statt der Temperatur der hier eingegebenen Wert übertragen. (DD Parameter)

#### *Offene Temp (8n56)*

Open Circuit Error Value: Wenn an einem Element ein geöffneter Stromkreis entdeckt wurde, wird statt der Temperatur der hier eingegebene Wert übertragen. (DD Parameter)

#### *Element*  $0^{(8n57)}$   $\oplus$  **EEI**

Element Zero Temperature: Temperatur-Umrechnungs-Wert für den internen 100-Ohm-Widerstand (nur Lesewert) (DD Parameter)

#### *Element 17 (8n58)*

Element #17 Temperature: Temperatur-Umrechnugnswert für den internen 200-Ohm-Widerstand (nur Lesewert) (DD Parameter)

#### Submenu "Element Werte" (8n6X)

Dieses Menü enthält für jedes Temperatur-Element des NMT ein Untermenü. Note: This menu is disabled when "Custody Mode" is enabled on the NMT

*Submenu "Element 1&x2026;16" (8n61)*

*Element 1&x2026;16 (8n63)*

Temperatur von Element 1&x2026;16: Zeigt die Temperatur des gewählten Elemnts an.

*Position 1&x2026;16 (8n64)*

Ermöglicht die Angabe einer Position für das gewählte Element, wenn als Element-Abstand "unregelmäßig" gewählt wurde. (DD Parameter)

#### Submenu "Gerätezustand" (8n8X)

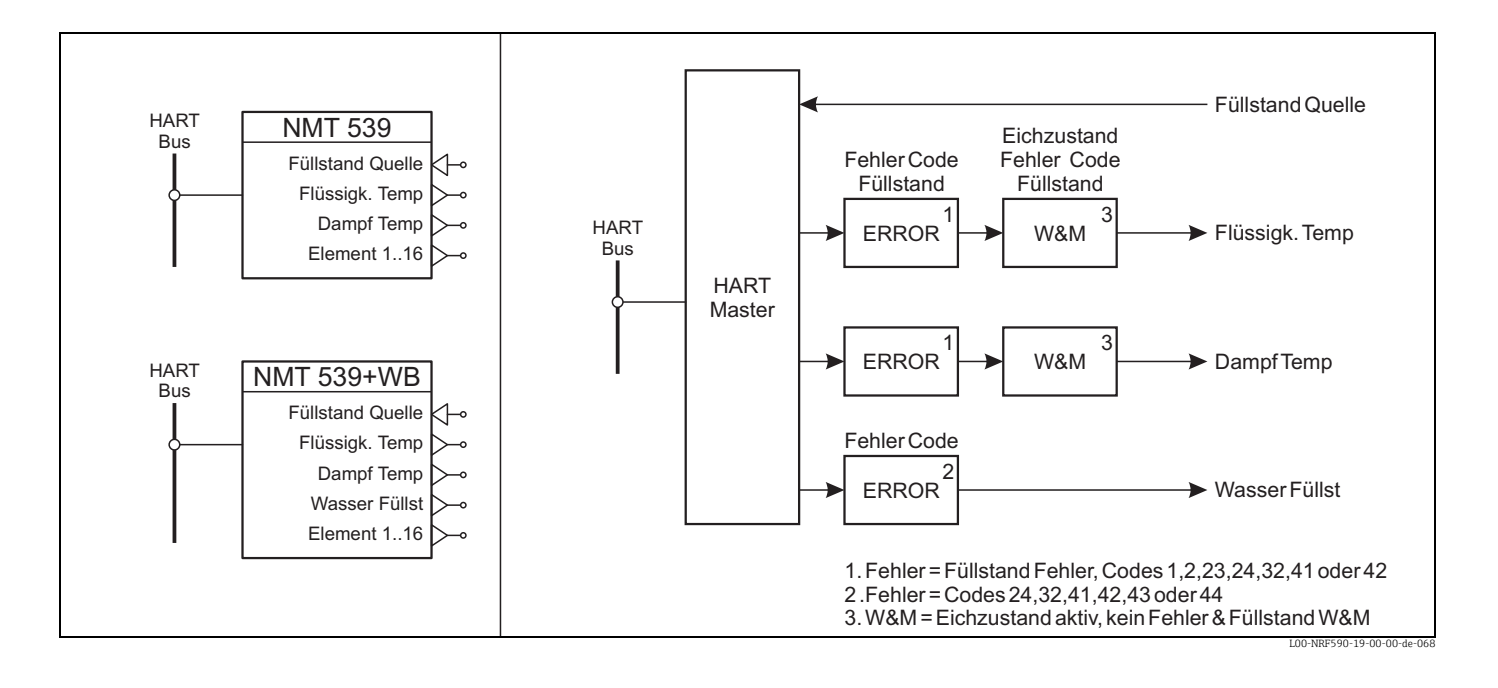

# 4.8.4 Function Block "NMT532 / NMT539"

Das Menu NMT wird für folgende Endress+Hauser Sakure Messgeräte verwendet:

- Nr. (für NMT532)
- Nr. (für NMT539)
- Nr. (für NMT539 mit Bodenwasser-Sonde)

Hinweis: Der folgende Abschnitt gibt eine kurze Beschreibung der Geräteparameter. Für eine vollständige Beschreibung der Parameter und ihrer Funktion siehe die Dokumentation zum jeweiligen HART-Gerät.

# Submenu "Hart<sup>[n]"</sup> (8n1X)

#### *Komm Adresse (8n11)*

Communication Address: Die HART-Kurzadresse, die zur Kommunikation mit dem Geräte verwendet wird. (geschützt durch Eichschutzschalter)

### *Komm Adresse (8n12)*

Device Tag: Die in das Gerät eingegebenen Messstellenbezeichnung. Sie kann zur Kennzeichnung des Gerätes im Menü verwendet werden, wenn "Verwendung Messstellenbezeichnung" ind der Funktiongruppe "Display" gewählt wurde. (Vorgabewert: "")

# *Geräte Ident (8n13)*

Device Id: Die ausfürhliche HART ID-Nummer wird aus dem HART-Gerät ausgelesen und gibt den Hersteller, den Gerätetyp sowie eine ID\_Nummer an. (nur Lesewert) (DD Parameter)

# *Anz Vorkomma (8n14)*

Number of Preambles: Die minimale Zahl von Präambeln, die das HART-Gerät zur Kommunikation benötigt. (nur Lesewert) (DD Parameter)

# *Geräte Info (8n15)*

Device Information: Die Geräteinformation (Sensor und Einstellungen der primären Parameter) die aus dem HART-Gerät ausgelesen werden. (nur Lesewert) (DD Parameter)

#### *Beschreibung (8n16)*

Device Description: Der Text zur Gerätebeschreibung, der aus dem HART-Geräte ausgelesen wird. (nur Lesewert) (DD Parameter)

### *Datum (8n17)*

Device Date: Das Gerätedatum, das aus dem HART-Geräte ausgelesen wird. (nur Lesewert) (DD Parameter)

### Submenu "Werte" (8n2X)

#### *Flüssigk. Temp (8n21)*

Average Liquid Temperature: Der Mittelwert der Temperatur innerhalb der Flüsssigkeit. Falls kein Mittelwert berechnet werden kann, wird der Fehlerwert, +358°C, angezeigt. (nur Lesewert)

# *Dampf Temp. (8n22)*

Average Gas Temperature: Der Mittelwert der Temperatur oberhalb der Flüsssigkeit. Falls kein Mittelwert berechnet werden kann, wird der Fehlerwert, +358°C, angezeigt. (nur Lesewert)

### *Wasserstand (8n23)*

Water Level: Der gemessene Wasserstand; wird aus der gemessenen Sondenfrequenz, dem Sondenkoeffizienten, dem Messbereich und der Nullpunktskorrektur berechnet und um den "Offset Wasserstand" verschoben. (nur Lesewert)

### *Produkt Füllst (8n24)*

Liquid Level: Der Füllstand, der zur Berechnung der Mittelwerte verwendet wird. Dieser Parameter wird vom Tank Side Monitor automatisch aktualisert, so dass er dem tatsächlichen gemessenen Füllstand entpsricht. (nur Lesewert)

### *WB Sonde Kap (8n25)*

Water Probe Capacitance: Statische elektrische Kapazität; wird aus der Sondenfrequenz berechnet. (nur Lesewert) (DD Parameter)

### *WB Sonde Freq*<sup>(8n26)</sup> **Ⅰ** [1]

Water Probe Frequency: Ausgangsfrequenz der statischen elektrischen Kapazität der Sonde. (nur Lesewert) (DD Parameter)

#### *Füllstand an NMT (8n27)*

Level To NMT: Dieser Parameter enthält den momentanen Füllstand-Wert, der an das NMT gesendet wird. Wenn als Referenz-Wert "manuell" eingestellt wurde, wird dieser Wert vom Parameter "manueller Füllstand" kopiert. Anderenfalls enthält er den Messwert der angegebenen Quelle. (nur Lesewert)

# Submenu "Grundabqleich" (8n3X)

# *Freigabecode (8n31)*

Access Code: Zugriffs-Code, der Parameteränderungen im NMT ermöglicht. Code 530 gibt das Gerät frei, jeder andere Code sperrt das Gerät. (geschützt durch Eichschutzschalter) (DD Parameter)

#### *Fusspunkt (8n32)*

Bottom Point: Der "Fußpunkt" gibt die Position des untersten Temperaturelements im Tank an. Dieser Wert wird benutzt, um zu bestimmen, welche Elemente bei einem gegebenen Füllstand bedeckt sind. (DD Parameter)

### *Produkt Offset (8n33)*

Liquid Offset: Ein Element wird nur dann zur Berechnung der mittleren Flüssigkeitstemperatur herangezogen, wenn es sich mindestens um den hier angegebenen Wert unterhalb der Flüssigkeitsoberfläche befindet. (DD Parameter)

### *Dampf Offset (8n34)*

Gas Offset: Ein Element wird nur dann zur Berechnung der mittleren Gastemperatur herangezogen, wenn es sich mindestens um den hier angegebenen Wert oberhalb der Flüssigkeitsoberfläche befindet. (DD Parameter)

# *Füllstand Quelle (8n37)*

Level Reference: Zeigt die Quelle an, von der der zum NMT gesendete Füllstand kommt, oder ob der Füllstand manuell eingegeben wird. (Vorgabewert: Tank Werte, Level) (geschützt durch Eichschutzschalter)

### *manueller Füllstand (8n38)*

Manual Level: Enthält den manuell eingegebenen Füllstand, der an das NMT übertragen wird, wenn als Füllstand-Bezug "manuell" ausgewählt wurde. (Vorgabewert: 0.000 m) (geschützt durch Eichschutzschalter)

#### Submenu "erweit. Abgleich" (8n4X)

### *Hysterese (8n41)*

Element Change Hysteresis: Die Hysterese wird zusammen mit der Element-Position verwendet, um Schwankungen in der Zahl der aktiven Elemnte, aus denen die mittlere Temoperatur berechnet wird, zu verhindern, wenn der Füllstand sich in der Nähe eines der Elemente befindet. (DD Parameter)

#### *Mittelwertmeth (8n42)*

Averaging Method: Auswahl der Mittelungs-Methode. Standard: Die Summe der Werte aller Elemente wird durch die Zahl der Elemente geteilt. ( &x2211; T1-n / n ) Gewichtet: Die Summe der Werte aller Elemente jeweils multipliziert mit ihrem Gewichtsfaktor geteilt durch die Summe aller Gewichtsfaktoren. ( &x2211; (T1-n x W1-n) / &x2211; W1-n ) (DD Parameter)

#### *Punkt / Mehr (8n43)*

Element Constitution: Art des Elementaufbaus: Punkt: Aufbau besteht aus einem Element. Multi: Aufbau besteht aus mehreren Elementen. (nur NMT539) (DD Parameter)

# *Spanne einstell (8n44)*

Element Span Adjust: Die gemessene Temperatur jedes Elements wird mit diesem Wert multipliziert; erst dann wird der Nullpunktsabgleich angewendet. (DD Parameter)

*Durchschn. Anz (8n45)* Average Number: (DD Parameter)

# Submenu "Abgleich Elemnte" (8n5X)

# *Anzahl Elemnte (8n51)*

Number of Elements: Gibt an, vieviele Messzellen an das NMT angeschlossen sind. (DD Parameter)

#### *Element Typ (8n52)*

Kind Of Element: Bestimmt, welcher Typ von Temperaturelementen an das NMT angeschlossen ist, und damit, welche Konvertierungsformel zur Berechnung der Temperatur aus dem gemessenen Widerstand benutzt werden soll. (DD Parameter)

#### *Intervall Type (8n53)*

Element Interval Type: Gibt an, ob die an den NMT angeschlossenen Messzellen voneinander den gleichen Abstand haben, oder ob der Abstand variiert: gleichmäßig: der Abstand zwischen benachbarten Zellen ist gleich und wird durch den Parameter "Element-Abstand" festgelegt. ungleichmäßig: die Position jeses einzelnen Elementes kann individuell angegeben werden. (nicht verfügbar für NMT532) (DD Parameter)

#### *Intervallgröße (8n54)*

Element Interval: Wenn als Interval-Typ "gleichmäßig" gewählt wurde, gibt dieser Parameter den Abstand zwischen den einzelnen Elementen an. (DD Parameter)

#### *Kurz.-Temp. (8n55)*

Short Circuit Error Value: Wenn an einem Element ein Kurzschluss entdeckt wurde, wird statt der Temperatur der hier eingegebenen Wert übertragen. (DD Parameter)

#### *Offene Temp (8n56)*

Open Circuit Error Value: Wenn an einem Element ein geöffneter Stromkreis entdeckt wurde, wird statt der Temperatur der hier eingegebene Wert übertragen. (DD Parameter)

#### *Element*  $0^{(8n57)}$  *EEI*

Element Zero Temperature: Temperatur-Umrechnungs-Wert für den internen 100-Ohm-Widerstand (nur Lesewert) (DD Parameter)

#### *Element 17 (8n58)*

Element #17 Temperature: Temperatur-Umrechnungswert für den internen 200-Ohm-Widerstand (nur Lesewert) (DD Parameter)

### Submenu "Element Werte" (8n6X)

This menu contains a submenu for each temperature element in the NMT. Note: This menu is disabled when "Custody Mode" is enabled on the NMT

*Submenu "Element 1&x2026;16" (8n61)*

*Element 1&x2026;16 (8n63)*

Temperatur von Element 1&x2026;16: Zeigt die Temperatur des gewählten Elemnts an.

*Position 1&x2026;16 (8n64)*

Ermöglicht die Angabe einer Position für das gewählte Element, wenn als Element-Abstand "unregelmäßig" gewählt wurde. (DD Parameter)

#### *Gewicht 1&x2026;16 (8n65)*

Kapazitäts-Gewichtungs-Wert für das gewählte Element; wird bei der Berechnungsmethode "mit Gewichtung" verwendet. (DD Parameter)

# *Widerstand 1&x2026;16 (8n66)*

Zeigt den gemessenen Widerstand des gewählten Elementes an. (nur Lesewert) (DD Parameter)

*Submenu "Element 19 (100 Ohm)" (8n61)*

Dieser spezielle Kalibrationsparameter hat ein Menü wie die anderen Elemente, allerdings ohne die Parameter "Position" und "Gewicht"

# Submenu "WB Sonde" (8n7X)

### *Wasser Offset (8n71)*

Water Level Offset: Dieser Wert wird am Ende der Berechnung zum Wasserstand addiert. (DD Parameter)

# *Spannenwahl (8n72)*

Water Level Probe Select: Längenauswahl der kapazitivan Wasserstandssonde (DD Parameter)

# *Wasser Spanne (8n73)*

Water Span: Dieser Parameter wird bei der Berechnung der Bodenwasser-Höhe aus der Sondenfrequenz benötigt. (DD Parameter)

# *Wasser Faktor (8n74)*

Probe Coefficient: Gibt die Frequenzänderung der Bodenwasser-Sonde bei einer Änderung der Bodenwasser-Höhe um einen Millimeter an. (nur Lesewert) (DD Parameter)

#### *Leer Frequenz (8n75)*

Frequency in Oil: Frequenz der Bodenwasser-Sonde, wenn sie vollständig von Öl umgeben ist. (DD Parameter)

#### *Voll Frequenz (8n76)*

Frequency in Water: Frequenz der Bodenwasser-Sonde, wenn sie vollständig von Wasser umgeben ist. (DD Parameter)
## Submenu "Gerätezustand" (8n8X)

#### <span id="page-72-2"></span>*FehlerCode (8n81)*

Diagnostic Code: Wenn die NMT-Elektronik einen Fehler detektiert, wird in diesem Parameter der Fehlercode angezeigt. (nur Lesewert) (DD Parameter)

## <span id="page-72-5"></span>*Letzter Fehler (8n82)*

Last Diagnostic Code: Zeigt den letzten Fehler an. (nur Lesewert) (DD Parameter)

#### <span id="page-72-3"></span>*Geräte Code (8n83)*

Device Id: Dieser Wert kann verwendet werden, um das NMT durch eine kundenspezifische Zahl zu charakterisieren. (DD Parameter)

## <span id="page-72-1"></span>*Fehler Ausgang (8n84)*

Output At Error: Bestimmt das Verhalten des NMT für den Fall, dass ein Element einen Fehler anzeigt: Ein: es wird entweder der Wert für einen kurzgeschlossenen oder geöffneten Stromkreis angezeigt. Aus: das Element wird von der Mittelwert-Berechnung ausgeschlossen und ein gewöhnlicher Mittelwert wird ausgegeben.. (DD Parameter)

## <span id="page-72-0"></span>*Eichzustand (8n85)*

Custody Mode: Wenn dieser Parameter gesetzt ist, sind die Parameter des NMT gesperrt und erfüllen die W&M-Anforderungen. Die Messwerte sind dann gültige W&M-Werte, solange der Diagnose-Code keinen Fehler anzeigt. (geschützt durch Eichschutzschalter) (DD Parameter)

#### <span id="page-72-6"></span>*Softwarekenng. (8n86)*

Software Version: Zeigt die interne Software-Version des NMT an. Beispiel: 14 = Version 1.4 (nur Lesewert) (DD Parameter)

#### <span id="page-72-4"></span>*Hardwarekenng (8n87)*

Hardware Version: Zeigt die Hardware-Version des NMT an. Beispiel: 10 = Version 1.0 (nur Lesewert) (DD Parameter)

#### Submenu "Werte" (8n2X)

#### <span id="page-72-7"></span>*Wasserstand (8n21)*

Water Level: Der gemessene Wasserstand; wird aus der gemessenen Sondenfrequenz, dem Sondenkoeffizienten, dem Messbereich und der Nullpunktskorrektur berechnet und um den "Offset Wasserstand" verschoben. (nur Lesewert)

## <span id="page-72-9"></span>*WB Sonde Kap (8n22)*

Water Probe Capacitance: Statische elektrische Kapazität; wird aus der Sondenfrequenz berechnet. (nur Lesewert) (DD Parameter)

## <span id="page-72-8"></span>*WB Sonde Freq (8n23)*

Water Probe Frequency: Ausgangsfrequenz der statischen elektrischen Kapazität der Sonde. (nur Lesewert) (DD Parameter)

## Submenu "Grundabqleich" (8n3X)

## <span id="page-73-1"></span>*Freigabecode (8n31)*

Access Code: Zugriffs-Code, der Parameteränderungen im NMT ermöglicht. Code 530 gibt das Gerät frei, jeder andere Code sperrt das Gerät. (geschützt durch Eichschutzschalter) (DD Parameter)

## <span id="page-73-3"></span>*Hysterese (8n33)*

Element Change Hysteresis: Die Hysterese wird zusammen mit der Element-Position verwendet, um Schwankungen in der Zahl der aktiven Elemnte, aus denen die mittlere Temoperatur berechnet wird, zu verhindern, wenn der Füllstand sich in der Nähe eines der Elemente befindet. (DD Parameter)

#### Submenu "WB Sonde" (8n4X)

#### <span id="page-73-9"></span>*Wasser Offset (8n41)*

Water Level Offset: Dieser Wert wird am Ende der Berechnung zum Wasserstand addiert. (DD Parameter)

#### <span id="page-73-6"></span>*Spannenwahl (8n42)*

Water Level Probe Select: Längenauswahl der kapazitivan Wasserstandssonde (DD Parameter)

### <span id="page-73-10"></span>*Wasser Spanne (8n43)*

Water Span: Dieser Parameter wird bei der Berechnung der Bodenwasser-Höhe aus der Sondenfrequenz benötigt. (DD Parameter)

## <span id="page-73-8"></span>*Wasser Faktor (8n44)*

Probe Coefficient: Gibt die Frequenzänderung der Bodenwasser-Sonde bei einer Änderung der Bodenwasser-Höhe um einen Millimeter an. (nur Lesewert) (DD Parameter)

#### <span id="page-73-4"></span>*Leer Frequenz (8n45)*

Frequency in Oil: Frequenz der Bodenwasser-Sonde, wenn sie vollständig von Öl umgeben ist. (DD Parameter)

#### <span id="page-73-7"></span>*Voll Frequenz (8n46)*

Frequency in Water: Frequenz der Bodenwasser-Sonde, wenn sie vollständig von Wasser umgeben ist. (DD Parameter)

#### Submenu "Gerätezustand" (8n5X)

#### <span id="page-73-0"></span>*FehlerCode (8n51)*

Diagnostic Code: Wenn die NMT-Elektronik einen Fehler detektiert, wird in diesem Parameter der Fehlercode angezeigt. (nur Lesewert) (DD Parameter)

#### <span id="page-73-5"></span>*Letzter Fehler (8n52)*

Last Diagnostic Code: Zeigt den letzten Fehler an. (nur Lesewert) (DD Parameter)

#### <span id="page-73-2"></span>*Geräte Code (8n53)*

Device Id: Dieser Wert kann verwendet werden, um das NMT durch eine kundenspezifische Zahl zu charakterisieren. (DD Parameter)

## <span id="page-74-1"></span>*Eichzustand (8n55)*

Custody Mode: Wenn dieser Parameter gesetzt ist, sind die Parameter des NMT gesperrt und erfüllen die W&M-Anforderungen. Die Messwerte sind dann gültige W&M-Werte, solange der Diagnose-Code keinen Fehler anzeigt. (geschützt durch Eichschutzschalter) (DD Parameter)

#### <span id="page-74-6"></span>*Softwarekenng. (8n56)*

Software Version: Zeigt die interne Software-Version des NMT an. Beispiel: 14 = Version 1.4 (nur Lesewert) (DD Parameter)

## <span id="page-74-3"></span>*Hardwarekenng (8n57)*

Hardware Version: Zeigt die Hardware-Version des NMT an. Beispiel: 10 = Version 1.0 (nur Lesewert) (DD Parameter)

## 4.8.5 Function Block "NMT539 WB"

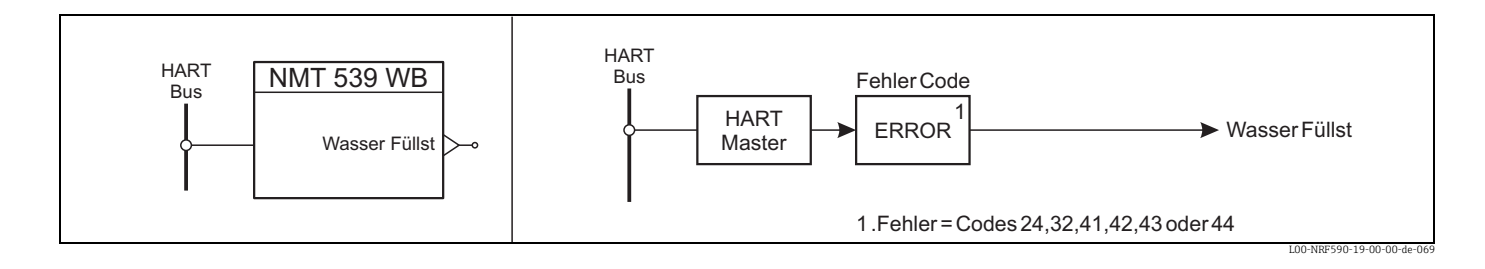

Das Menu NMT wird für folgende Endress+Hauser Sakure Messgeräte verwendet:

• Nr. (für die Bodenwasser-Sonde NMT539 ohne Temperaturmessung)

Hinweis: Der folgende Abschnitt gibt eine kurze Beschreibung der Geräteparameter. Für eine vollständige Beschreibung der Parameter und ihrer Funktion siehe die Dokumentation zum jeweiligen HART-Gerät.

## Submenu "Hart<sup>[n]</sup>" <sup>(8n1X)</sup>

#### <span id="page-74-4"></span>*Komm Adresse (8n11)*

Communication Address: Die HART-Kurzadresse, die zur Kommunikation mit dem Geräte verwendet wird. (geschützt durch Eichschutzschalter)

#### <span id="page-74-5"></span>*Komm Adresse (8n12)*

Device Tag: Die in das Gerät eingegebenen Messstellenbezeichnung. Sie kann zur Kennzeichnung des Gerätes im Menü verwendet werden, wenn "Verwendung Messstellenbezeichnung" ind der Funktiongruppe "Display" gewählt wurde. (Vorgabewert: "")

#### <span id="page-74-2"></span>*Geräte Ident (8n13)*

Device Id: Die ausfürhliche HART ID-Nummer wird aus dem HART-Gerät ausgelesen und gibt den Hersteller, den Gerätetyp sowie eine ID\_Nummer an. (nur Lesewert) (DD Parameter)

## <span id="page-74-0"></span>*Anz Vorkomma (8n14)*

Number of Preambles: Die minimale Zahl von Präambeln, die das HART-Gerät zur Kommunikation benötigt. (nur Lesewert) (DD Parameter)

#### <span id="page-75-3"></span>*Geräte Info (8n15)*

Device Information: Die Geräteinformation (Sensor und Einstellungen der primären Parameter) die aus dem HART-Gerät ausgelesen werden. (nur Lesewert) (DD Parameter)

<span id="page-75-0"></span>*Beschreibung (8n16)*

Device Description: Der Text zur Gerätebeschreibung, der aus dem HART-Geräte ausgelesen wird. (nur Lesewert) (DD Parameter)

## <span id="page-75-1"></span>*Datum (8n17)*

Device Date: Das Gerätedatum, das aus dem HART-Geräte ausgelesen wird. (nur Lesewert) (DD Parameter)

## 4.8.6 Function Block "PMC/PMD"

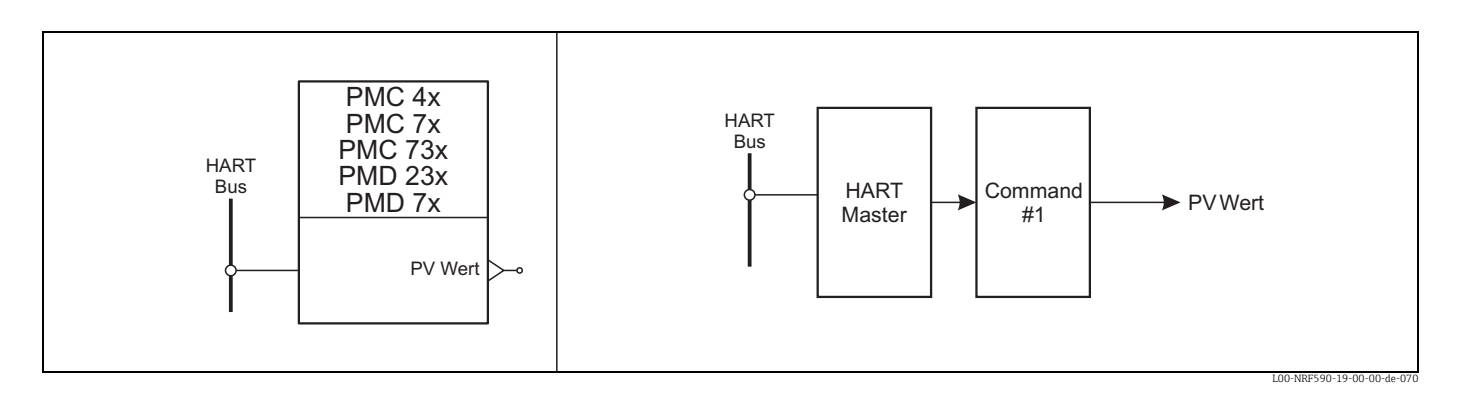

Das Menü "PMC/PMD" wird für folgende Druckmessgeräte von Endress+Hauser verwendet:

- Nr. (für PMC/PMP 4x)
- Nr. (für PMC/PMP 73x/63x)
- Nr. (für PMD/FMD 23x/63x)
- Nr. (für PMC/PMP 7x)
- Nr. (für PMD/FMD 7x)

Hinweis: Stellen Sie sicher, dass der angeschlossene Transmitter in der Betriebsart "Druck" arbeitet und NICHT in anderen Betriebsarten wie z.B. "Füllstand"!

Hinweis: Der folgende Abschnitt gibt eine Kurze Beschreibung der Geräteparameter. Für eine vollständige Beschreibung der Parameter und ihrer Funktionen sieh die Dokumentation zum HART-Gerät.

## Submenu "Hart<sup>[n]"</sup> (8n1X)

#### <span id="page-75-5"></span>*Komm Adresse (8n11)*

Communication Address: Die HART-Kurzadresse, die zur Kommunikation mit dem Geräte verwendet wird. (geschützt durch Eichschutzschalter)

#### <span id="page-75-4"></span>*Gerätenummer (8n12)*

Device Tag: The tag name programmed into the device. (Vorgabewert: "")

## <span id="page-75-2"></span>*Geräte Ident (8n13)*

Device Id: Die ausfürhliche HART ID-Nummer wird aus dem HART-Gerät ausgelesen und gibt den Hersteller, den Gerätetyp sowie eine ID\_Nummer an. (nur Lesewert) (DD Parameter)

## <span id="page-76-0"></span>*Anz Vorkomma (8n14)*

Number of Preambles: Die minimale Zahl von Präambeln, die das HART-Gerät zur Kommunikation benötigt. (nur Lesewert) (DD Parameter)

#### <span id="page-76-6"></span>*Geräte Info (8n15)*

Device Information: Die Geräteinformation (Sensor und Einstellungen der primären Parameter) die aus dem HART-Gerät ausgelesen werden. (nur Lesewert) (DD Parameter)

#### <span id="page-76-3"></span>*Beschreibung (8n16)*

Device Description: Der Text zur Gerätebeschreibung, der aus dem HART-Geräte ausgelesen wird. (nur Lesewert) (DD Parameter)

#### <span id="page-76-4"></span>*Datum (8n17)*

Device Date: Das Gerätedatum, das aus dem HART-Geräte ausgelesen wird. (nur Lesewert) (DD Parameter)

## Submenu "Wert" (8n2X)

#### <span id="page-76-9"></span>*PV Wert (8n21)*

Measured Value: Dieser Parameter zeigt den momentanen Messwert an. Stimmt mit der Vor-Ort-Anzeige am Gerät überein. (nur Lesewert)

#### Submenu "Abqleich" (8n3X)

#### <span id="page-76-1"></span>*Ausgangsart (8n31)*

Operation Mode: Wählt die Betriebsart des Drucksensors. Im Tank Side Monitor kann nur "Druck" ausgewählt werden. (geschützt durch Eichschutzschalter) (DD Parameter)

## <span id="page-76-5"></span>*Druck Einheit (8n32)*

Pressure Unit: Wählt eine Druckeinheit. Nach der Wahl einer neuen Druckeinheit werden alle druckbezogenen Parameter umgerechnet und in der neuen Einheit angezeigt. (DD Parameter)

## <span id="page-76-2"></span>*Ausgangsdämpf (8n33)*

Output Damping: Dämpfung (Integrationszeit); beeinflusst die Geschwindigkeit mit der das Ausgangssignal und der Anzeigewert auf Druckänderungen reagieren. (DD Parameter)

<span id="page-76-11"></span>*Unt. Sens.grenz (8n34)*

Low Sensor Limit: Zeigt die untere Grenze des Sensors an. (nur Lesewert) (DD Parameter)

#### <span id="page-76-8"></span>*OberSensgrenz (8n35)*

High Sensor Limit: Zeigt die obere Grenze des Sensors an. (nur Lesewert) (DD Parameter)

## <span id="page-76-10"></span>*Sensor Druck (8n36)*

Sensor Pressure: Zeigt den momentan auf den Sensor einwirkenden Druck an. (nur Lesewert) (DD Parameter)

#### <span id="page-76-7"></span>*Nullpunktkorr. (8n37)*

Zero Correction: Nullpunktkorrektur des Drucksensors (DD Parameter)

## Submenu "Diagnose" (8n4X)

<span id="page-77-0"></span>*Diagnose Code (8n41)*

Diagnostic Code: Wenn der Drucktransmitter einen Fehler oder eine Warnung detektiert, generiert er einen Fehlercode. Dieser Parameter zeigt den momentanen Fehlercode an. (nur Lesewert) (DD Parameter)

<span id="page-77-1"></span>*letztDiagnCode (8n42)*

Last Diagnostic Code: Zeigt den letzten Fehlercode an. (nur Lesewert) (DD Parameter)

## <span id="page-77-3"></span>*Sicherheitsver (8n43)*

Security Locking: Sicherheitsverriegelung der Parameter im Druckgerät. (DD Parameter)

<span id="page-77-4"></span>*Software Nr. (8n44)*

Software Number: Zeigt die Geräte- und Softwarenummer an. (nur Lesewert) (DD Parameter)

<span id="page-77-2"></span>*SensorSerienNr (8n45)*

Sensor Serial Number: Zeigt die Seriennummer des Sensors an (nicht vorhanden für PMC4x) (nur Lesewert) (DD Parameter)

## 4.8.7 Funktion Block "NMS"

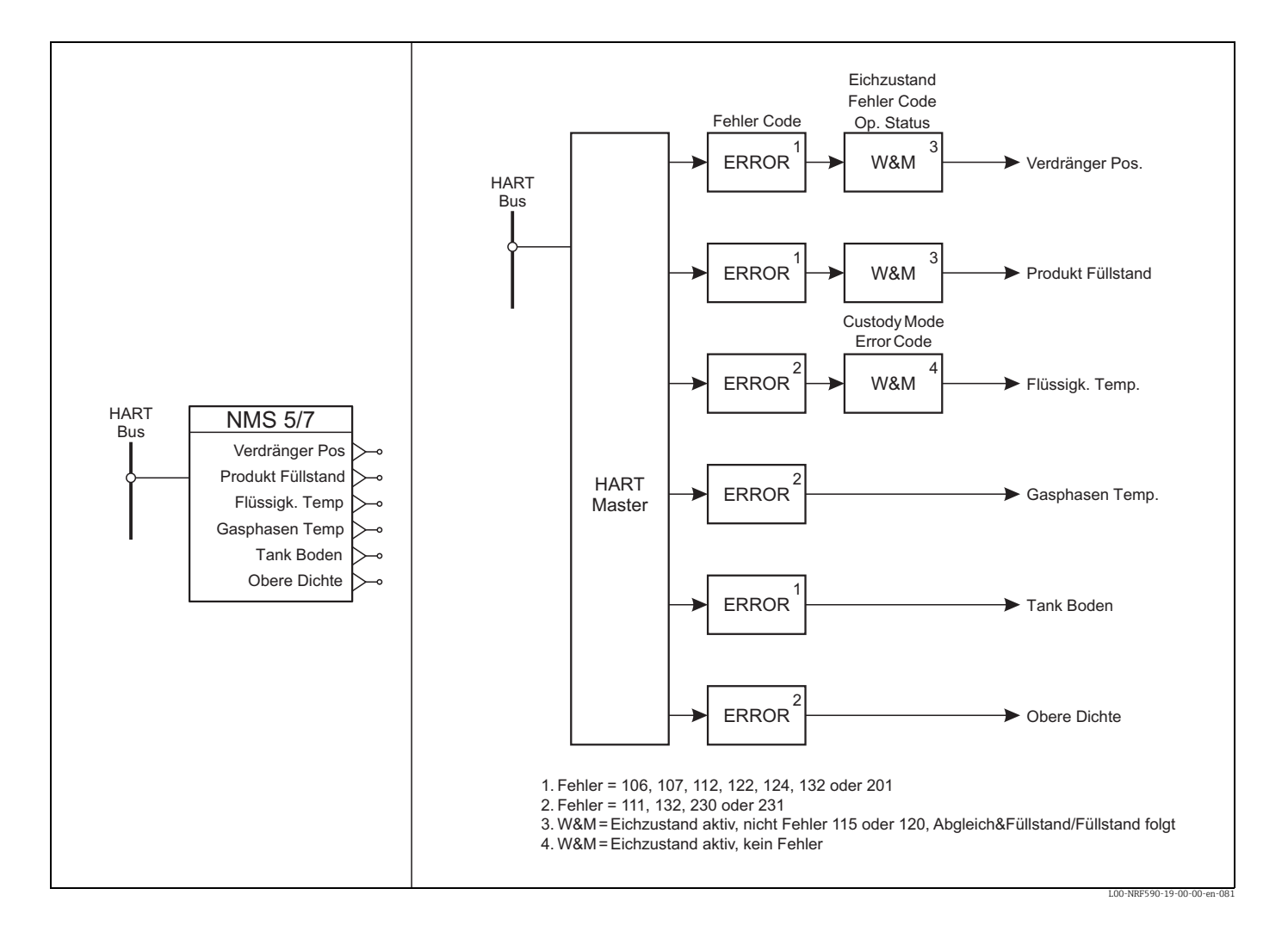

Das Menü NMS wird für folgenden Endress+Hauser Proservo Messgeräte verwendet:

- $\bullet$  NMS<sup>[n]</sup> (für NMS5 Proservo)
- NMS<sup>[n]</sup> (für NMS7 Proservo)

Hinweis: Der folgende Abschnitt gibt eine kurze Beschreibung der Geräteparameter. Für eine voll-ständige Beschreibung der Parameter und ihrer Funktion siehe die Dokumentation zum jeweiligen HART-Gerät.

#### Submenu "Hart<sup>[n]</sup>" <sup>(8n1X)</sup>

#### <span id="page-78-0"></span>*Komm Adresse (8n11)*

Die HART-Kurzadresse, die zur Kommunikation mit dem Geräte verwendet wird (geschützt durch Eichschutzschalter).

<span id="page-78-5"></span>*Device Tag (8n12)*

Die in das Gerät eingegebenen Messstellenbezeichnung. (Vorgabewert: "")

## <span id="page-78-3"></span>*Geräte Id (8n13)*

Die ausfürhliche HART ID-Nummer wird aus dem HART-Gerät ausgelesen und gibt den Hersteller, den Gerätetyp sowie eine ID\_Nummer an. (nur Lesewert) (DD Parameter)

<span id="page-78-8"></span>*Anz Vorkomma (8n14)*

Die minimale Zahl von Präambeln, die das HART-Gerät zur Kommunikation benötigt. (nur Lesewert) (DD Parameter)

<span id="page-78-4"></span>*Geräte Info (8n15)*

Die Geräteinformation (Sensor und Einstellungen der primären Parameter) die aus dem HART-Gerät ausgelesen werden. (nur Lesewert) (DD Parameter)

<span id="page-78-2"></span>*Beschreibung (8n16)*

Der Text zur Gerätebeschreibung, der aus dem HART-Geräte ausgelesen wird. (nur Lesewert) (DD Parameter)

<span id="page-78-1"></span>*Datum (8n17)*

Das Gerätedatum, das aus dem HART-Geräte ausgelesen wird. (nur Lesewert) (DD Parameter)

## Submenu "Werte" (8n2X)

<span id="page-78-6"></span>*Verdränger Pos (8n21)*

Aktuell gemessene Position des Verdrängers (GVH=000) (nur Lesewert)

<span id="page-78-7"></span>*Flüssigk. Temp (8n22)*

Temperatur des Produktes bei einem an den NMS angeschlossenen NMT (GVH=010) (nur Lesewert)

<span id="page-78-9"></span>*Obere Dichte (8n23)*

Letzter gemessener Wert der Oberen Dichte (GVH=005) (nur Lesewert)

#### <span id="page-79-2"></span>*Tank Boden (8n24)*

Letzter gemessener Wert der Tankbodendetektion (Flansch-Tankboden) (GVH=004) (nur Lesewert)

## <span id="page-79-10"></span>*Gasphasen Temp (8n25)*

Temperatur der Gasphase bei einem an den NMS angeschlossenen NMT(GVH=013) (nur Lesewert)

#### <span id="page-79-5"></span>*Produkt Füllstand (8n26)*

Letzter gemessener Produkt Füllstand bei dem sich der NMS im abgeglichenen Status befand (GVH=008) (nur Lesewert)

## Submenu "Grundabqleich" (8n3X)

<span id="page-79-0"></span>*Freigabecode (8n31)* Zugriffscode zur Freischaltung der NMS-Parameter (nur Lesewert) (DD Parameter)

<span id="page-79-8"></span>*Betriebszustand (8n32)*

Aktueller Betriebszustand des Servo (nur Leserwert)

#### <span id="page-79-7"></span>*Messbefehle (8n33)*

Servo Messbefehle; werden benötigt um verschiedene Aktionen durch den Servo ausführen zu lassen (nur Lesewert) (DD Parameter)

<span id="page-79-1"></span>*Abgleich ()*

Zeigt den Status des NMS Messsystems. (nur Lesewert)

```
Eichstatus (8n35)
```
Zeigt den Eichstatus an (nur Lesewert)

## Submenu "Nicht Initialisiert" (8n4X)

<span id="page-79-6"></span>*New NMS Status (8n36)*

Zeigt an, ob der "New NMS Status" (erweiterte Statusmeldungen) ein- oder ausgeschaltet ist (nur Lesewert) (DD Parameter)

#### <span id="page-79-4"></span>*Fehler Code (8n41)*

Gerätestatuscode zeigt Fehler oder Probleme des NMS (oder des verbundenen NMT) (nur Lesewert)

#### <span id="page-79-9"></span>*Software Ver. (8n42)*

Software Version Id (nur Lesewert) (DD Parameter)

# 4.9 Menu "NRF Ausgänge" (9XXX)

Abhängig von der Konfiguration bezieht sich das Menü "Output" des NRF590 sowohl auf den HART-Bus als auch auf das Feldprotokoll.

- HART Ausgang (91XX)
- Nr. (92XX) (wenn das Protokoll gewählt ist).
- Nr. (92XX) (wenn das Protokoll gewählt ist).
- Nr. (92XX) (wenn das Protokoll gewählt ist).
- Nr. (92XX) (wenn das Protokoll gewählt ist).
- Nr. (92XX) (wenn das Protokoll gewählt ist).
- Nr. (92XX) (wenn das Protokoll gewählt ist).
- Nr. (92XX) (wenn das Protokoll gewählt ist).

## 4.9.1 Function Block "HART Ausgang"

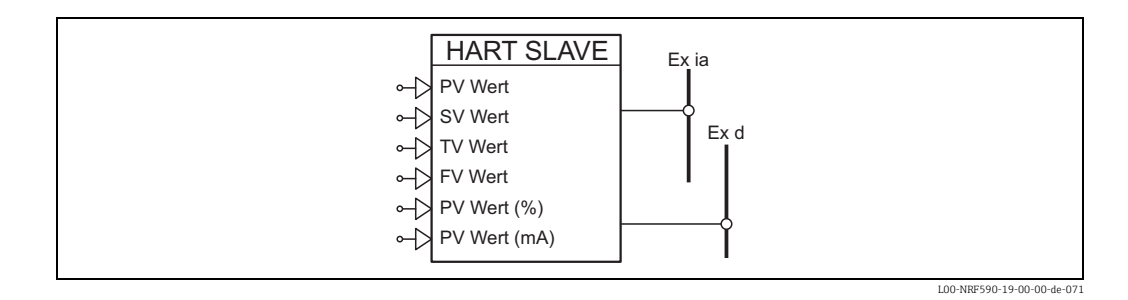

Dieses Funktionsmenü steuert den HART-Scanner und die Werte, die zugänglich sind, wenn der NRF590 als "Slave" adressiert ist.

#### Submenu "Slave Werte" (911X)

#### <span id="page-80-3"></span>*PV Wert (9111)*

PV Reference: Zeigt an, welcher Parameter als Primärer Wert (PV) ausgegeben wird. (Vorgabewert: Tank Werte, Level) (geschützt durch Eichschutzschalter)

## <span id="page-80-4"></span>*SV Wert (9112)*

SV Reference: Zeigt an, welcher Parameter als Sekundärer Wert (SV) ausgegeben wird. (Vorgabewert: Tank Werte, Product Temperature) (geschützt durch Eichschutzschalter)

#### <span id="page-80-5"></span>*TV Wert (9113)*

TF Reference: Zeigt an, welcher Parameter als Dritter Wert (TV) ausgegeben wird. (Vorgabewert: Tank Werte, Water Level) (geschützt durch Eichschutzschalter)

## <span id="page-80-0"></span>*FV Wert (9114)*

FV Reference: Zeigt an, welcher Parameter als Vierter Wert (FV) ausgegeben wird. (Vorgabewert: Tank Werte, Observed Density) (geschützt durch Eichschutzschalter)

#### <span id="page-80-2"></span>*PV Wert (mA) (9115)*

PV Current Reference: Zeigt an, welcher Parameter als der Strom des primären Wertes (PV) ausgegeben wird. (Vorgabewert: IS AI, Value in mA)

#### <span id="page-80-1"></span>*PV Wert (%) (9116)*

PV Percentage Reference: Zeigt an, welcher Parameter als der Prozentwert des primären Wertes (PV) ausgegeben wird. (Vorgabewert: Tank Werte, Level as Percentage)

## Submenu "Slave Konfig." (912X)

#### <span id="page-81-3"></span>*Ex i Adresse (9121)*

Communication Address: Ex I HART-Einwähladresse, die der Tank Side Monitor zur Kommunikation mit anderen HART-Mastern und auf dem Bus verwendet. (Vorgabewert: 15) (geschützt durch Eichschutzschalter)

## <span id="page-81-2"></span>*Ex d Adresse (7n41)*

Communication Polling Address: Einwähladresse des Ex d HART Slave (Hinweis: wenn 0 eingestellt ist, dann ist der 4-20mA-Stromausgang aktiv, anderenfalls wird ein fester Strom verwendet). (Vorgabewert: 15) (geschützt durch Eichschutzschalter)

#### <span id="page-81-6"></span>*Messtelle (9123)*

Tag: Der Messstellenname ist ein kurzer Name, der vom Tank Side Monitor über den HART-Bus gelesen werden kann, um eine kundenspezifische Identifikation zur Verfügung zu stellen. (Vorgabewert: "NRF590")

#### <span id="page-81-1"></span>*Anz Vorkomma (9124)*

Number of Preambles: Dieser Parameter zeigt an, wieviele Präambeln unter Normalbedingungen mindestens für die HART-Kommunikation verwendet werden. Diese Zahl kann von speziellen Geräten außer Kraft gesetzt werden, wenn sie eine größere Mindestzahl erfordern. (Vorgabewert: 5)

#### <span id="page-81-4"></span>*Geräte Id (9125)*

Zeigt die eindeutige HART-Langadresse deses Gerätes an, die aus drei Werten besteht:

- Hersteller-Code (Fester Wert: 17 für Endress+Hauser)
- Gerätetyp (Fester Wert: 20 für NRF590)
- Eindeutige HART-Seriennummer des Geräts (für jedes Gerät verschieden)

## Submenu "Master Konfig." (913X)

#### <span id="page-81-0"></span>*Anz Versuche (9131)*

Number of Retries: Dies ist die maximale Zahl der Versuche, mit einem angeschlossenen Gerät zu kommunizieren. Wenn der Tank Side Monitor nach diesen Versuchen keine Verbindung zum Gerät erhält, fährt er mit dem nächsten Aufgabe fort. (Vorgabewert: 3)

#### <span id="page-81-5"></span>*Hart Bus Rücks. (9133)*

Hart Bus Reset: Erzwingen eines HART Reset auf dem angegebenen HART-Bus. Dies geschieht durch Abschalten und Wieder-Einschalten der Busspannung.

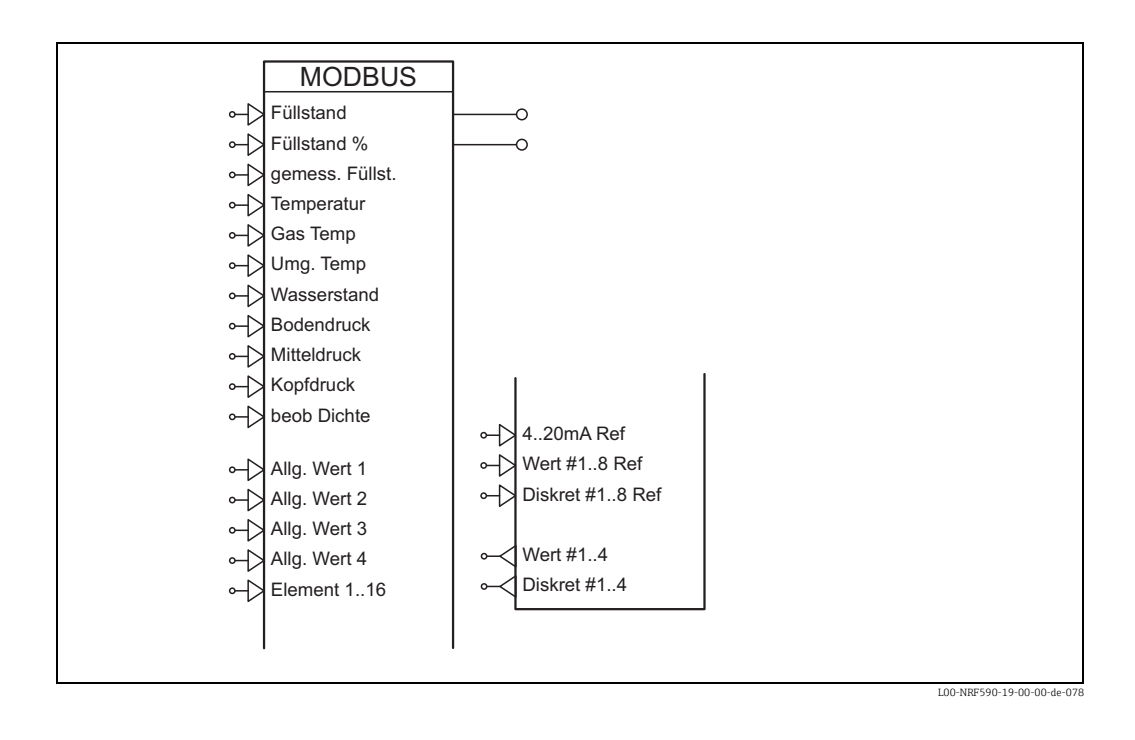

4.9.2 Function Block "Modbus Ausgang"

Dieses Funktionsmenü steuert die Feldprotokoll-Schnittstelle, die den NRF590 mit der Warte verbindet.

## Submenu "Grundabgleich" (921X)

#### <span id="page-82-3"></span>*Messtellen Id (9211)*

Id: Dies ist der Kennwert. Der Tank Side Monitor reagiert auf Anforderungen, die diesen Kennwert enthalten. (Vorgabewert: 1) (geschützt durch Eichschutzschalter)

#### <span id="page-82-0"></span>*Baud Rate (9212)*

Bestimmt, mit welcher der möglichen Baudraten die Kommunikation erfolgt. (Vorgabewert: 9600) (geschützt durch Eichschutzschalter)

## *Messtellen Id (9211)*

Id: Dies ist der Kennwert. Der Tank Side Monitor reagiert auf Anforderungen, die diesen Kennwert enthalten. (Vorgabewert: 1) (geschützt durch Eichschutzschalter)

## *Baud Rate (9212)*

Bestimmt, mit welcher der möglichen Baudraten die Kommunikation erfolgt. (Vorgabewert: 9600) (geschützt durch Eichschutzschalter)

#### <span id="page-82-2"></span>*Komm Art (9213)*

Parity Type: Bestimmt, welcher Paritäts-Typ für die Kommunikation verwendet wird. Die Default-Einstellung, "1 Stop-Bit", ist mit den Defaut-Einstellungen der RTU kompatibel. (Vorgabewert: 1 Stoppbit) (geschützt durch Eichschutzschalter)

#### <span id="page-82-1"></span>*Gleitkommazahl (9214)*

Floating Point Mode: Bestimmt die Reihenfolge der vier Fließkomma-Bytes während der Kommunikation. (Vorgabewert: Normal) (geschützt durch Eichschutzschalter)

## <span id="page-83-0"></span>*4..20mA Ref (9215)*

4..20mA Value Reference: Bestimmtg die Quelle für den 4&x2026;20 mA-Wert, den der Tank Side Monitor ausgibt. (Vorgabewert: IS AI, Value in mA)

## Submenu "ausführl. Abgl" (922X)

#### <span id="page-83-7"></span>*Wort Art (9221)*

Word Type: Zeigt an, ob ganzzahlige Werte zwischen 0 un +65535 oder zwischen -32768 und +32767 liegen. (Vorgabewert: Ohne Vorzeichen) (geschützt durch Eichschutzschalter)

#### <span id="page-83-3"></span>*Daten ungültig (9222)*

Invalid Data: Zeigt an, welcher Wert anstelle ungültiger Daten übertragen wrid. (Vorgabewert: 00) (geschützt durch Eichschutzschalter)

#### <span id="page-83-5"></span>*NRF Ver 1 Ersatz (9223)*

NRF Version 1 Mapping Mode: Bestimmt, welcher Datentyp an TSV V1-kompatiblen Modbus-Adressen verfügbar ist. (Vorgabewert: Gleitpunk Werte)

#### <span id="page-83-1"></span>*Bus Abschluss (9224)*

Bus Termination: Bestimmt, ob der Widerstand zum Busabschluss aktiv ist. Sollte nur am letzten Gerät einer Schleife aktiviert werden (z.B an denjenigem, das am weitesten von der Warte entfernt ist). (Vorgabewert: Aus)

#### <span id="page-83-2"></span>*CRC Modus (9225)*

CRC Mode: Auswahl des CRC -Seed-Wertes, der bei allen CRC-Berechnungen für die Kommunikation verwendet wird. (Vorgabewert: 0xFFFF)

#### Submenu "Modbus Werte" (923X)

Die Modbus-Schnittstelle des NRF590 stellt vier Fließkommazahlen und vier ganzzahlige Register zur Verfügung, die vom Host-System beschrieben werden können. Diese Werte können mit Parrametern des NRF590 verbunden werden (z.B. um die Lufttemperatur anzuzeigen oder einen diskreten Ausgang zu steuern).

## <span id="page-83-6"></span>*Value #1..4 (9231..9234)*

Die Parameter zeigen die vier Fließkommazahlen an, die vom Host-System stammen.

## <span id="page-83-4"></span>*Discrete #1..4 (9235..9238)*

Diese Parameter zeigen die vier diskreten (ganzzahligen) Werte an, die vom Host-System stammen. Dieser Werte werden in diskrete Zustandsvariablen des NRF590 umgewandelt:

- Unbekannt (ganzzahliger Wert: 0)
- Inaktiv (ganzzahliger Wert: 1)
- Aktiv (ganzzahliger Wert 2)
- Ungültig (ganzzahliger Wert >= 3)

## Submenu "KundenRegZuord" (924X)

Zusätzlich zu den festen Werten, auf die man über die Modbus-Schnittstelle zugreifen kann, stellt der NRF590 acht Fließkommazahlen und acht vom Anwender wählbare diskrete Werte zur Verfügung.

## <span id="page-84-2"></span>*Value #1..8 Ref (9241..9248)*

Bezug der Werte #1&x2026;8: Diese Parameter können mit jedem passenden Wert des NRF590 verbunden werden. Die Werte werden dann über die Modbus-Schnittstelle übertragen.

<span id="page-84-1"></span>*Discrete #1..8 Ref (9251..9258)*

Bezug der diskreten Werte #1&x2026;8: Diese Parameter können mit jedem passenden diskreten Wert des NRF590 verbunden werden. Die Werte werden dann über die Modbus-Schnittstelle übertragen.

#### Submenu "Ganzzahl Skalier." (926X)

Die Modbus-Implementation kann nicht nur Fließkommazahlen zur Verfügung stellen, sondern diese auch in ganze Zahlen umwandeln, die nur ein Register erfordern. Zu diesem Zweck gibt es für jeden Datentyp einen 0%-Wert und einen 100%-Wert, die in diesem Menü eingestellt werden können:

- Füllstand Werte 0% (9261) 100% (9262)
- Temp. Werte 0% (9263) 100% (9264)
- Druck Werte 0% (9265) 100% (9266)
- Dichte Werte 0% (9267) 100% (9268)
- GP1 Werte 0% (926D) 100% (926E)
- GP2 Werte 0% (926F) 100% (926G)
- GP3 Werte 0% (926H) 100% (926I)
- GP4 Werte 0% (926J) 100% (926K)
- KundZuordWerte 0% (926L) 100% (926M)

Der 0%-Wert bezieht sich immer auf die ganze Zahl "0". Wenn ganzzahlige Zeichen mit Vorzeichen gewählt wurden, wird der Wert von -100% bis +100% skaliert. Hinweis: Alle Werte, die vom Anwender skaliert werden, verwenden den gleichen Skalierungsfaktor.

## Submenu "Diagnose" (927X)

## <span id="page-84-0"></span>*Ausgang Status (9271)*

Die grafische Darstellung des Kommunikations-Zustands bietet eine einfache Übersicht über die Kommunikation zwischen den Messgeräten und der Warte. Die Höhe des Balkens spiegelt die Aktivität während der letzten Sekunde wider:

- Antwort an Host ist erfolgt (größter Balken)
- Anforderung für diesen NRF590 empfangen
- Anforderung für ein anderes Gerät am gleichen Bus
- Bytes auf dem Bus detektiert.
- Bits auf dem Bus detektiert (kleinster Balken)
- Keine Kommunikation detektiert (kein Balken, Lücke im Graph)

Unter normalen Betriebsbedingungen sollten nur die ersten drei sichtbar sein (mit oder ohne Lücken)

#### V1 Füllstand $\leftrightarrow$  $\Omega$ Temperatur  $\Omega$  $\rightarrow$ Gas Temp ⊶> Wasserstand 4..20mA Ref Bodendruck Alarm Ref 1 (L) Mitteldruck Alarm Ref 2 (H) Kopfdruck SP 1 Referenz beob Dichte Allg. Wert 1 SP 2 Referenz Allg. Wert 2 SP 3 Referenz Element 1..16  $\bullet$   $\rightarrow$  SP 4 Referenz

## 4.9.3 Function Block "V1 Ausgang"

Dieses Funktionsmenü steuert die Feldprotokoll-Schnittstelle, die den NRF590 mit der warte verbindet.

L00-NRF590-19-00-00-de-073

## Submenu "Grundabgleich" (921X)

## <span id="page-85-2"></span>*Komm Art (9211)*

Protocol Type: Legt den Protokoll-Typ fest (für Einzelheiten siehe die Kurzanleitung) (Vorgabewert: V1) (geschützt durch Eichschutzschalter)

#### <span id="page-85-3"></span>*Messtellen Id (9212)*

Id: Kennwert für die V1-Kommunikation. Der Tank Side Monitor reagiert auf Anforderungen, die diesen Kennwert enthalten. (Vorgabewert: 1) (geschützt durch Eichschutzschalter)

### *Messtellen Id (9212)*

Id: Kennwert für die V1-Kommunikation. Der Tank Side Monitor reagiert auf Anforderungen, die diesen Kennwert enthalten. (Vorgabewert: 1h) (geschützt durch Eichschutzschalter)

#### <span id="page-85-1"></span>*Impedanz (9213)*

Line Impedance: Stellt die Leitungs-Impedanz ein und beeinflusst damit in der Antwort die Spannungsdifferenz zwischen der logischen 0 und der logischen 1. Der Default-Wert ist für die meisten Anwendungen ausreichend. (Vorgabewert: 15)

#### <span id="page-85-0"></span>*Füllst Zuordn. (9214)*

Level Mapping: Zeigt an, wie ein negativer Füllstand in der Antwort dargestellt wird. (Vorgabewert: nur positive) (geschützt durch Eichschutzschalter)

## <span id="page-85-4"></span>*Service Relais (9215)*

Service Relay: Aktiviert das Service-Relay und trennt das V1-System vom Bus. (Vorgabewert: Aus) (geschützt durch Eichschutzschalter)

## Submenu "ausführl. Abgl" (922X)

## <span id="page-86-4"></span>*SP 1 Referenz (9221)*

SP 1 Reference: Zeigt an, welcher diskrete Wert als Status-Markierung V1 SP1 übertragen wird. (Vorgabewert: IS DI #1, Value)

## <span id="page-86-5"></span>*SP 2 Referenz (9222)*

SP 2 Reference: Zeigt an, welcher diskrete Wert als Status-Markierung V1 SP2 übertragen wird. (Vorgabewert: IS DI #2, Value)

## <span id="page-86-6"></span>*SP 3 Referenz (9223)*

SP 3 Reference: Zeigt an, welcher diskrete Wert als Status-Markierung V1 SP3 übertragen wird. (Vorgabewert: undefiniert)

## <span id="page-86-7"></span>*SP 4 Referenz (9224)*

SP 4 Reference: Zeigt an, welcher diskrete Wert als Status-Markierung V1 SP4 übertragen wird. (Vorgabewert: undefiniert)

## <span id="page-86-0"></span>*4..20mA Ref (9225)*

4..20mA Reference: Zeigt an, welcher diskrete Wert als Analog-Wert übertragen wird. (Vorgabewert: IS AI, Value in mA)

## <span id="page-86-1"></span>*Alarm Ref 1 (9226)*

Alarm Reference 1: Zeigt an, welcher diskrete Wert als Status des Vi Alarm 1 übertragen wird. Vorgabewert: Füllstand Alarm, Alarm H or HH Active

## <span id="page-86-2"></span>*Alarm Ref 2 (9227)*

Alarm Reference 2: Zeigt an, welcher diskrete Wert als Status des Vi Alarm 2 übertragen wird. Vorgabewert: Füllstand Alarm, Alarm L or LL Active

## Submenu "Diagnose" (923X)

## <span id="page-86-3"></span>*Ausgang Status (9231)*

Die grafische Darstellung des Kommunikations-Zustands bietet eine einfache Übersicht über die Kommunikation zwischen den Messgeräten und der Warte. Die Höhe des Balkens spiegelt die Aktivität während der letzten Sekunde wider.

- Antowr an Host ist erfolgt (größter Balken).
- Anforderung für diesen NRF590 empfangen.
- Anforderung für ein anderes Gerät am gleichen Bus
- Bytes auf dem Bus detektiert.
- Bits auf dem Bus detektiert (kleinster Balken)
- Keine Kommunikation detektiert (kein Balken, Lücke im Graph)

Untzer normalen Betriebsbedingungen sollten nur die ersten drei sichtbar sein (mit oder ohne Lücken)

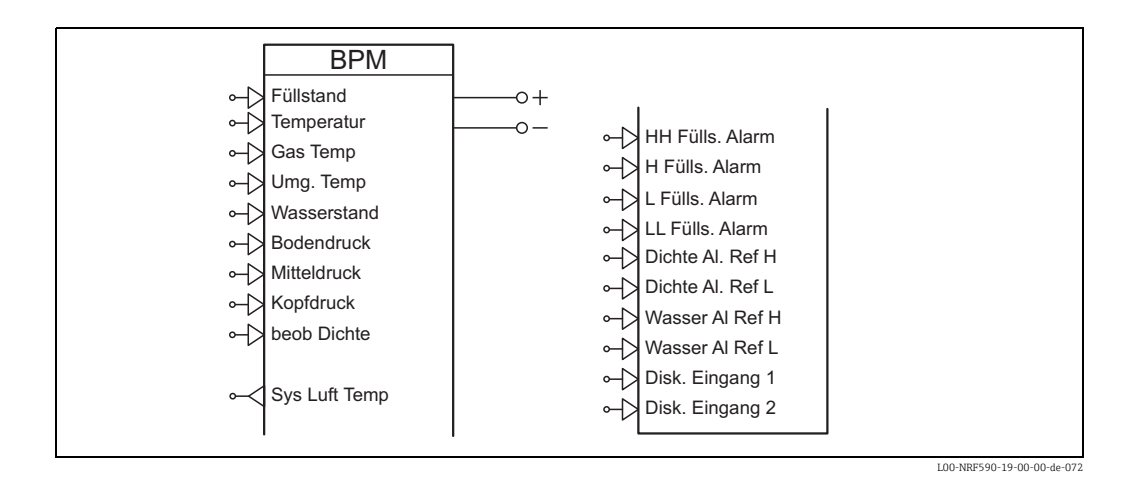

## 4.9.4 Function Block "BPM Ausgang"

Dieses Funktionsmenü steuert die Feldprotokoll-Schnittstelle, die den NRF590 mit der Warte verbindet.

#### Submenu "Grundabgleich" (921X)

## <span id="page-87-3"></span>*Id Länge (9211)*

Id Length: Gibt an, ob einzweistellige oder dreistellige Kennwerte verwendet werden. (Vorgabewert: 2 Stellen) (geschützt durch Eichschutzschalter)

#### <span id="page-87-4"></span>*Messtellen Id (9212)*

Id: Kennwert. Der Tank Side Monitor reagiert auf Anforderungen, die diesen Kennwert enthalten (zweistelliger Wert). (Vorgabewert: 0) (geschützt durch Eichschutzschalter)

#### *Messtellen Id (9212)*

Id: Dies ist der Kennwert. Der Tank Side Monitor reagiert auf Anforderungen, die diesen Kennwert enthalten (dreistelliger Wert). (Vorgabewert: 0)

### <span id="page-87-2"></span>*Baud Rate (9213)*

Bestimmt, mit welcher der beiden möglichen Baudraten die Kommunikation erfolgt. (Vorgabewert: 1200) (geschützt durch Eichschutzschalter)

#### <span id="page-87-5"></span>*TOI (9214)*

Type Of Instrument: Der Parameter "Gerätetyp" (Type of Instrument - TOI) wir benutzt, um zwischen gerätespezifischen Protokollvarianten zu unterscheiden. Durch Ändern dieses Wertes kann das System an die Möglichkeiten des Host-Systems angepasst werden. (Vorgabewert: alles akzeptieren) (geschützt durch Eichschutzschalter)

## <span id="page-87-0"></span>*Gerätenum [dn] (9215)*

Device Number: Die Gerätenummer kann von den meisten Host-Systemen zur zusätzlichen Identifikation verwendet werden. (Vorgabewert: 590) (geschützt durch Eichschutzschalter)

## <span id="page-87-1"></span>*Geräte Typ [dt] (9216)*

Device Type: Dieser Parameter bestimmt, welcher Gerätetyp vom NRF590 emuliert wird. Die Default-Einstellung "A" bezieht sich auf 854 ATX. (Vorgabewert: 'A') (geschützt durch Eichschutzschalter)

# Submenu "ausführl. Abgl" (922X)

## <span id="page-88-2"></span>*Disk. Eingang 1 (9221)*

External #1 Reference: Zeigt an, welcher diskreter Wert als "Externer Enraf Wert 1" übertragen wird. (Vorgabewert: IS DI #1, Value)

## <span id="page-88-3"></span>*Disk. Eingang 2 (9222)*

External #2 Reference: Zeigt an, welcher diskreter Wert als "Externer Enraf Wert 2" übertragen wird. (Vorgabewert: IS DI #2, Value)

## <span id="page-88-4"></span>*System Luft Temp (9227)*

System Air Temperature: Die vom System bereitgestellte Lufttemperatur. (nur Lesewert)

## <span id="page-88-0"></span>*Anz entd Vorko (9239)*

Number of Detected Pre-ambles: Zeigt an, wieviele Präambeln in der letzten empfangenen Anforderung detektiert werden konnten. (nur Lesewert)

## Submenu "Diagnose" (923X)

#### <span id="page-88-1"></span>*Ausgang Status (9231)*

Die grafische Darstellung des Kommunkations-Zustands bietet eine einfache Übersicht über die Kommunikation zwischen den Messgeräten und der Warte. Die Höhe des Balkens spiegelt die Aktivität während der letzten Sekunde wider:

- Antwort an Host ist erfolgt (größter Balken)
- Anforderungen für diesen NRF590 empfangen.
- Anforderung für ein anderes Gerät am gleichen Bus.
- Bytes auf dem Bus detektiert.
- Bits auf dem Bus detektiert (kleinster Balken)
- Keine Kommunikation detektiert (kein Balken, Lücke im Graph)

Unter normalen Betriebsbedingungen sollten nur die ersten drei sichtbar sein (mit oder ohen Lücken).

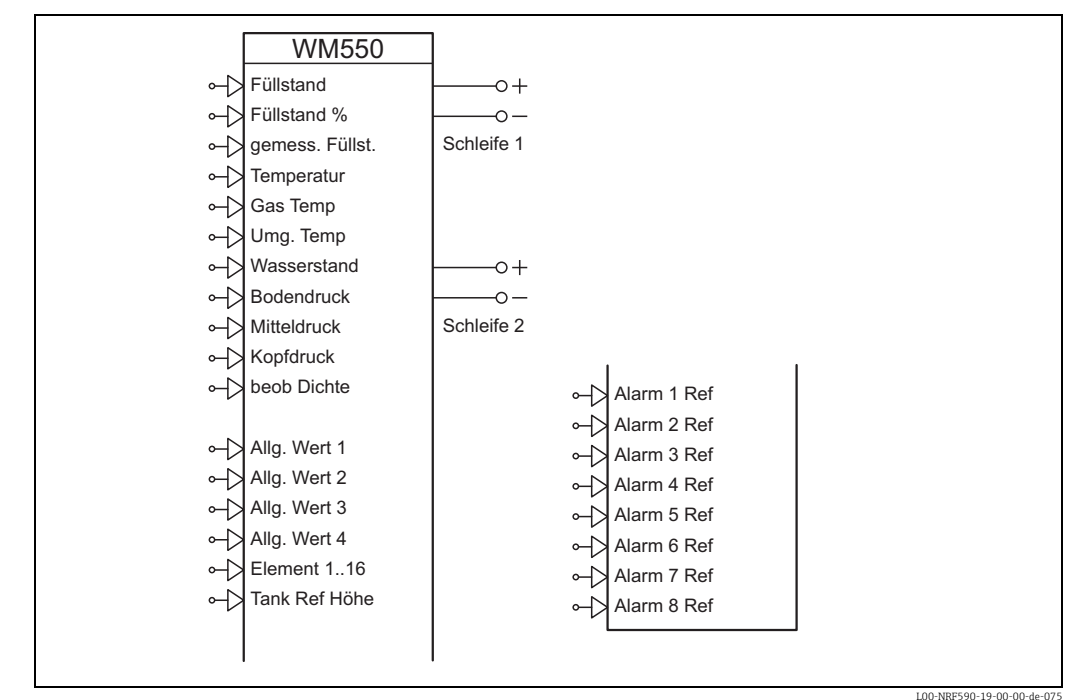

## 4.9.5 Function Block "WM550 Augsang"

Dieses Funktionsmenü steuert die Feldprotokoll-Schnittstelle, die den NRF590 mit der Warte verbindet.

## Submenu "Grundabgleich" (921X)

## <span id="page-89-3"></span>*Messtellen Id (9211)*

Id: Dies ist der Kennwert. Der Tank Side Monto reagiert auf Anforderungen, die diesen Kennwert enthalten. (Vorgabewert: 1) (geschützt durch Eichschutzschalter)

#### <span id="page-89-2"></span>*Baud Rate (9212)*

Bestimmt, mit welcher der möglichen Badraten die Kommunikation erfolgt. (Vorgabewert: 2400) (geschützt durch Eichschutzschalter)

## <span id="page-89-4"></span>*Software Id (9213)*

Software Identification Value: Bestimmt, welcher Paritäts-Typ für die Kommunikation verwendet wird. (Vorgabewert: 2000) (geschützt durch Eichschutzschalter)

## Submenu "ausführl. Abgl" (922X)

## <span id="page-89-0"></span>*Alarm Ref 1 (9221)*

Alarm No 1 Reference: Zeigt an, welcher diskrete Wert als Alarm-Bit 1 übertragen wird. (Vorgabewert: Füllstand Alarm, Alarm HH Active)

## <span id="page-89-1"></span>*Alarm Ref 2 (9222)*

Alarm No 2 Reference: Zeigt an, welcher diskrete Wert als Alarm-Bit 2 übertragen wird. (Vorgabewert: Füllstand Alarm, Alarm H Active)

#### <span id="page-90-0"></span>*Alarm Ref 3 (9223)*

Alarm No 3 Reference: Zeigt an, welcher diskrete Wert als Alarm-Bit 3 übertragen wird. (Vorgabewert: Füllstand Alarm, Alarm L Active)

## <span id="page-90-1"></span>*Alarm Ref 4 (9224)*

Alarm No 4 Reference: Zeigt an, welcher diskrete Wert als Alarm-Bit 4 übertragen wird. (Vorgabewert: Füllstand Alarm, Alarm LL Active)

#### <span id="page-90-2"></span>*Alarm Ref 5 (9225)*

Alarm No 5 Reference: Zeigt an, welcher diskrete Wert als Alarm-Bit 5 übertragen wird. (Vorgabewert: undefiniert)

#### <span id="page-90-3"></span>*Alarm Ref 6 (9226)*

Alarm No 6 Reference: Zeigt an, welcher diskrete Wert als Alarm-Bit 6 übertragen wird. (Vorgabewert: undefiniert)

## <span id="page-90-4"></span>*Alarm Ref 7 (9227)*

Alarm No 7 Reference: Zeigt an, welcher diskrete Wert als Alarm-Bit 7 übertragen wird. (Vorgabewert: undefiniert)

#### <span id="page-90-5"></span>*Alarm Ref 8 (9228)*

Alarm No 8 Reference: Zeigt an, welcher diskrete Wert als Alarm-Bit 8 übertragen wird. (Vorgabewert: undefiniert)

## Submenu "Schleife 2" (923X)

#### <span id="page-90-8"></span>*Schleife 2 (9231)*

Loop 2 Operation Mode: Legt fest, ob beide Schleifen die gleiche Baudrate verwenden oder nicht. (Vorgabewert: wie Schleife 1) (geschützt durch Eichschutzschalter)

#### <span id="page-90-7"></span>*Baud Rate (2) (9232)*

Baud Rate (Loop 2): Bestimmt, mit welcher der möglichen Baudrate die Kommunikation auf der zweiten Schliefe erfolgt. Ist nur wirksam, wenn "Modus Schleife 2" auf "unterschiedlich" gesetzt ist. Ansonsten wird auf beiden Schleifen die gleiche Baudrate verwendet. (Vorgabewert: 2400) (geschützt durch Eichschutzschalter)

#### Submenu "Diagnose" (924X)

#### <span id="page-90-6"></span>*Ausgang Status (9241)*

Die grafische darstellung des Kommunikationszustands bietet eine einfache Übersicht über die Kommunikation zwischen den Messgeräten und der Warte. Die Höhe des Balkens spiegelt die Aktivität während der letzten Sekunde wider:

- Antwort an Host ist erfolgt (größter Balken).
- Anforderung für diesen NRF590 empfangen
- Anforderung für ein anderes Gerät am gleichen Bus
- Bytes auf dem Bus detketiert.
- Bits auf dem Bus detektiert (kleinster Balken).
- Keine Kommunikation deteketiert (kein Balken, Lücke im Graph)

Unter normalen Betriebsbedingungen sollten nur die ersten drei sichtbar sein (mit oder ohne Lücke)

## Submenu "Diagnose 2" (925X)

## <span id="page-91-0"></span>*Ausgang Status (9251)*

Die grafische darstellung des Kommunikationszustands bietet eine einfache Übersicht über die Kommunikation zwischen den Messgeräten und der Warte. Die Höhe des Balkens spiegelt die Aktivität während der letzten Sekunde wider:

- Antwort an Host ist erfolgt (größter Balken).
- Anforderung für diesen NRF590 empfangen
- Anforderung für ein anderes Gerät am gleichen Bus
- Bytes auf dem Bus detketiert.
- Bits auf dem Bus detektiert (kleinster Balken).
- Keine Kommunikation deteketiert (kein Balken, Lücke im Graph)

Unter normalen Betriebsbedingungen sollten nur die ersten drei sichtbar sein (mit oder ohne Lücke)

## 4.9.6 Function Block "L&J Ausgang"

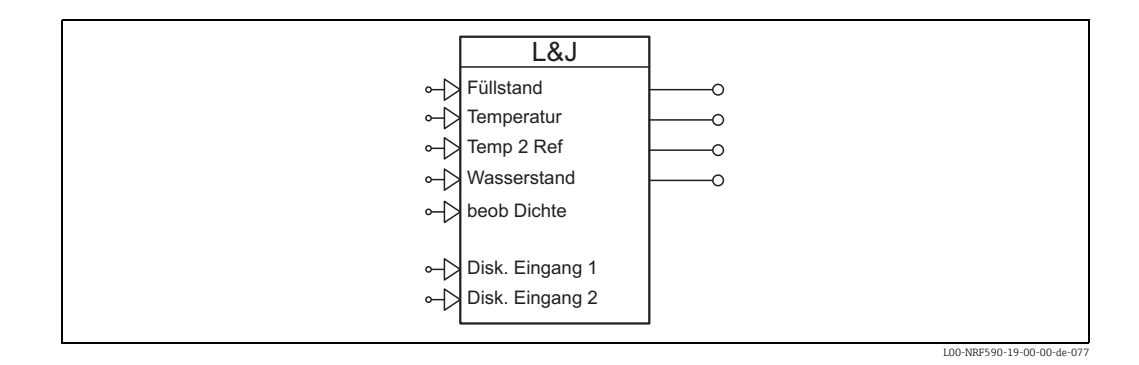

Dieses Funktionsmenü steuert die Feldprotokoll-Schnittstelle, die den NRF590 mit der Warte verbindet.

## Submenu "Grundabgleich" (921X)

#### <span id="page-91-5"></span>*Messtellen Id (9211)*

Id: Dies ist der Kennwert. Der Tank Side Monitor reagiert auf Anforderungen, die diesen Kennwert enthalten. (Vorgabewert: 1) (geschützt durch Eichschutzschalter)

#### <span id="page-91-1"></span>*Baud Rate (9212)*

Bestimmt, mit welcher der möglichen Baudraten die Kommunikation erfolgt. (Vorgabewert: 1200) (geschützt durch Eichschutzschalter)

### <span id="page-91-4"></span>*Komm Art (9213)*

Parity Type: Beschreibt das Format, mit dem der Füllstand-Wert bei der Übertragung in die Warte kodiert wird. (Vorgabewert: CCW S&J) (geschützt durch Eichschutzschalter)

## <span id="page-91-2"></span>*Disk. Eingang 1 (9214)*

Discrete Reference 1: Zeigt an, welcher diskrete Wert als "LJ Discrete Value 1" übertragen wird. (Vorgabewert: IS DI #1, Value)

## <span id="page-91-3"></span>*Disk. Eingang 2 (9215)*

Discrete Reference 2: Zeigt an, welcher diskrete Wert als "LJ Discrete Value 21" übertragen wird. (Vorgabewert: IS DI #2, Value)

## <span id="page-92-5"></span>*Temp 2 Ref (9216)*

Temperature #2 Reference: Zeigt an, welcher Wert als "LJ Temperatur #2" übertragen wird. Default-Einstellung: Dampftemperatur im Tank. (Vorgabewert: Tank Werte, Vapor Temperature)

## Submenu "Diagnose" (922X)

## <span id="page-92-0"></span>*Ausgang Status (9221)*

Die grafische Darstellung des Kommunikations-Zustands bietet eine einfache Übersicht über die Kommunikation zwischen den Messgeräten und der Warte. Die Höhe des Balkens spiegelt die Aktivität während der letzten Sekund wider:

- Antwort an Host ist erfolgt (größter Balken)
- Anforderungen für diesen NRF590 empfangen.
- Anforderung für ein anderes Gerät am gleichen Bus.
- Bytes ayuf dem Bus detektiert.
- Bits auf dem Bus detektiert (kleinster Balken)
- Keine Kommunikation detketiert (kein Balken, Lücke im Graph)

Unter normalen Betriebsbedingungen sollten nur die ersten drei sichtbar sein (mit oder ohne Lücken)

## 4.9.7 Function Block "Mark/Space Ausg."

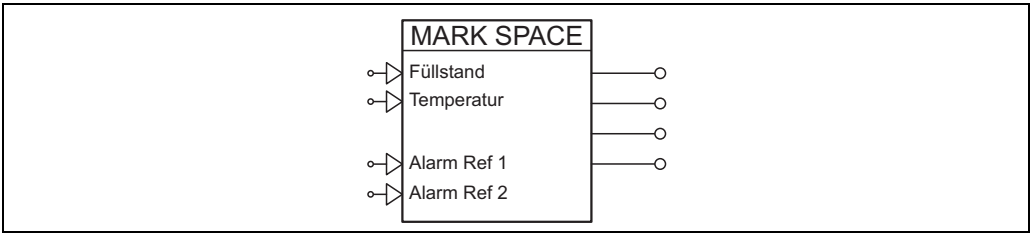

L00-NRF590-19-00-00-de-076

Dieses Funktionsmenü steuert die Feldprotokoll-Schnittstelle, die den NRF590 mit der Warte verbindet.

## Submenu "Grundabgleich" (921X)

#### <span id="page-92-4"></span>*Messtellen Id (9211)*

Id: Dies ist der Kennwert. Der Tank Side Monitor reagiert auf Anforderungen, die diesen Kennwert enthalten. (Vorgabewert: 1) (geschützt durch Eichschutzschalter)

#### <span id="page-92-1"></span>*Baud Rate (9212)*

Bestimmt, mit welcher der möglichen Baudraten die Kommunikation erfolgt. (Vorgabewert: hoch) (geschützt durch Eichschutzschalter)

#### <span id="page-92-3"></span>*Komm Art (9213)*

Device Type: Zeigt an, welches Mark/Space-Gerät der NRF590 emuliert. (Vorgabewert: 1900) (geschützt durch Eichschutzschalter)

#### <span id="page-92-2"></span>*Daten Mode (9214)*

Data Mode: Zeigt an, welches Datenformat in der Antwort verwendet wird. (Vorgabewert: 20 m) (geschützt durch Eichschutzschalter)

### <span id="page-93-5"></span>*Temperatur (9215)*

Temperature Mode: Zeigt an, ob eine Temperatur ausgegeben wird oder nicht. (Vorgabewert: mit Temperatur) (geschützt durch Eichschutzschalter)

#### <span id="page-93-4"></span>*Temp Offset (9216)*

Temperature Offset: Zeigt an, ob der Offset zur ausgegebenen Temperatur addiert werden muss. (Vorgabewert: aktiv) (geschützt durch Eichschutzschalter)

## Submenu "ausführl. Abgl" (922X)

#### <span id="page-93-0"></span>*Alarm Ref 1 (9221)*

Alarm Bit 1 Reference: Bezug auf den Parameter, der als Alarm-Bit 1 ausgegeben wrid. (Vorgabewert: IS DI #1, Value)

#### <span id="page-93-1"></span>*Alarm Ref 2 (9222)*

Alarm Bit 2 Reference: Bezug auf den Parameter, der als Alarm-Bit 2 ausgegeben wrid. (Vorgabewert: IS DI #2, Value)

#### Submenu "Diagnose" (923X)

#### <span id="page-93-2"></span>*Ausgang Status (9231)*

Die grafische Darstellung des Kommunikations-Zustands bietet eine einfache Übersicht über die Kommunikation zwischen den Messgeräten und der Warte. Die Höhe des Balkens spiegelt die Aktivität während der letzten Sekunde wider:

- Antwort an Host ist erfolgt (größter Balken)
- Anforderung für diesen NRF590 empfangen
- Anforderung für ein anderes Gerät am gleichen Bus
- Bytes auf dem Bus detektiert.
- Bits auf dem Bus detektiert (kleinster Balken)
- Keine Kommunikation detektiert (kein Balken, Lücke im Graph)

Unter normalen Betriebsbedingungen sollten nur die ersten drei sichtbar sein (mit oder ohne Lücke)

## 4.9.8 Function Block "GPE Ausgang"

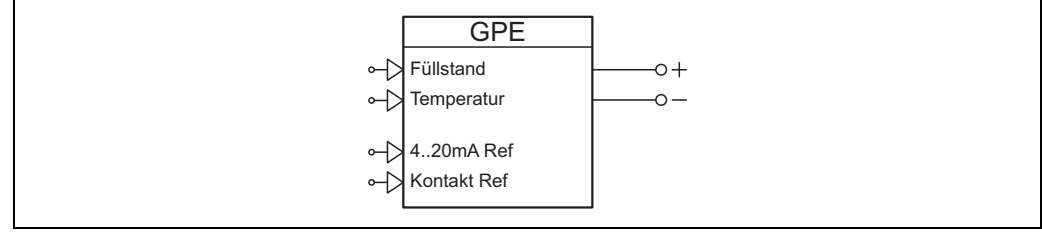

L00-NRF590-19-00-00-de-074

Dieses Funktionsmenü steuert die Feldprotokoll-Schnittstelle, die den NRF590 mit der Warte verbindet.

## Submenu "Grundabgleich" (921X)

### <span id="page-93-3"></span>*Messtellen Id (9211)*

Id: Dies ist der Kennwert. Der Tank Side Monitor reagiert auf Anforderungen, die diesen Kennwert enthalten. (Vorgabewert: 1) (geschützt durch Eichschutzschalter)

#### <span id="page-94-3"></span>*Baud Rate (9212)*

Bestimmt, mit welcher der möglichen Baudraten die Kommunikation erfolgt. (Vorgabewert: 300) (geschützt durch Eichschutzschalter)

#### <span id="page-94-4"></span>*Komm Art (9213)*

Parity Type: Zeigt den Typ der Antwort an, den der NRF590 sendet. (Vorgabewert: 1mm Antwort) (geschützt durch Eichschutzschalter)

#### <span id="page-94-7"></span>*Schleife Modus (9214)*

Loop Mode: Zeigt an, ob die Schleifen-Nummer in der Anforderung geprüft oder ignoriert wird.Wenn sie geprüft wird, erfolgt eine Antwort nur dann wenn sie mit der Schleifen-Nummer des NRF590 übereinstimmt. (Vorgabewert: nicht geprüft) (geschützt durch Eichschutzschalter)

## <span id="page-94-6"></span>*Schleife Anz (9215)*

Loop Number: Die Schleifen-Nummer, auf die der NRF590 reagiert, wenn die Prüfung aktivert ist. (Vorgabewert: 0) (geschützt durch Eichschutzschalter)

## Submenu "ausführl. Abgl" (922X)

## <span id="page-94-0"></span>*4..20mA Ref (9221)*

Analogue Reference: Bezug auf den Parameter, der als analoges 4-20mA-Signal mit der Antwort übertragen wird. (Vorgabewert: IS AI, Value in mA)

## <span id="page-94-5"></span>*Kontakt Ref (9222)*

Contact Reference: Bezug auf den Parameter, der als Kontakt-Zustand mit der Antwort übertragen wird. (Vorgabewert: IS DI #1, Value)

#### <span id="page-94-8"></span>*Umwandl-fakt (9223)*

Conversion Adjustment Factor: Vor der Übertragung wird der Füllstand mit diesem Wert multipliziert. Normalerweise führt der Default-Wert zu guten Ergebnissen. Er kann aber zum Ausgleich (Vorgabewert: 1.00 unitless) (geschützt durch Eichschutzschalter)

#### <span id="page-94-1"></span>*Anworttyp lang (9224)*

Long Reply Type: Zeigt an, welcher Typ von Langantwort gesendet wird, wenn "Typ" auf "Langantwort" gesetzt ist. (Vorgabewert: Typ 1) (geschützt durch Eichschutzschalter)

## Submenu "Diagnose" (923X)

## <span id="page-94-2"></span>*Ausgang Status (9231)*

Die grafische Darstellung des Kommunikations-Zustands bietet eine einfache Übersicht über die Kommunikation zwischen den Messgeräten und der Warte. Die Höhe des Balkens spiegelt die Aktivität während der letzten Sekund wider:

- Antwort an Host it erfolgt (größter Balken)
- Anforderung für diesen NRF590 empfangen
- Anforderung für ein anderes Gerät am gleichen Bus
- Bytes auf dem Bus detektiert
- Bits auf dem Bus detektiert (kleinster Balken)
- Keine Kommunikation detektiert (kein Balken, Lücke im Graph)

Unter normalen Betriebsbedingungen sollten nur die ersten drei sichtbar sein (mit oder ohne Lücken)

# 5 Fehlerbehebung

Wenn Sie die Anweisungen der Betriebsanleitung befolgt haben, sollte der Tank Side Monitor ordnungsgemäß arbeiten. Ist dies nicht der Fall, bietet der Tank Side Monitor Möglichkeiten, Fehler zu analysieren und zu korrigieren.

Eine strukturierte Vorgehensweise zur Fehlersuche finden Sie auf Seite  $\rightarrow \Box$  [97](#page-96-0).

# <span id="page-96-0"></span>5.1 Fehlersuchanleitung

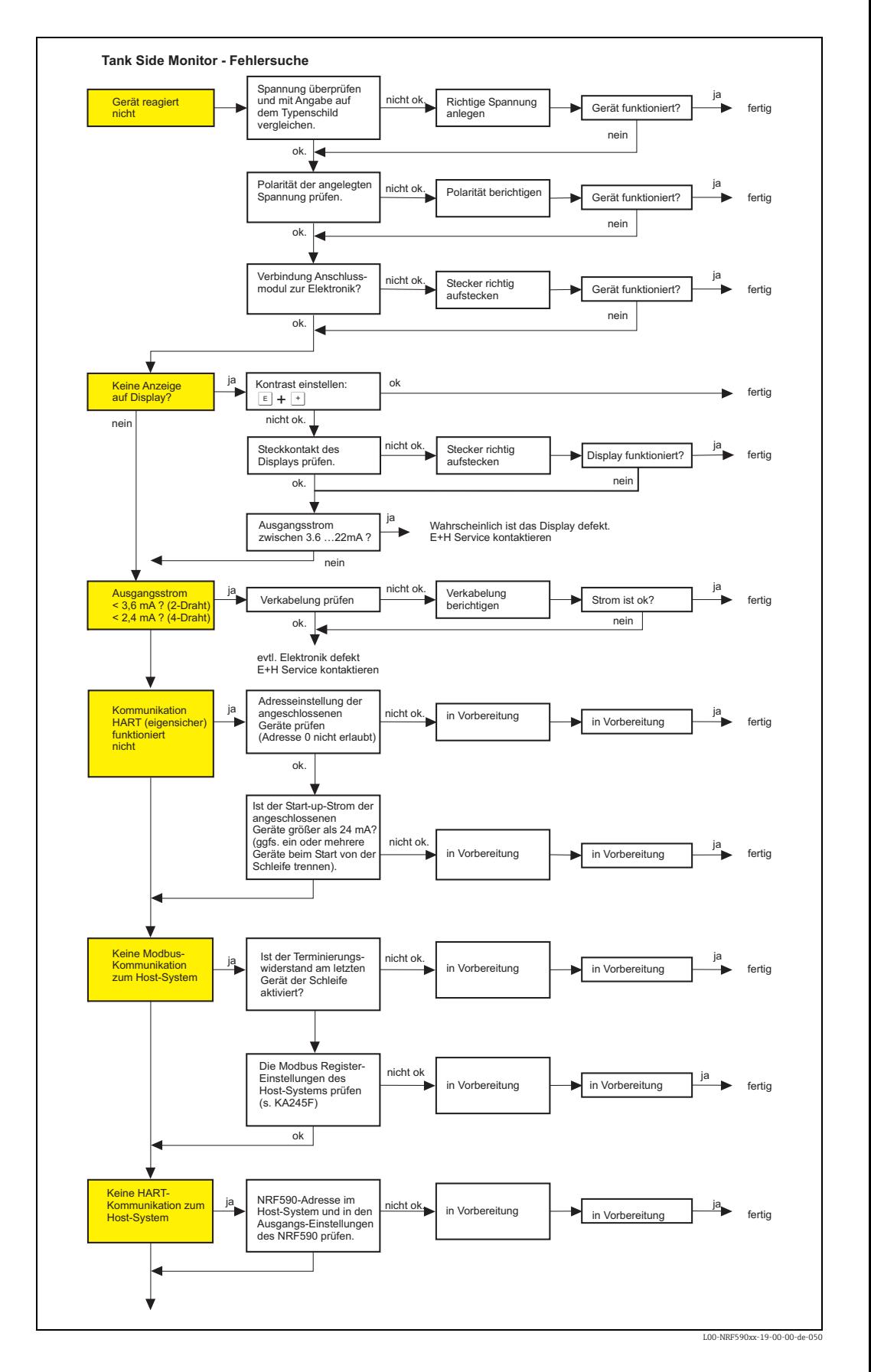

# 5.2 Fehlercodes

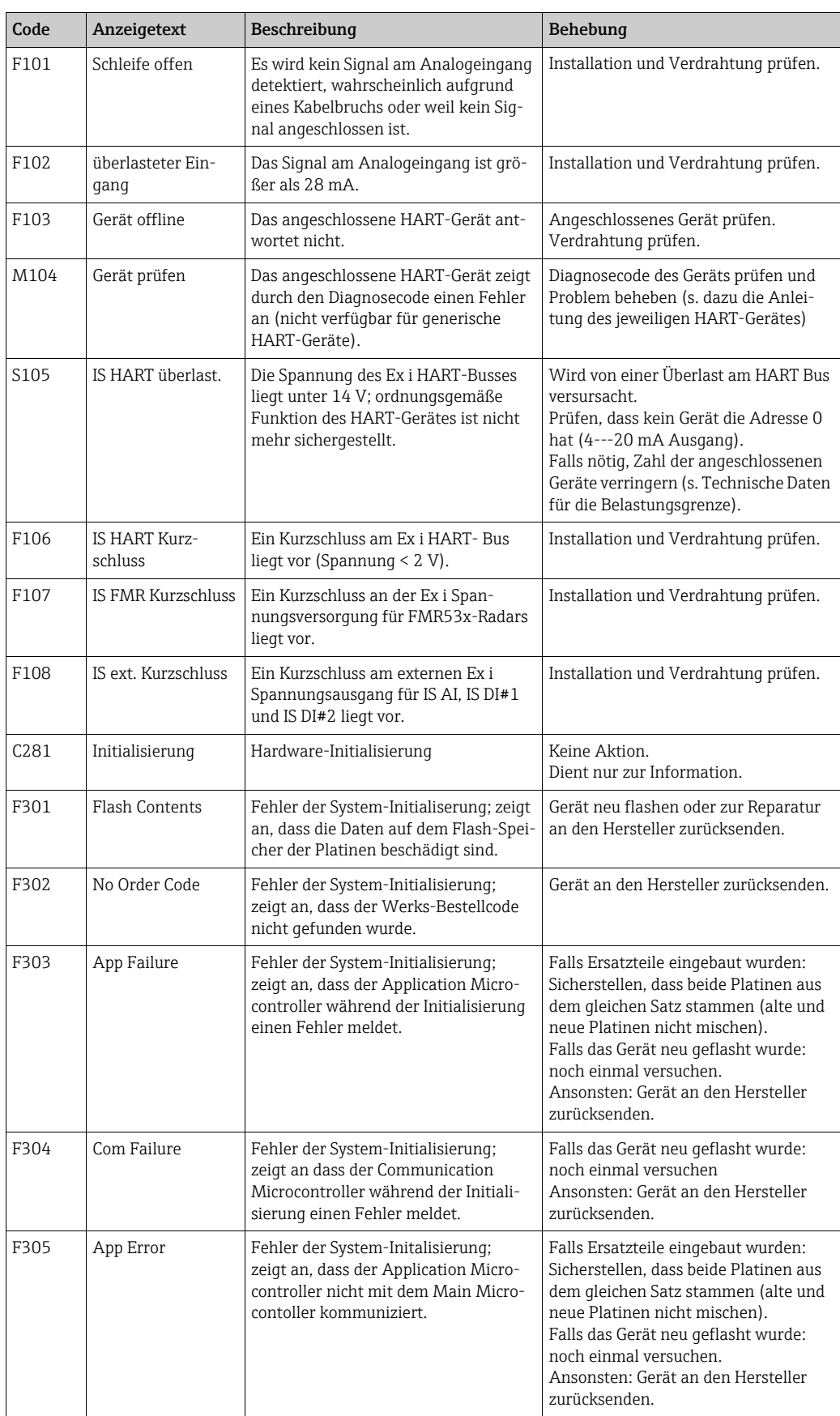

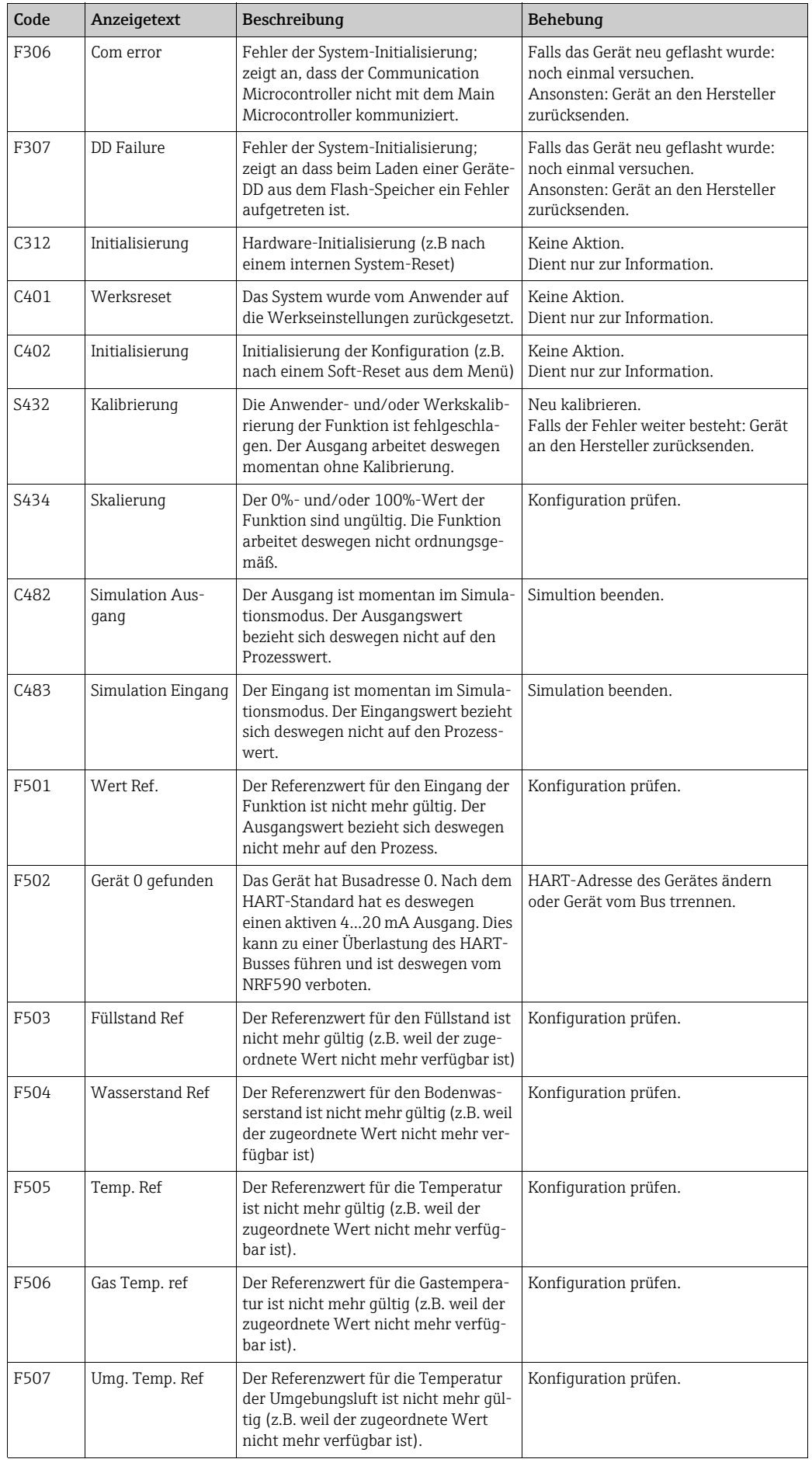

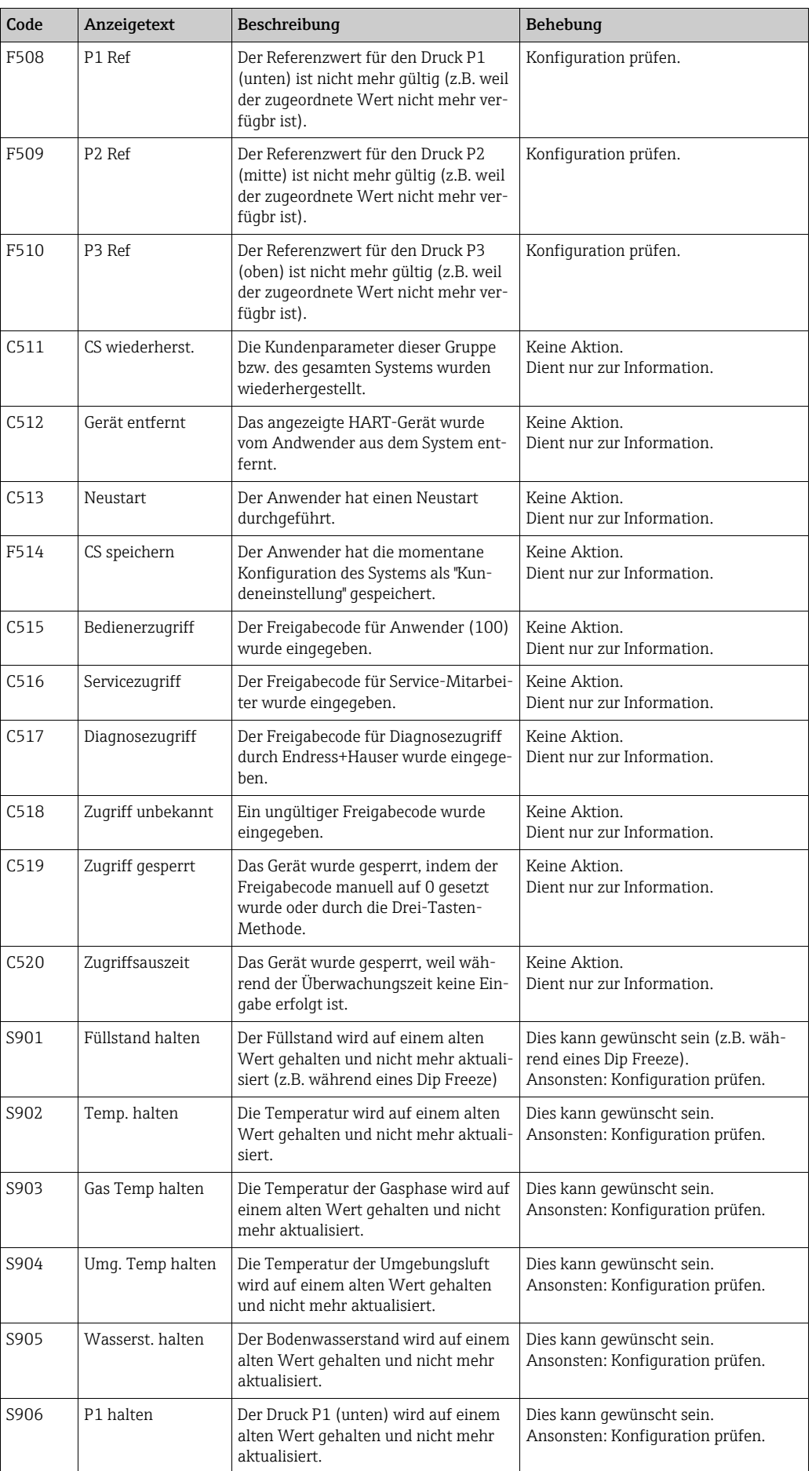

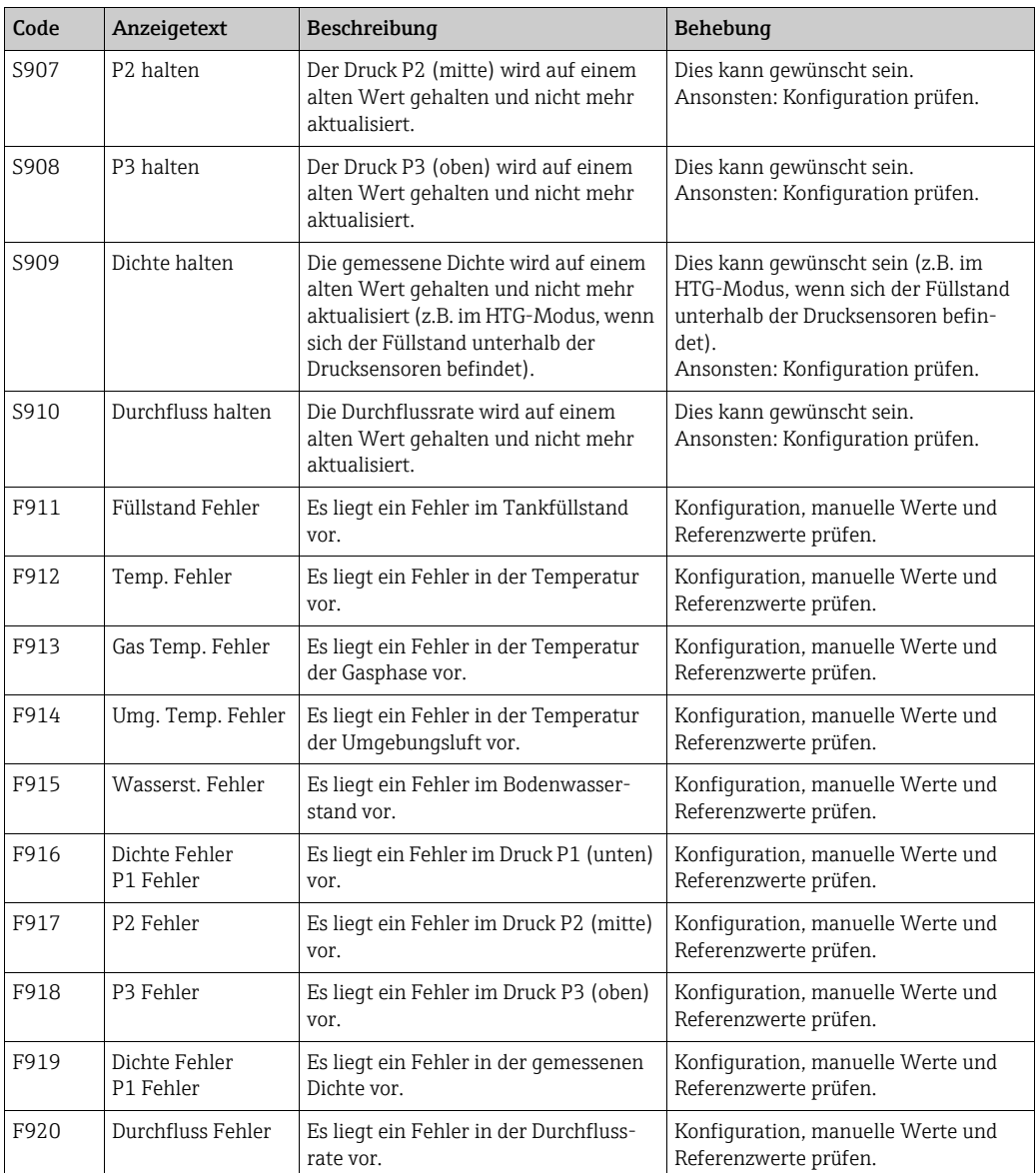

# Stichwortverzeichnis

## Symbols

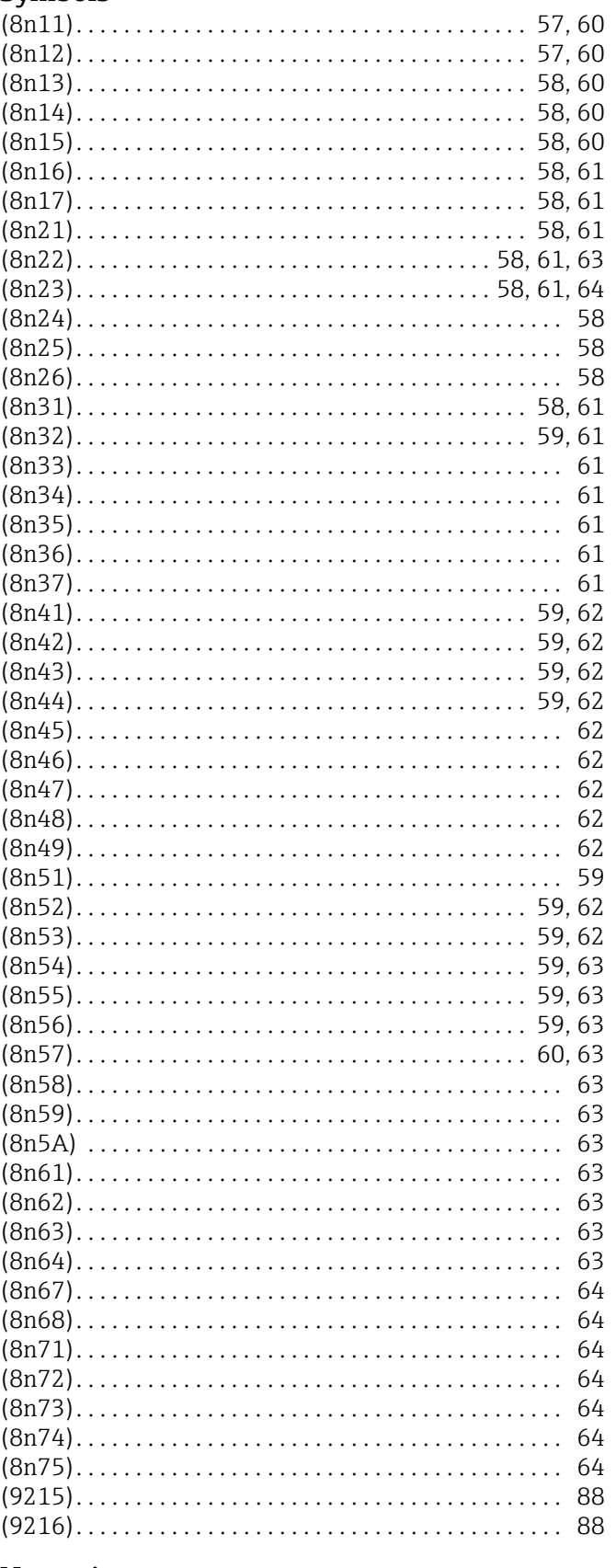

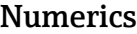

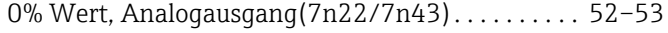

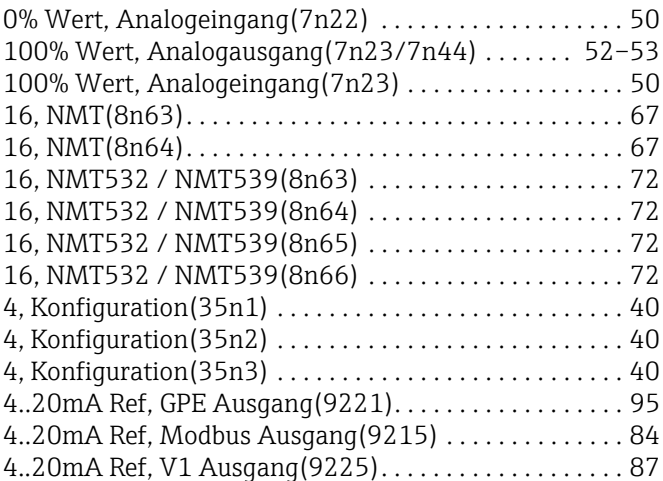

# A

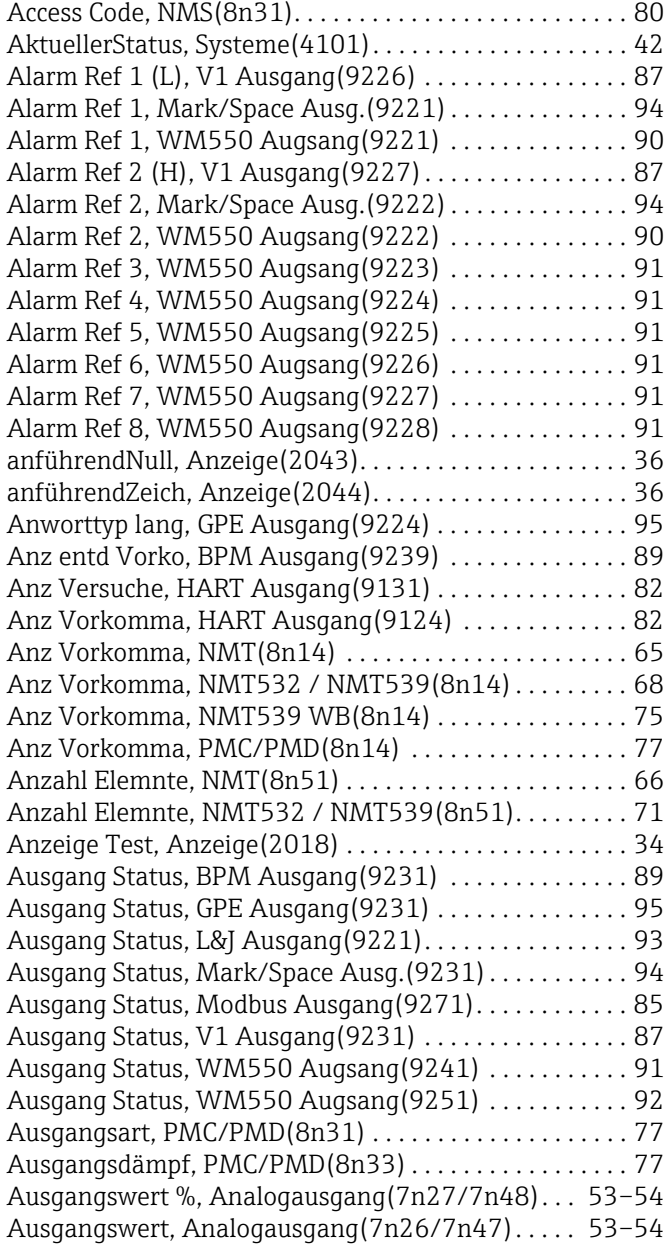

[Ausgangswert, Diskreter Ausgang\(6n25/6n35/6n45\) 48](#page-47-0)

## B

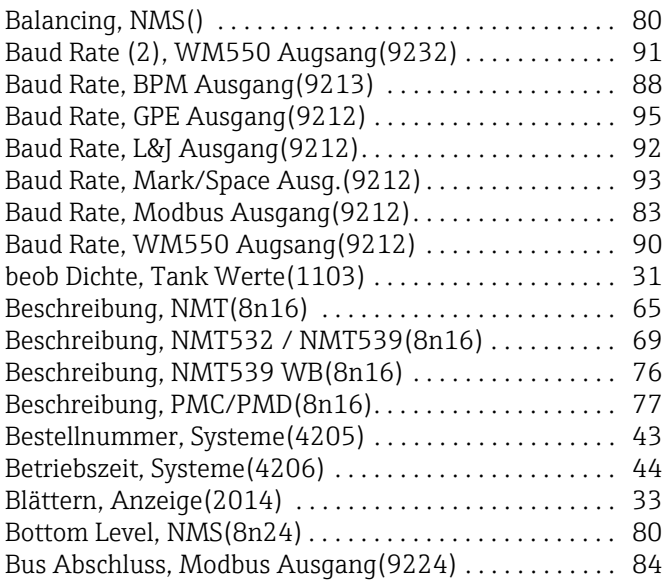

# $\mathsf{C}$

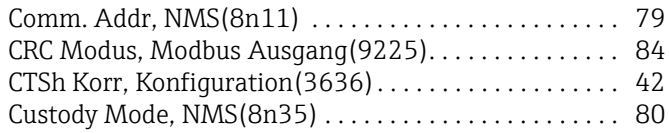

# D

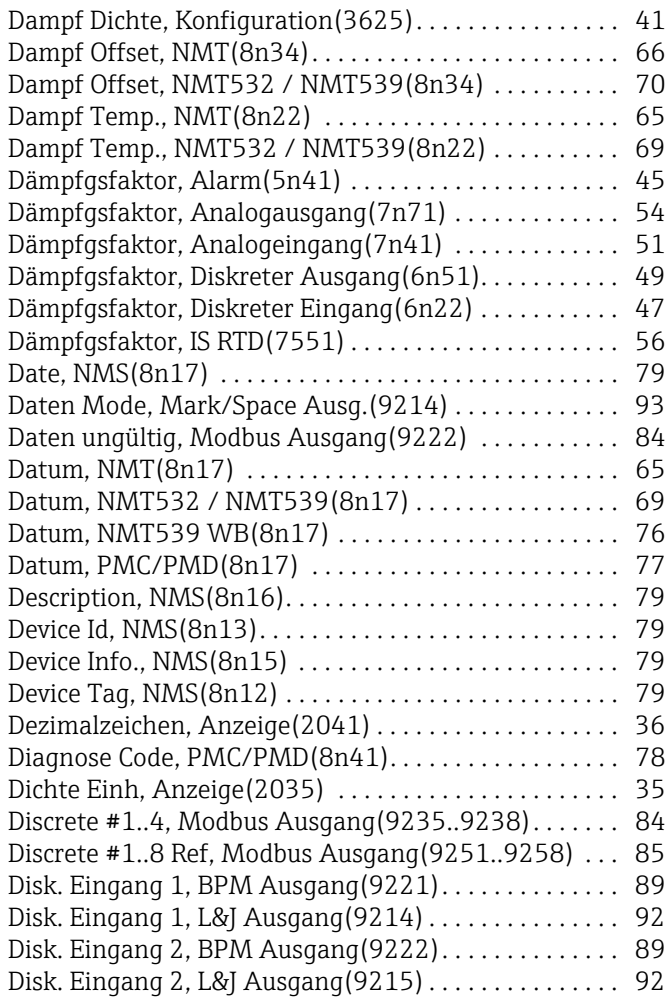

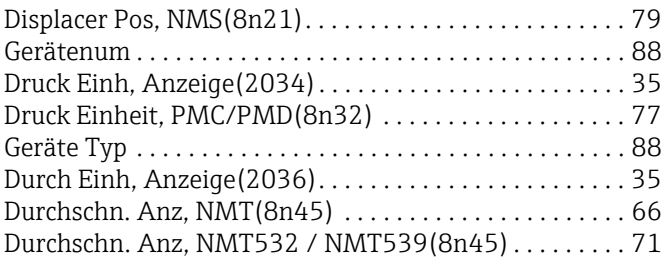

# E

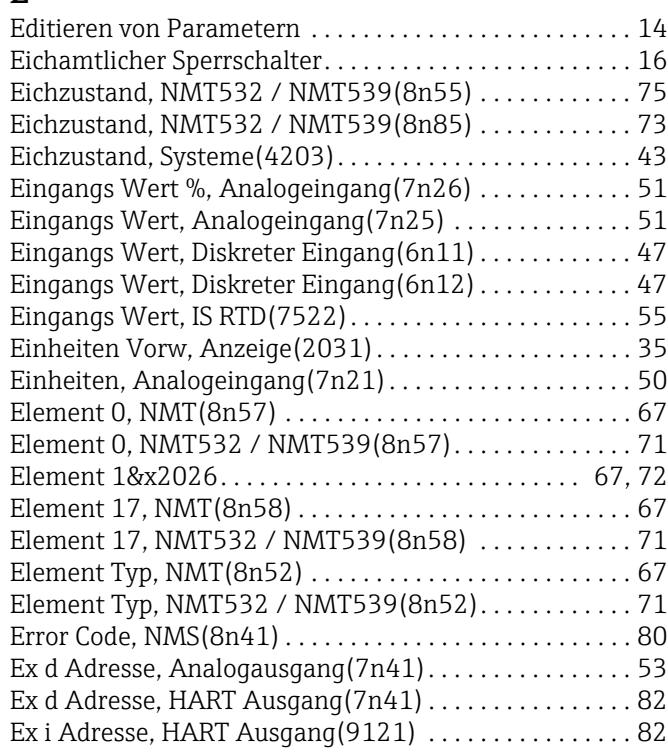

# F

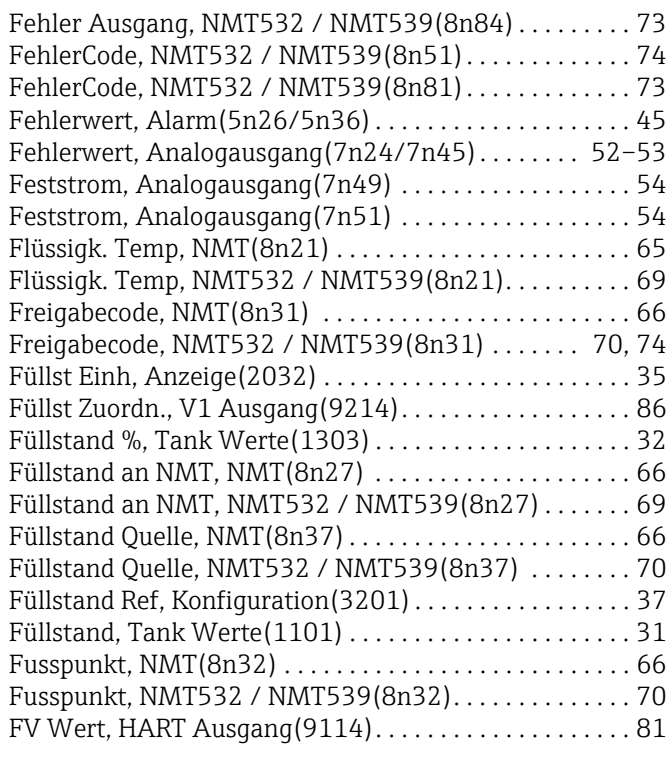

## G

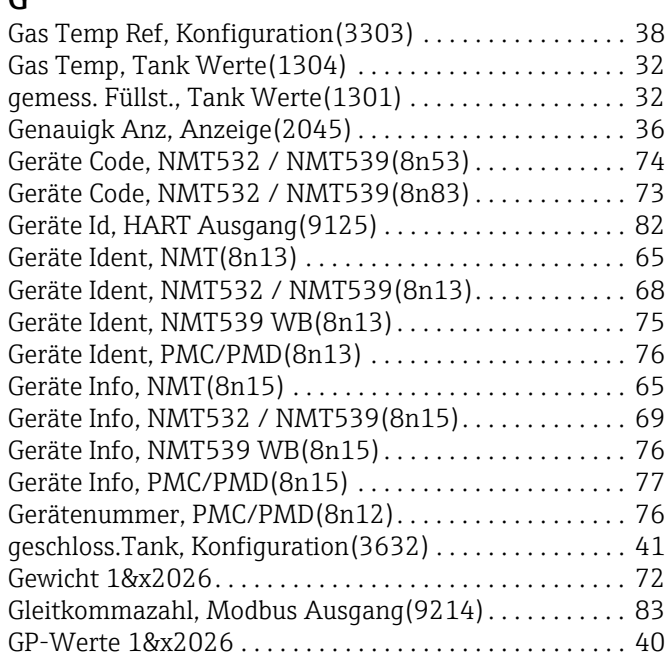

# H

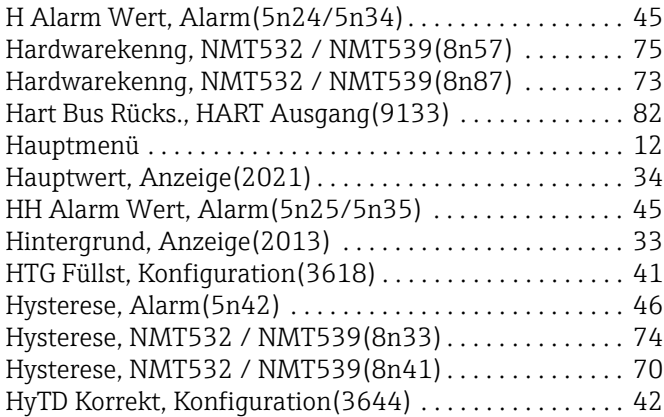

# I

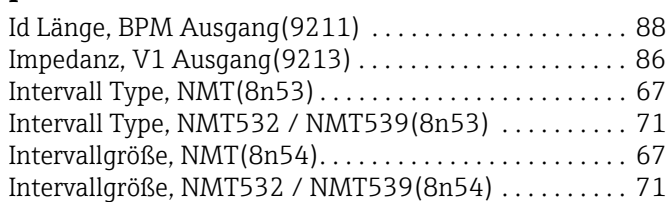

# K

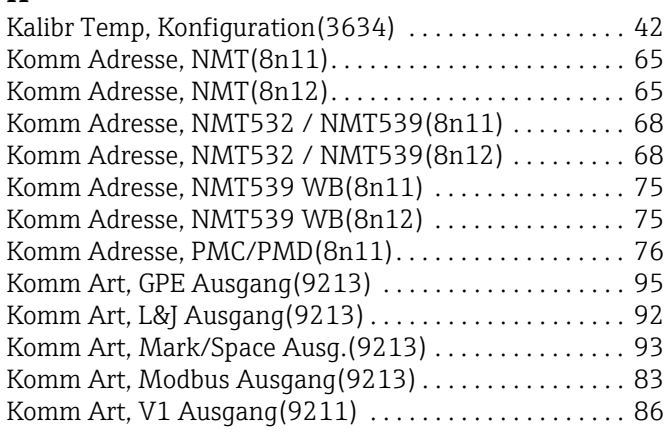

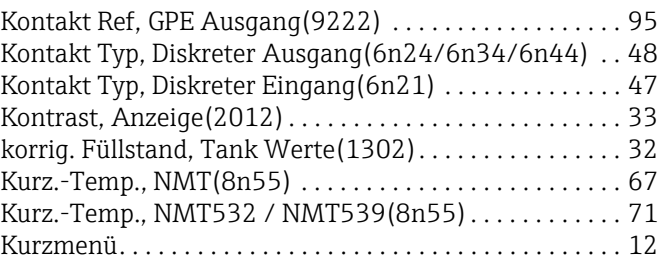

# L

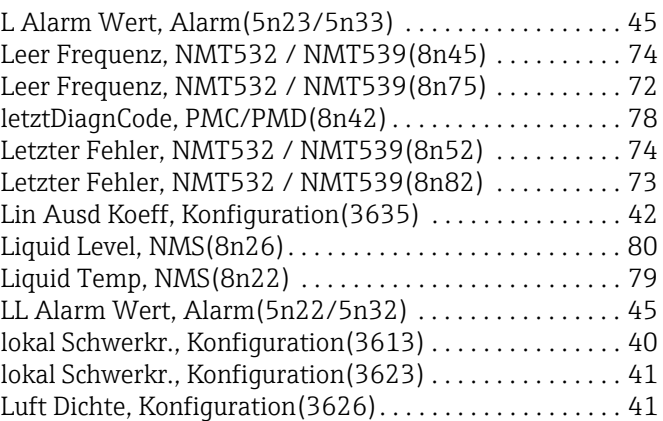

## M

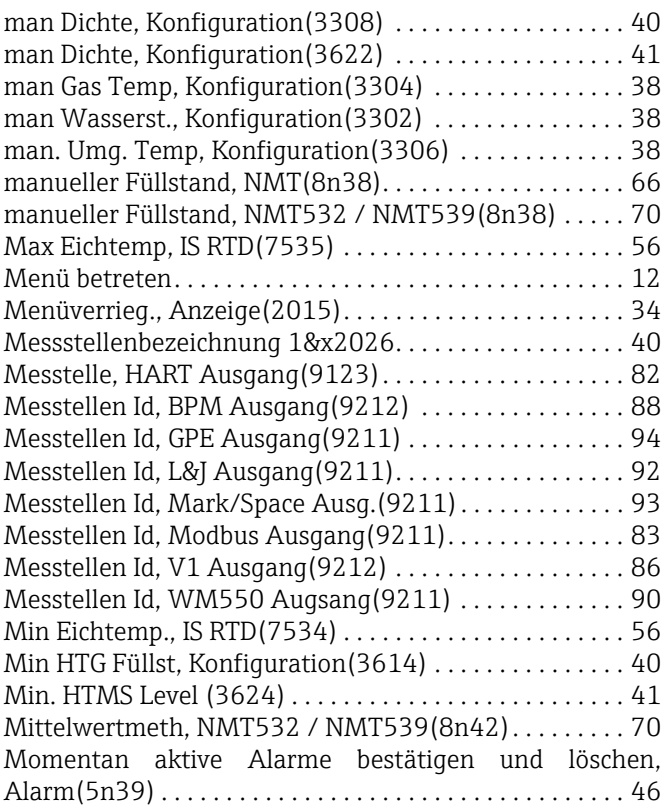

# N

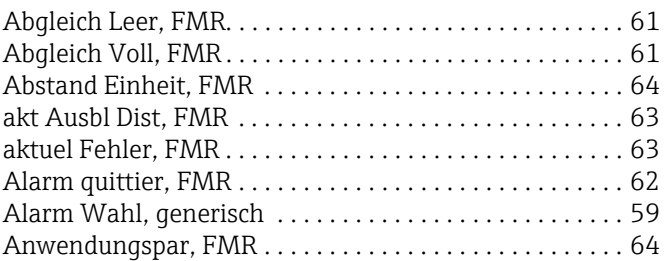

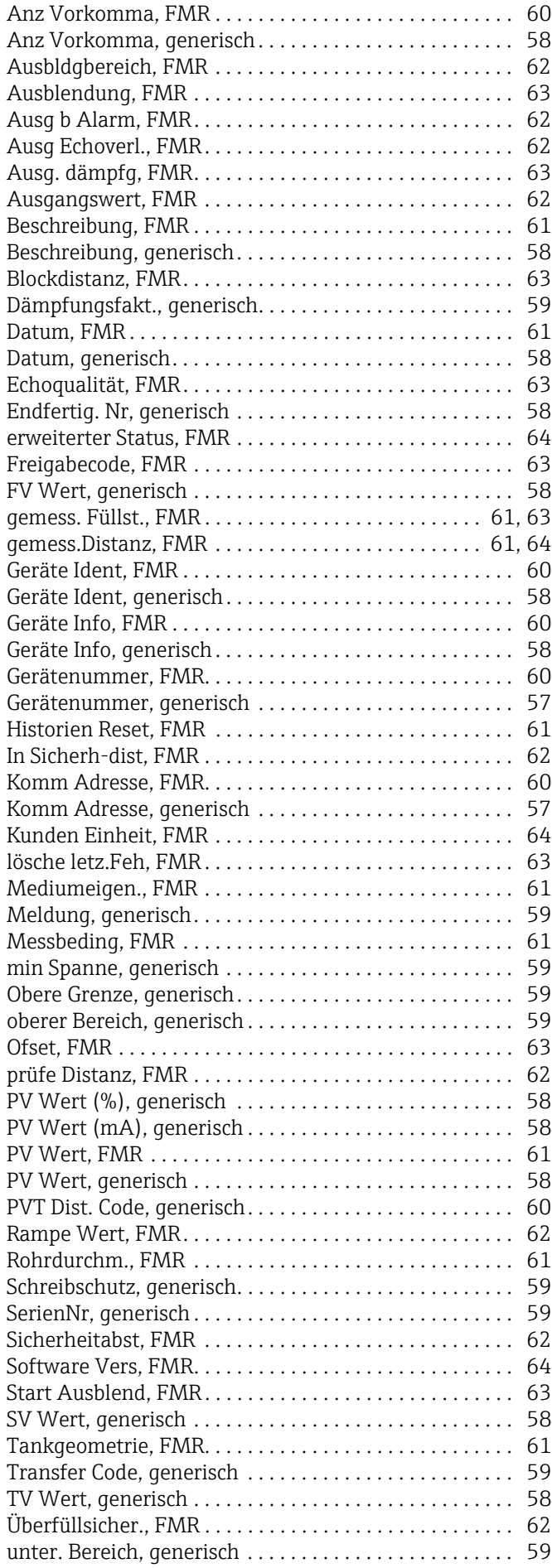

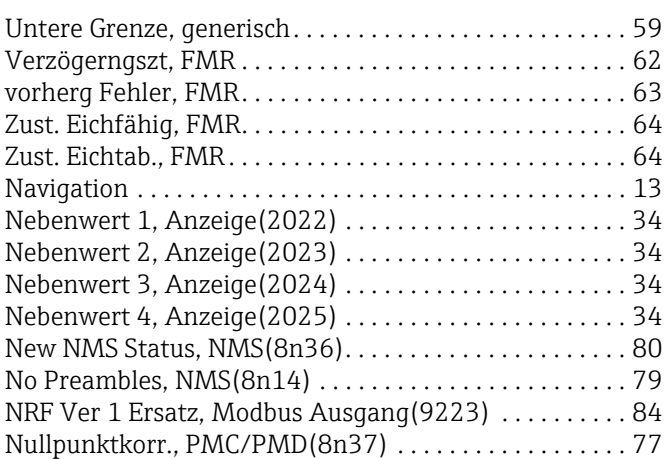

# O

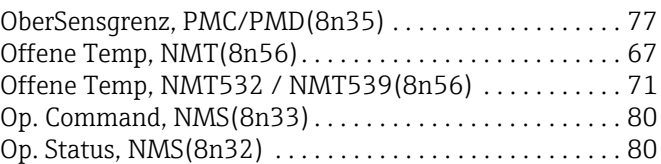

## P

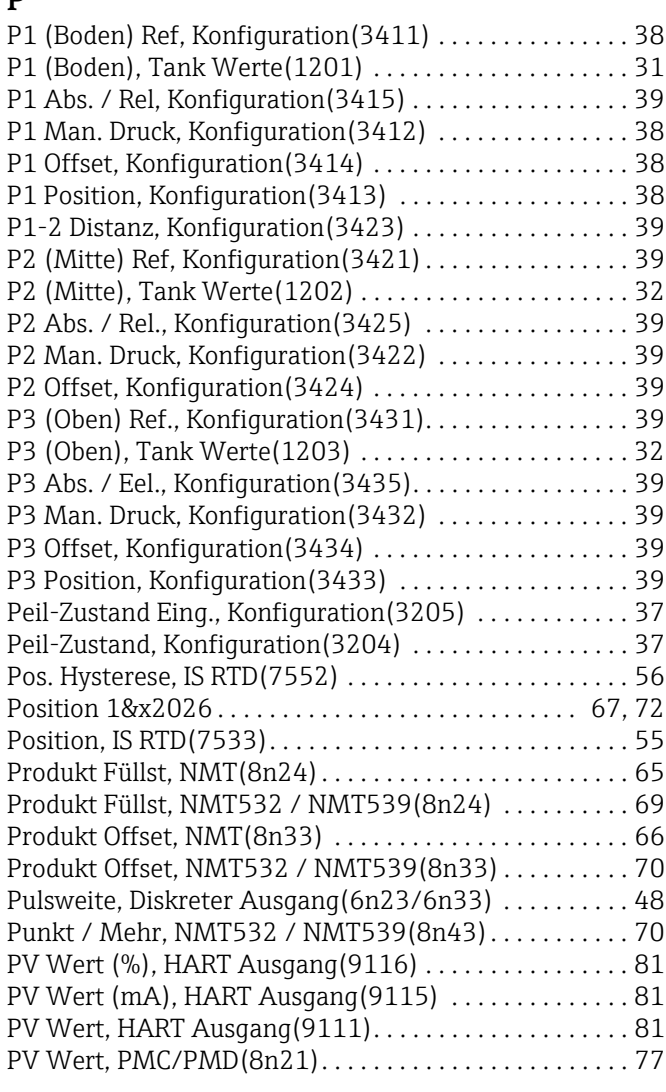

## R

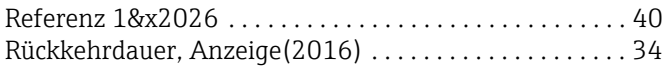

# S

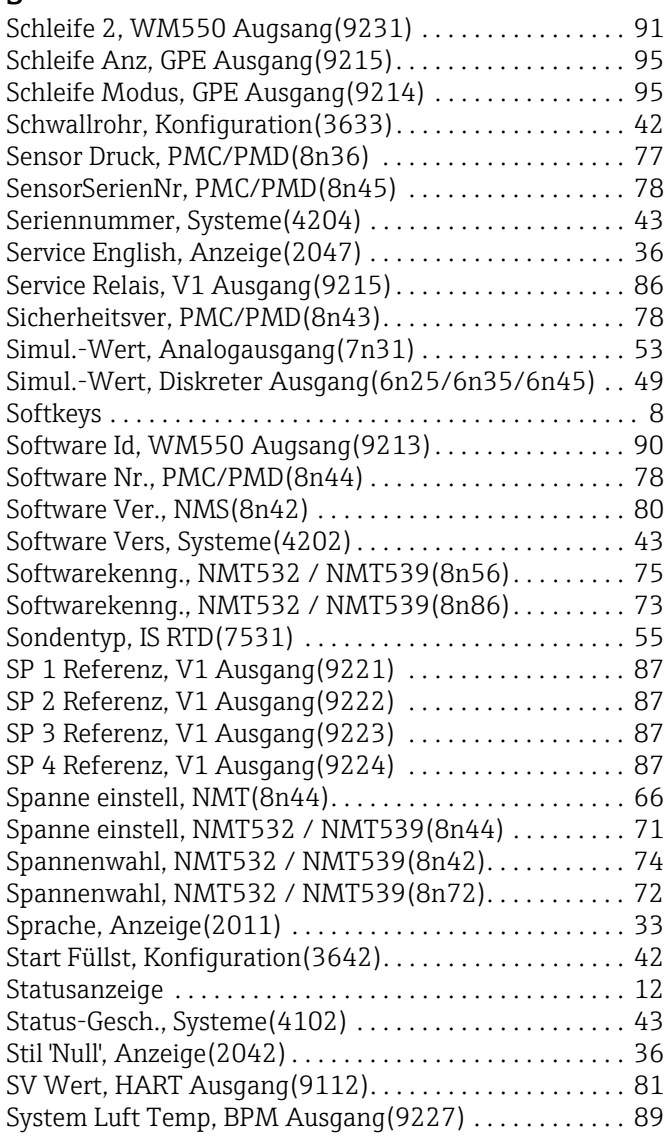

# T

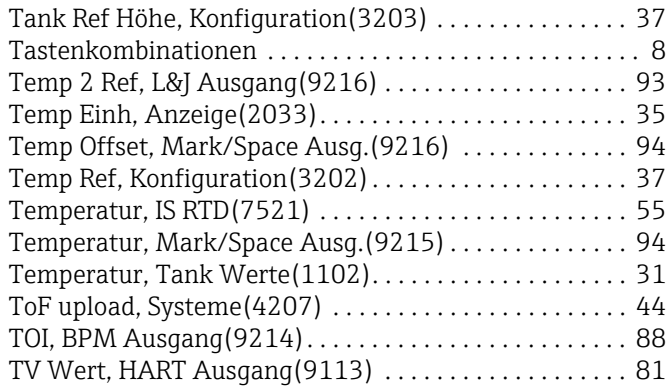

# U

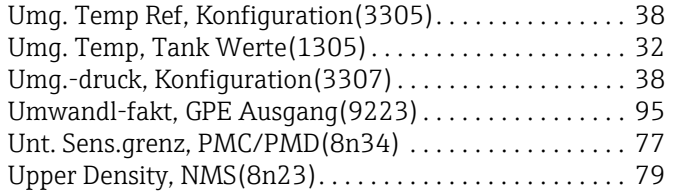

# $\mathbf{V}$

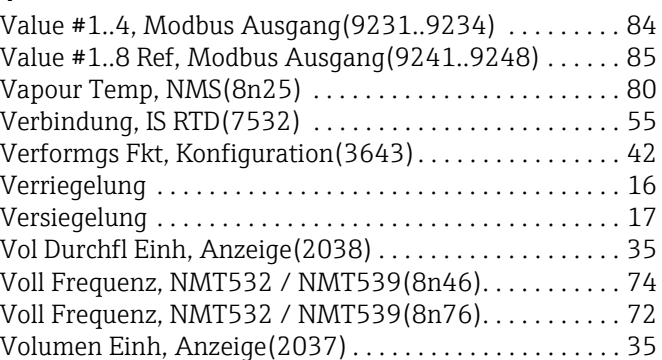

## W

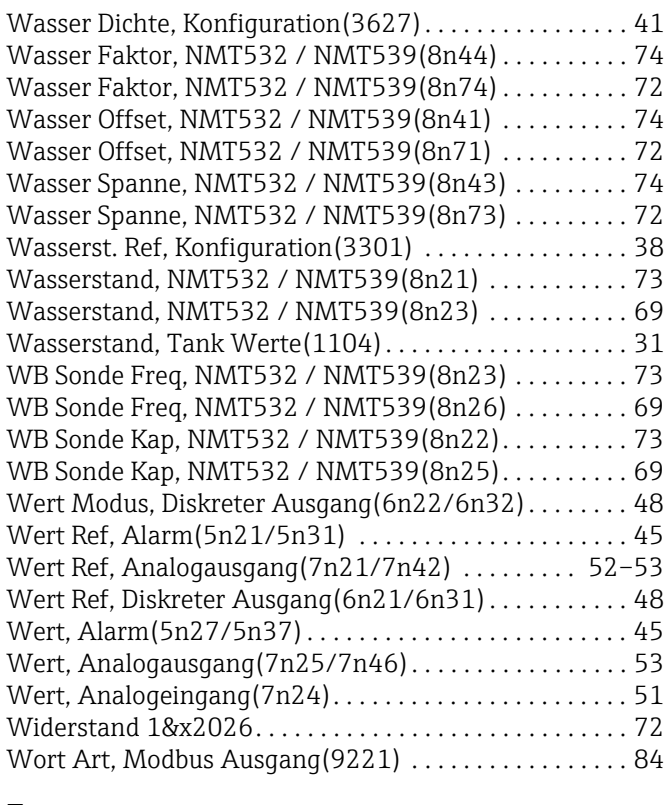

# Z

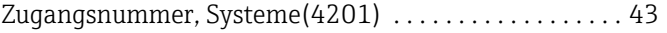

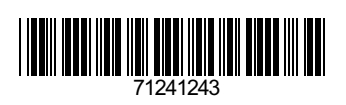

www.addresses.endress.com

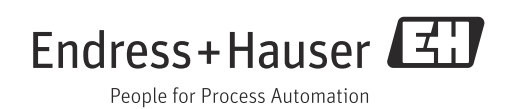